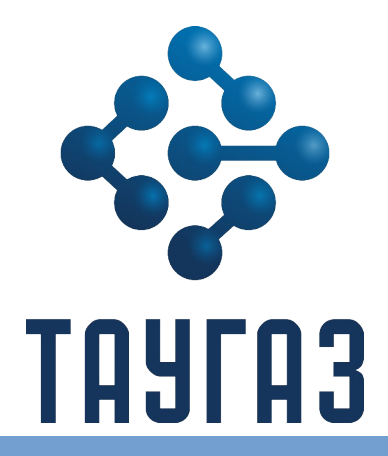

**Корректоры объема газа ЭК270**

**Руководство по эксплуатации**

**УРГП.407229.002 РЭ**

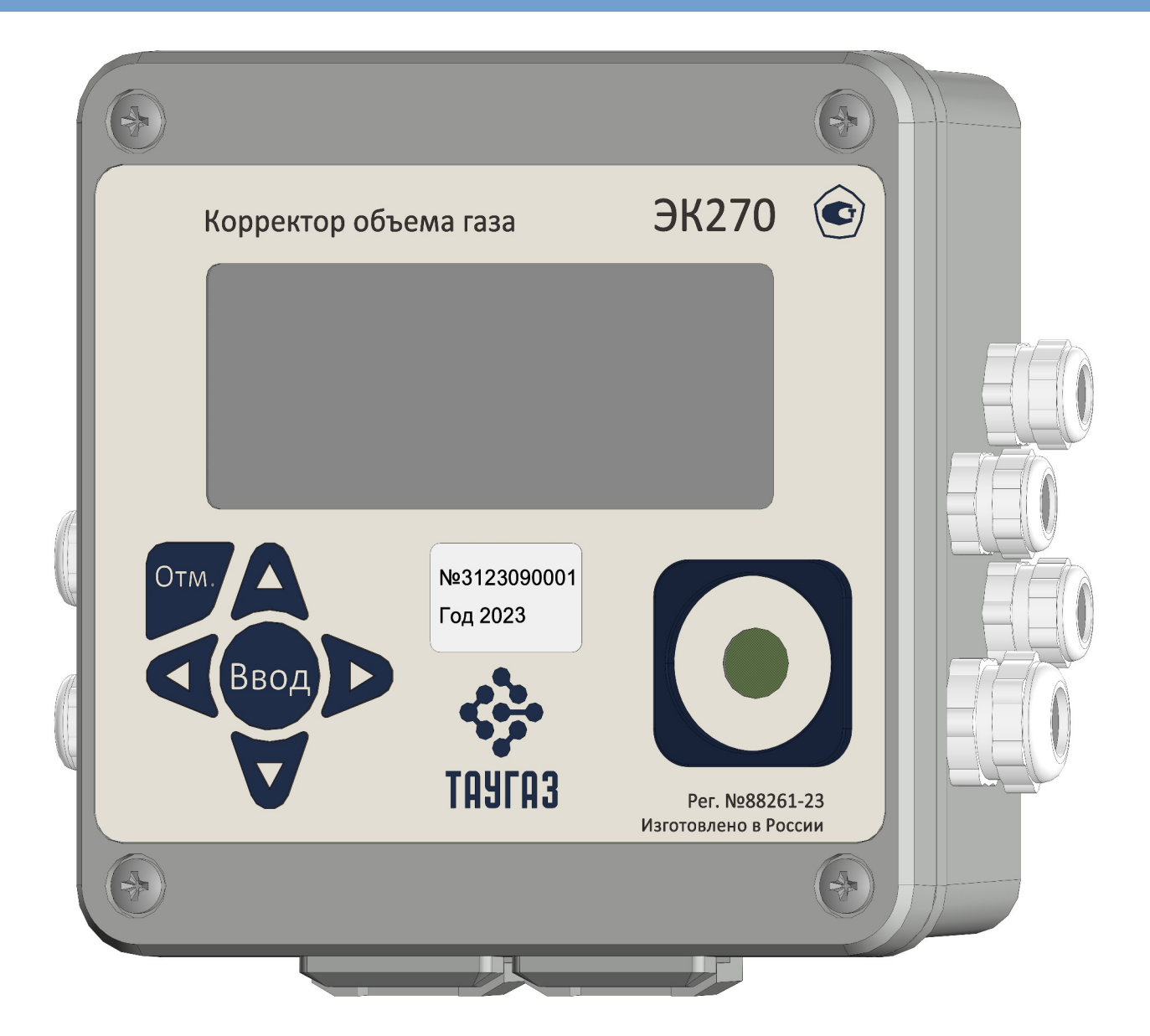

# **г. Арзамас**

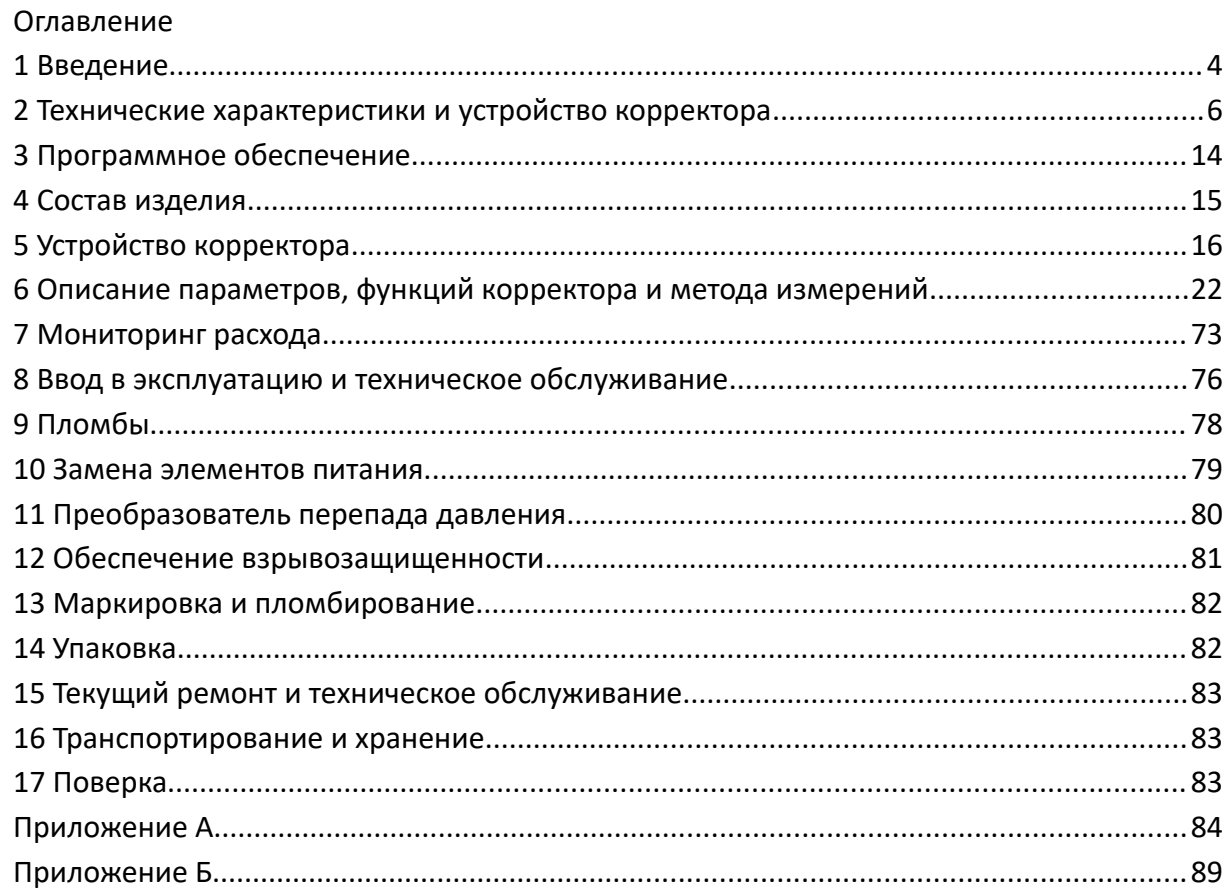

## <span id="page-3-0"></span>**1 Введение**

Настоящее руководство по эксплуатации предназначено для изучения принципа работы, устройства, правил монтажа и эксплуатации корректора объема газа ЭК270 (далее по тексту – корректор), выпускаемого по УРГП.407229.002 ТУ.

Информацию по корректору ЭК270, о комплексах для измерения газа, в состав которых входит корректор, а также о коммуникационных модулях, блоках питания, дополнительному и сопутствующему оборудованию и документацию на них Вы можете найти на сайте [http://arzge.ru/.](http://arzge.ru/)

Важная информация в руководстве по эксплуатации выделена специальными символами:

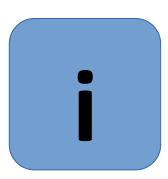

# **Рекомендации**

Приводятся советы, рекомендации и полезная информация для обеспечения эффективной работы корректора.

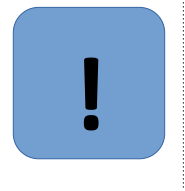

#### **Внимание**

Приводится информация, на которую необходимо обратить особое внимание, чтобы избежать повреждений корректора, травм или смерти. В случае несоблюдения указанных требований возникает риск серьезных или опасных для жизни травм, а также повреждения оборудования.

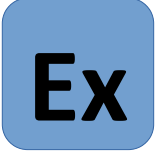

**!**

#### **Взрывозащита**

Приводится специальная информация по обеспечению взрывозащиты корректора, а также условия использования во взрывоопасной зоне. В случае несоблюдения указанных требований возникает риск серьезных или опасных для жизни травм, а также повреждения оборудования.

#### 1.1 Ограничение ответственности

Все сведения, содержащиеся в руководстве по эксплуатации, приведены с учетом действующих нормативов и правил, новейших технологических разработок.

Производитель не несет ответственности за убытки, возникшие в результате:

- Несоблюдения руководства по эксплуатации
- Ненадлежащего использования прибора
- Привлечения неквалифицированного персонала
- Несанкционированных модификаций
- Внесения несогласованных технических изменений
- Использования несанкционированных запасных частей

Любое использование прибора не по прямому назначению может привести к возникновению опасных ситуаций. Производитель не несет ответственности за любые претензии, ущерб наступившие в результате неправильного использования этого устройства.

Фактический комплект поставки зависит от варианта исполнения корректора.

#### **Внимание**

Перед началом работы с устройством необходимо внимательно изучить данное руководство!

Производитель не несет ответственности за ущерб и убытки, возникающие в результате несоблюдения требований руководства по эксплуатации.

Ввиду совершенствования изделия возможны некоторые непринципиальные расхождения между поставляемыми изделиями и текстом настоящего руководства по эксплуатации.

Компания-производитель оставляет за собой право вносить изменения, не влияющие на основные технические характеристики изделия без предварительного уведомления.

1.2 Назначение и область применения

Корректоры объема газа ЭК270 предназначены для измерения давления, температуры и приведения объёма газа, измеренного счётчиком газа, к стандартным условиям с вычислением коэффициента сжимаемости (Ксж), а также для контроля технологических параметров (измерение перепада давления, температуры).

Область применения – взрывозащищенные корректоры совместно с турбинными, ротационными и диафрагменными счетчиками газа, используются в промышленных установках, магистральных трубопроводах, в системах энергоснабжения для коммерческого учета.

Корректор является взрывозащищенным, соответствует требованиям технического регламента Таможенного союза ТР ТС 012/2011 «О безопасности оборудования для работы во взрывозащищенных средах», ГОСТ 31610.0-2019 (IEC 60079-0:2017) «Взрывоопасные среды. Часть 0. Оборудование. Общие требования», ГОСТ 31610.11-2014 (IEC 60079-11:2011) «Взрывоопасные среды. Часть 11. Оборудование с видом взрывозащиты «искробезопасная электрическая цепь «i» и имеет маркировку взрывозащиты по ГОСТ 31610.0-2019 (IEC 60079-0:2017) - 1Ex ib IIB T4 Gb.

Корректор ЭК270 зарегистрирован в Государственном реестре средств измерений под №88261-23 и допущен к применению на территории Российской Федерации.

Корректор ЭК270 соответствует требованиям ТР ТС 020/2011 «Электромагнитная совместимость технических средств».

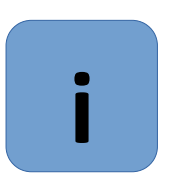

#### **Примечание**

С электронными копиями документов вы можете ознакомиться на сайте www.arzge.ru в разделе «Продукция» **i**

#### <span id="page-5-0"></span>**2 Технические характеристики и устройство корректора**

Корректор - специализированный микропроцессорный прибор с интегрированными преобразователями давления и температуры, предназначенными для измерения параметров газа и приведения объема газа, прошедшего через счетчик газа, к стандартным условиям, с памятью для архивации данных и ведения протокола работы, с автономным питанием.

Корректор может работать в составе измерительного комплекса и обеспечивает автоматический учет потребления газа, а также контроль технологических параметров, связанных с его эксплуатацией.

Корректор обеспечивает работу совместно со счетчиками (преобразователями объема) газа, имеющими импульсный выходной сигнал, пропорциональный объему газа в рабочих условиях.

Корректор обеспечивает измерение параметров газа:

– давления в трубопроводе - встроенным преобразователем абсолютного (избыточного) давления

– температуры газа – встроенным термопреобразователем сопротивления платиновым. Габаритные размеры корректора приведены на рисунке [1](#page-5-1).

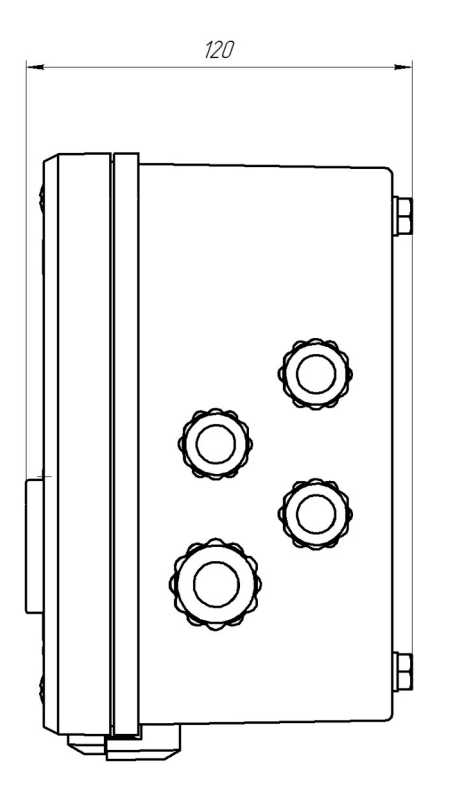

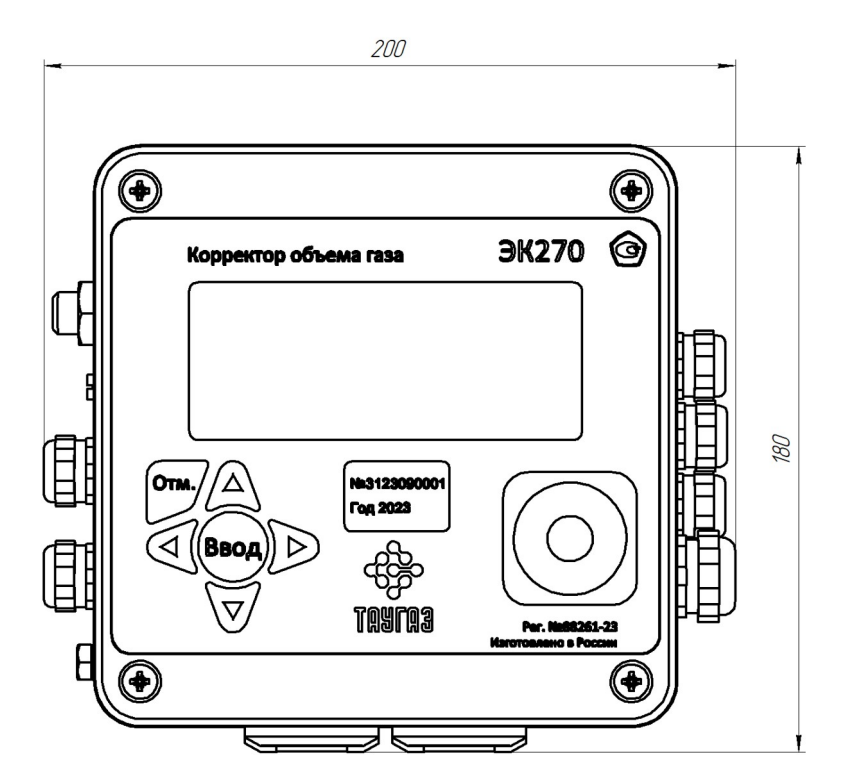

<span id="page-5-1"></span>Рисунок 1

### 2.1 Метрологические характеристики

<span id="page-6-0"></span>Основные метрологические характеристики корректора приведены в таблице [1](#page-6-0).

Таблица 1

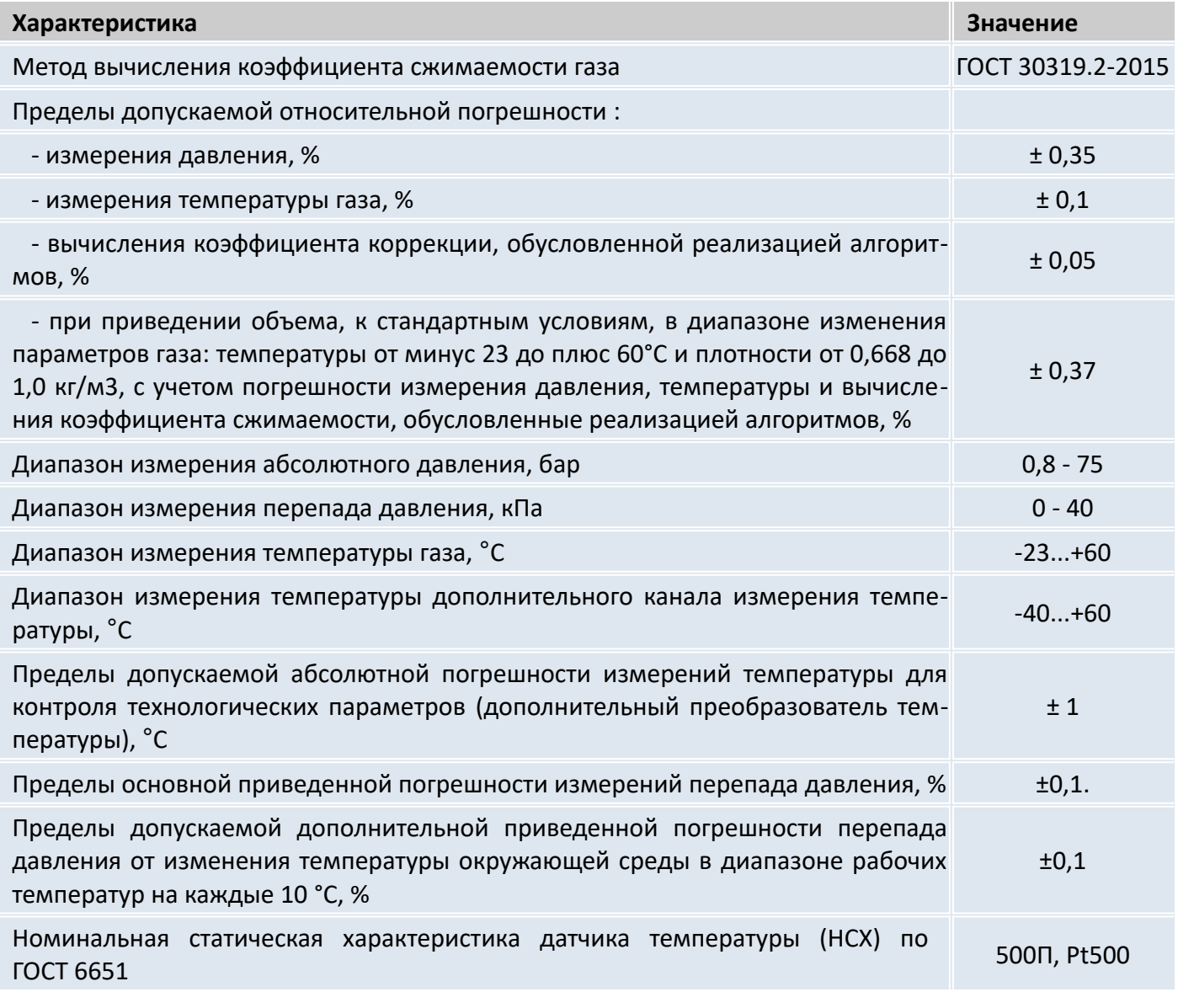

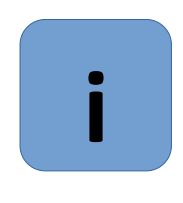

#### **Примечание**

В случае, если температура газа ниже минус 23°С для расчета коэффициента сжимаемости используется подстановочное значение температуры ( $\Rightarrow$  [6.5\)](#page-30-0)

# 2.2 Питание корректора

Питание корректора обеспечивается батарейными элементами питания.

Замена элементов питания производится без потери данных и без нарушения пломб.

Для увеличения срока работы элементов питания реализована возможность подключения внешнего источника питания.

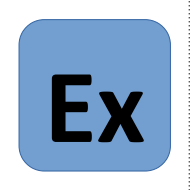

#### **Внимание!**

Внешнее питание корректора, установленного во взрывоопасной зоне, должно осуществляться от сертифицированного искробезопасного источника питания, имеющего искробезопасные цепи уровня "ib" или "ia" группы IIB или IIC с соответствующими электрическими параметрами.

Характеристики электропитания корректора приведены в таблице [2.](#page-7-1)

### <span id="page-7-1"></span>Таблица 2

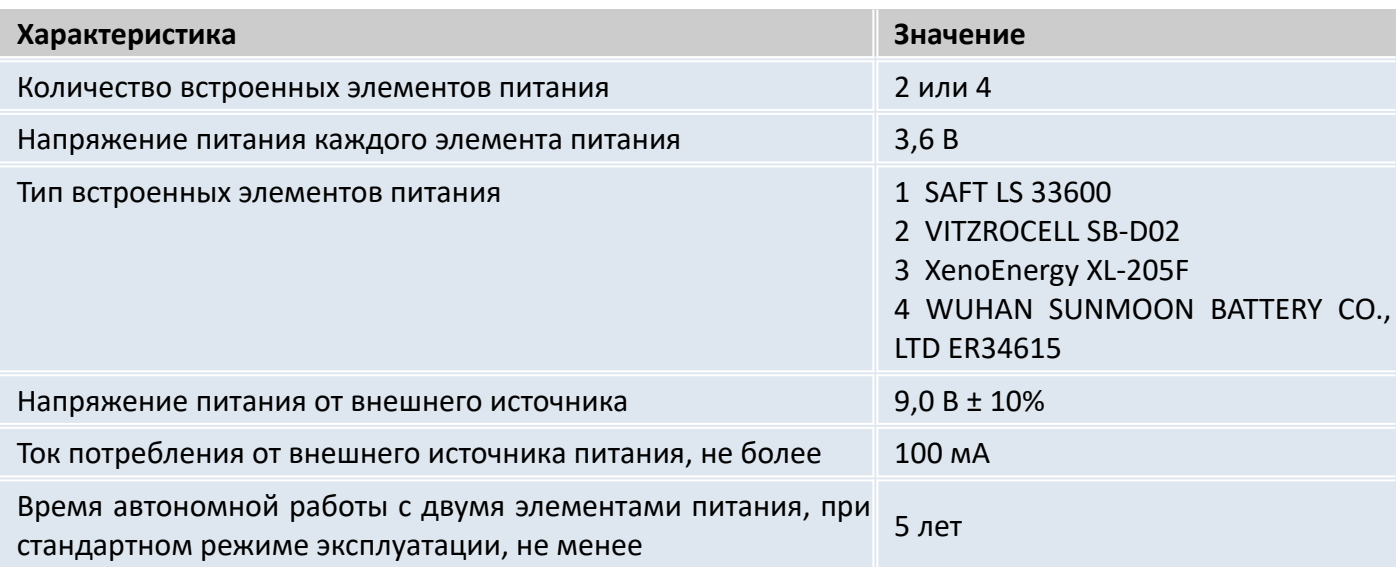

Условия для стандартного режима эксплуатации приведены в таблице [3](#page-7-0).

#### <span id="page-7-0"></span>Таблица 3

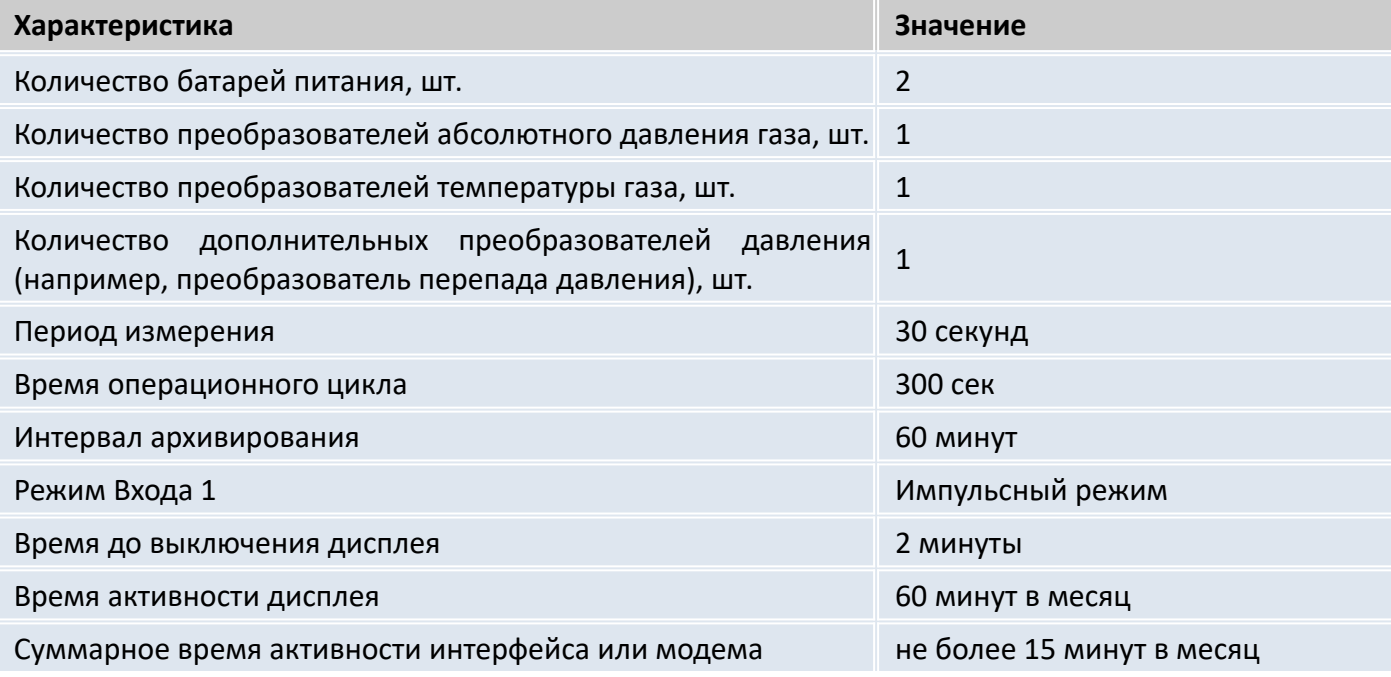

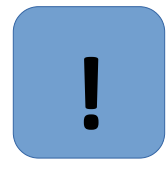

#### **Важно!**

Срок службы батарей зависит от различных факторов таких как температура окружающей среды, частота работы интерфейса и индикатора. Не только общая длительность времени работы интерфейса , но и количество сеансов связи влияет на срок службы батарей.

Во время передачи данных заряд батареи снижается (если не подключен внешний источник питания). При низкой температуре он снижается еще быстрее, чем при стандартных условиях эксплуатации.

#### 2.3 Канал измерения абсолютного давления

В корректоре используются преобразователи абсолютного давления МИДА-ДА-15-Ex, ЗАО «МИДАУС», DMP331 ООО «BD Sensors Rus», APZ ООО «Пьезус» с аналоговым (0,5 В - 4,5 В) или цифровым выходным сигналом. Преобразователь абсолютного давления установлен в корпусе корректора.

Диапазоны измерения абсолютного давления приведены в таблице [4.](#page-8-0)

2.4 Преобразователь перепада давления.

Для оценки технического состояния счетчика газа, к корректору можно подключить преобразователь перепада давления. В корректоре используется датчик перепада давления с цифровым выходным сигналом МИДА-ДД-15-Ex, ЗАО «МИДАУС», APZ ООО «Пьезус». Значение перепада давления на счетчике фиксируется в интервальном архиве.

Диапазоны измерения перепада давления приведены в таблице [4.](#page-8-0)

#### <span id="page-8-0"></span>Таблица 4

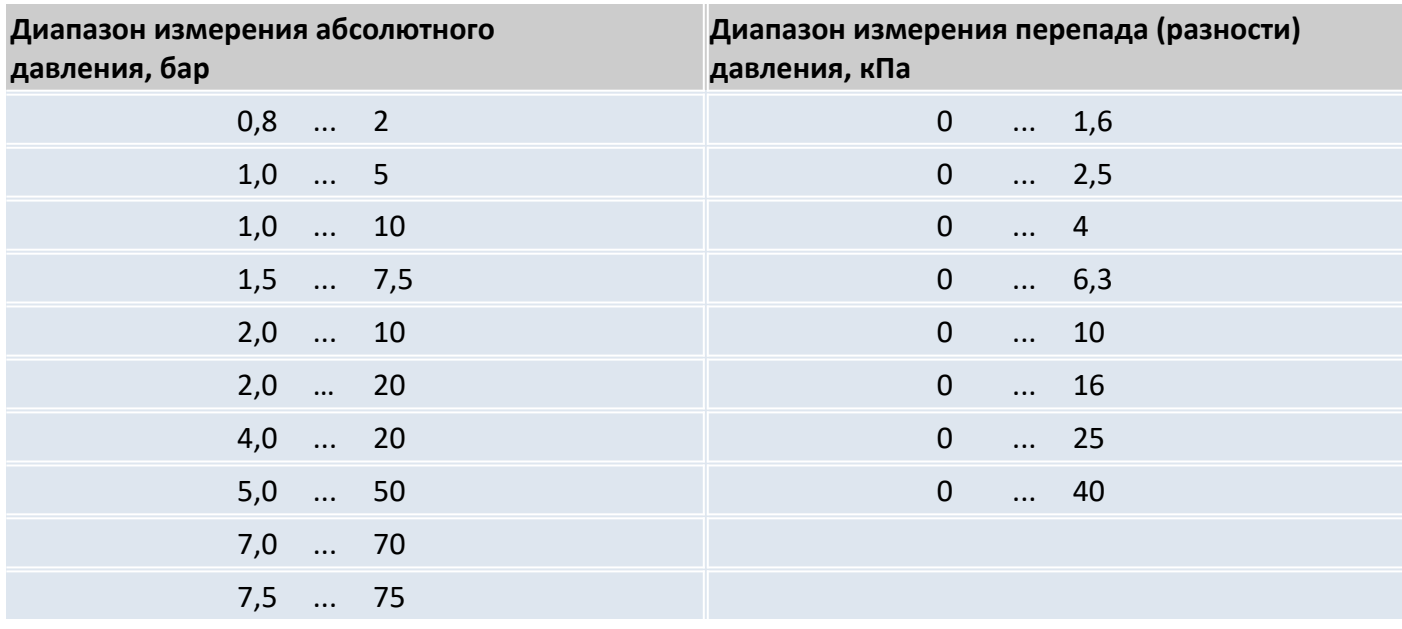

### 2.5 Канал измерения температуры газа

Корректор комплектуется платиновым преобразователем температуры с номинальной статической характеристикой датчика температуры (НСХ) по ГОСТ 6651 - 500П, Pt500.

Длина кабеля датчика температуры — до 10 м (оговаривается при заказе).

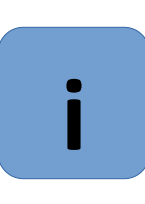

# **Примечание**

Диапазон измерения температуры газа в таблице [1](#page-6-0) (-23...+60 °С) обусловлен ограничениями применения метода вычисления коэффициента сжимаемости по ГОСТ 30319.2 - от 250 до 350 К или от -23,15 до 76,85°С.

В случае, если температура газа ниже минус 23°С для расчета коэффициента сжимаемости используется подстановочное значение температуры ( $\Rightarrow$  [6.5](#page-30-0))

# 2.6 Дополнительный преобразователь температуры

Для контроля технологических параметров корректор может быть укомплектован вторым преобразователем температуры, в частности, для измерения температуры окружающей среды. Значения температуры окружающей среды фиксируются в интервальном архиве.

# 2.7 Импульсные и статусные входы

Входы DE1, DE2, DE3 – это три дискретных контакта с "общей землей" для подключения герконов или транзисторных ключей. Каждый вход настраивается и пломбируется отдельно.

Для наблюдения за расходом, в случае использования функции "подстановочный расход" ( $\Rightarrow$ 1.5.15.2), в составе комплекса СГ-ЭКР, счетчик газа может оснащаться высокочастотным или среднечастотным датчиком импульсов, который подключается к входу DE2. Вход DE3 в этом случае работает как статусный.

#### **Примечание**

Вход DE1 используется как низкочастотный счетный вход для подключения генератора импульсов (датчика импульсов) со счетчика газа.

Входы DE2 и DE3 могут использоваться как статусные входы для контроля несанкционированного вмешательства.

Вход DE2 также может быть настроен для подключения датчиков типа "namur" при наличии внешнего питания.

Характеристики импульсных и статусных входов приведены в таблице [5.](#page-9-1)

<span id="page-9-1"></span>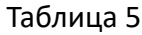

**i**

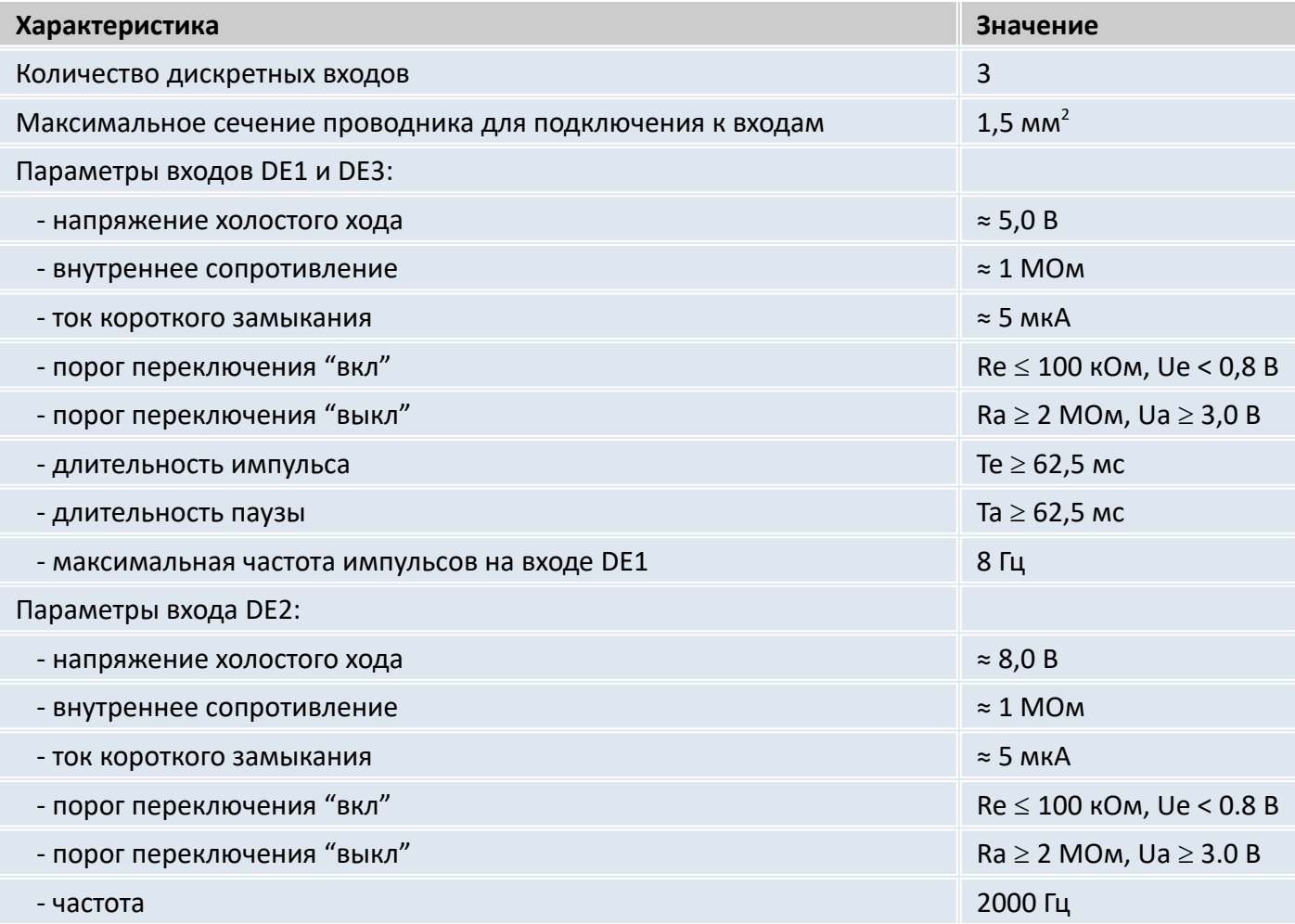

2.8 Сигнальные и импульсные выходы

Для работы корректора совместно с различными системами диспетчеризации в приборе реализовано 4 транзисторных выхода с "общей землей".

Каждый выход может быть настроен как выход тревоги/предупреждения, импульсный или сигнальный выход.

<span id="page-9-0"></span>Импульсы объема, полученные за один цикл измерения, выводятся в виде пакета импульсов. Параметры выходов при подключении вне взрывоопасной зоны приведены в таблице [6](#page-9-0) Таблица 6

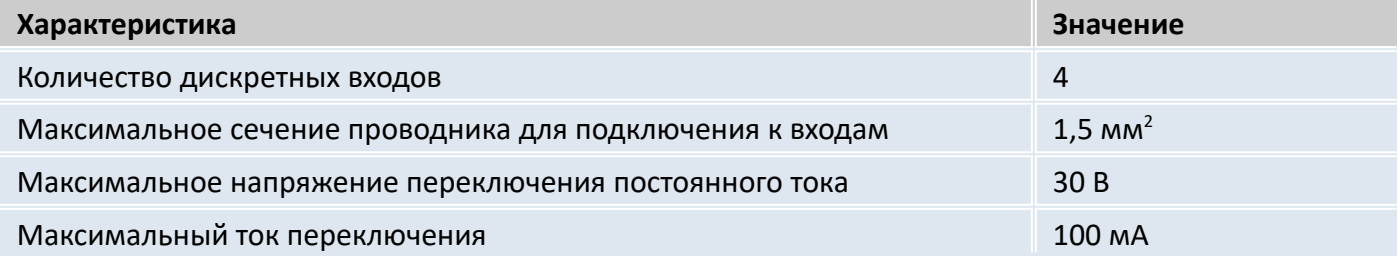

#### ЭК270 Руководство по эксплуатации 11

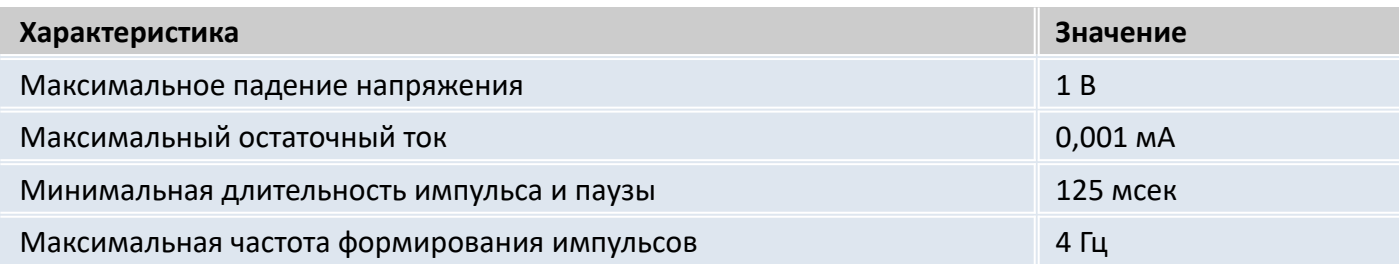

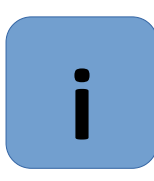

#### **Примечание**

Длительности импульсов и паузы настраивается множителем кратно значению 125 мсек

2.9 Архивы данных.

<span id="page-10-0"></span>Таблица 7

В корректоре реализовано несколько типов архивов в зависимости от назначения и времени архивирования.

"Месячный архив" — содержит значения счетчиков стандартного и рабочего объема газа (Vc, Vp) и максимальные значения потребления, средние, максимальные и минимальные значения давления (р) и температуры (Т), а также коэффициента сжимаемости газа (К) и коэффициента коррекции (К.Кор)

"Интервальный архив" — содержит значения параметров потребления газа (профиль потребления) по Vc, Vp, p, T, К, К.Кор за последние 9 месяцев при интервале архивирования 60 минут. Интервал архивирования может устанавливаться от 5 до 60 минут. (При наличии преобразователей перепада давления и температуры окружающей среды в архив добавляется значение перепада давления на счетчике газа и температура окружающей среды).

"Суточный архив" - показания счетчиков на конец "газового дня" и средние за "газовый день" значения температуры, давления и коэффициента коррекции.

"Журнал событий" регистрирует на 250 записей (возникновение ошибки, нарушение пределов и т.д.).

"Журнал изменений" на 200 записей (изменение настроек корректора и т.д.).

Параметры архивов приведены в таблице [7](#page-10-0).

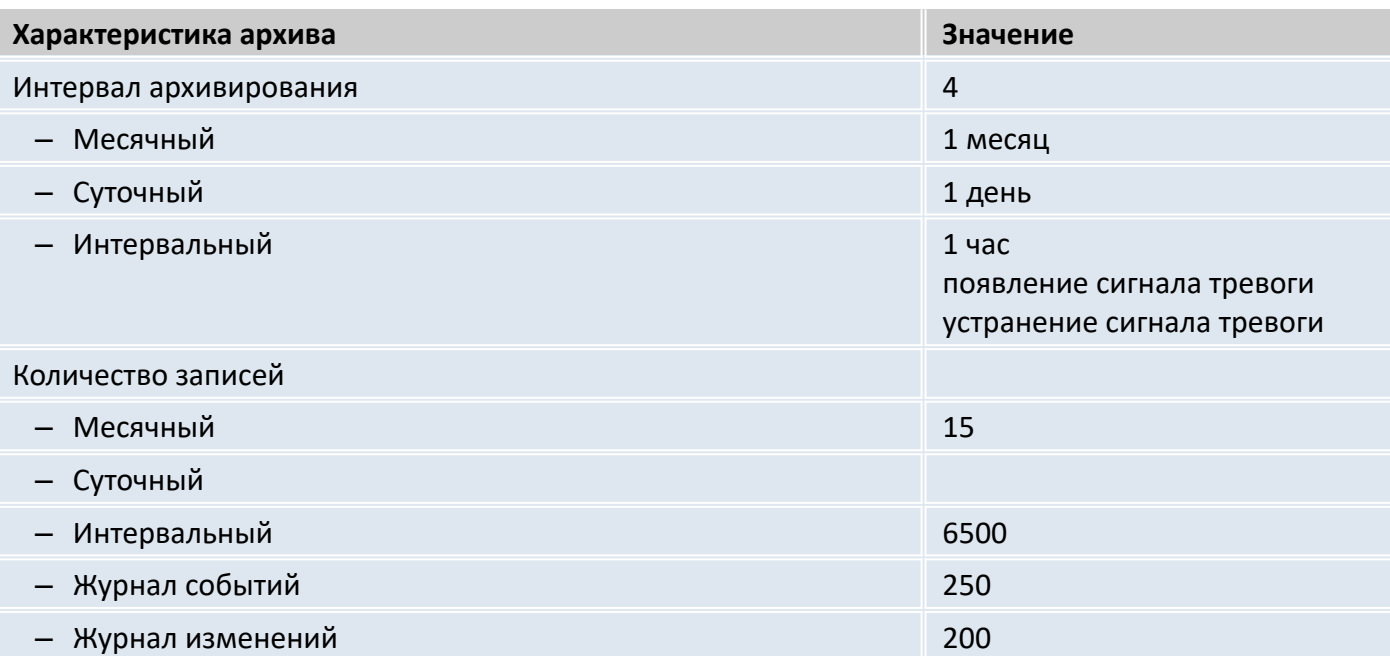

# 2.10 Интерфейсы

# 2.10.1 Последовательный оптический интерфейс

Последовательный оптический интерфейс соответствует ГОСТ IEC 61107-2011; полудуплексный, последовательный с асинхронной передачей данных в соответствие с ISO 1177.

Для подключения используется окно на передней панели.

Характеристики передачи данных приведены в таблице [8](#page-11-1).

<span id="page-11-1"></span>Таблица 8

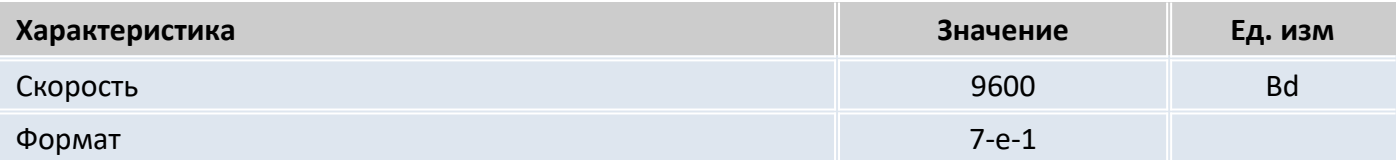

2.10.2 Последовательный проводной интерфейс.

Проводной последовательный интерфейс (интерфейс2) стандарта RS232 или RS485 (программно переключаемый), предназначен для постоянного подключения систем телеметрии, персональных компьютеров и т.п. Протокол передачи данных по ГОСТ IEC 61107-2011 либо MODBUS.

Подключение выполняется кабелем внутри корректора к винтовым колодкам на плате прибора. Характеристики передачи данных приведены в таблице [9](#page-11-0).

<span id="page-11-0"></span>Таблица 9

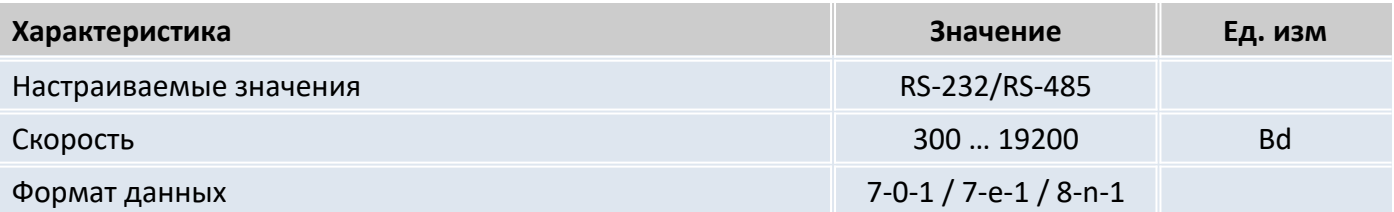

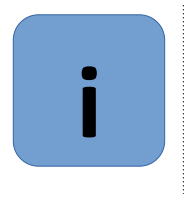

# **Примечание**

С точки зрения доступа к данным и возможности их изменения, оптический и последовательный интерфейсы равнозначны. Далее по тексту ссылка на интерфейс означает любой из них, если не оговорены особые условия.

# 2.11 Требования взрывозащиты

Взрывозащищенный корректор ЭК270 выполнен с видом взрывозащиты "искробезопасная электрическая цепь" уровня "ib" группы IIB, расположенный во взрывоопасной зоне должен подключаться к сертифицированным искробезопасным цепям уровня "ib" или "ia" группы IIB или IIC и соответствует ГОСТ 31610.0-2019 (IEC 60079-0:2017) и ГОСТ 31610.11-2014 (IEC 60079-11:2011).

Все электрические цепи корректора являются взрывобезопасными.

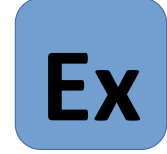

# **Внимание!**

Подключение к корректору внешних устройств, в случае если корректор расположен во взрывоопасной зоне, допускается только в случаях:

- подключаемые устройства имеют соответствующий сертификат на искробезопасные цепи;

- параметры искробезопасных цепей подключаемого оборудования соответствуют параметрам соответствующих цепей корректора;

- при использовании сертифицированных барьеров искрозащиты.

2.12 Требования к надежности

Средняя наработка на отказ 60000 часов.

Средний срок службы корректора 12 лет.

Назначенный срок службы не менее 10 лет.

2.13 Условия эксплуатации корректора.

Корректор можно устанавливать на стену и на счетчики газа без нарушения метрологических пломб с помощью комплектов монтажных частей.

Корпус - алюминиевое литье.

Таблица 10

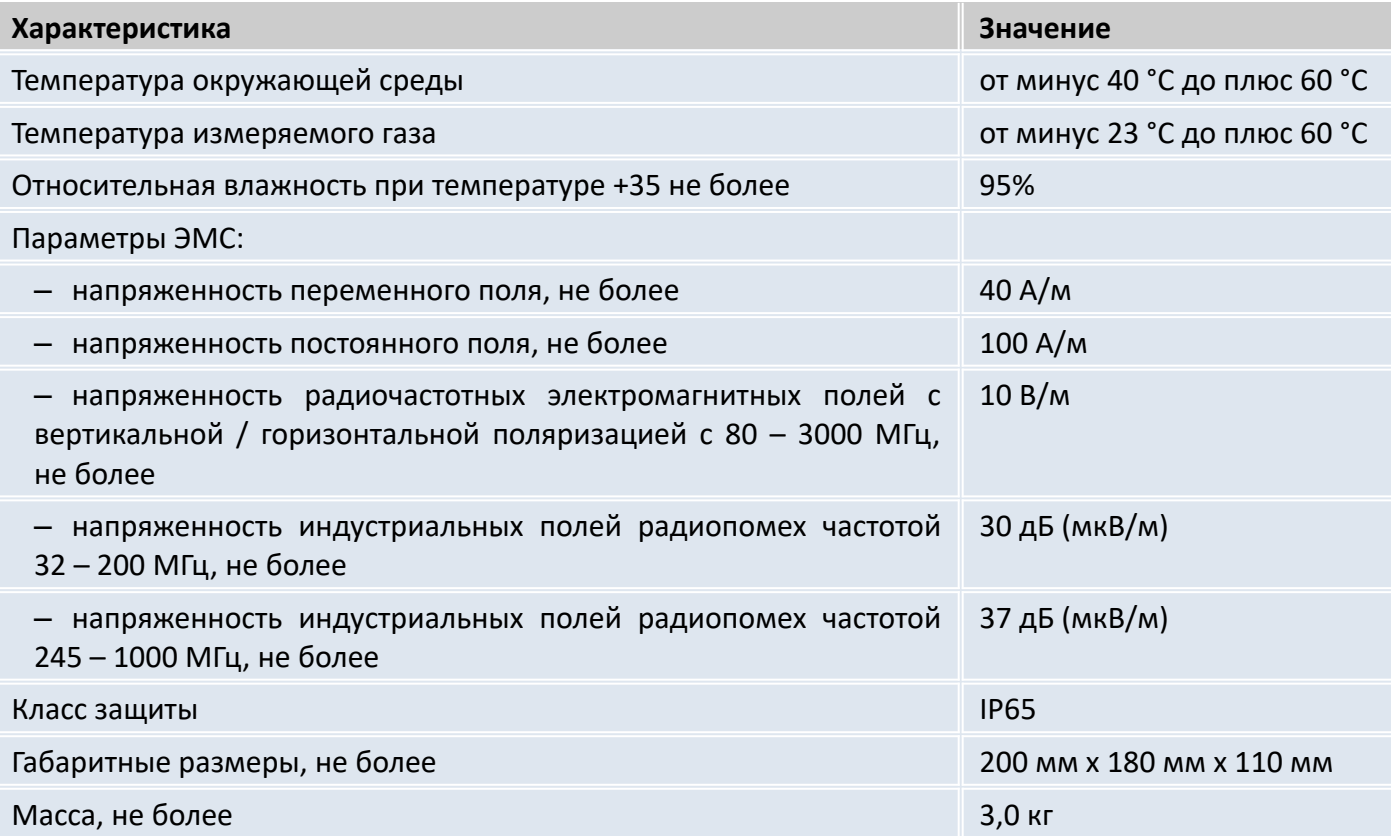

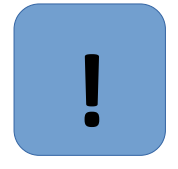

# **Внимание!**

Класс защиты IP65 достигается применением кабельных вводов с заглушками или с резиновыми втулками (устанавливаются в кабельные вводы при подключения кабелей), плотно охватывающими кабели и уплотнительной прокладки между корпусом и крышкой корректора.

Поэтому для поддержания класса защиты IP65:

- после любого открытия и закрытия корректора затяните винты крепления крышки к корпусу;

- подключение к корректору осуществлять кабелем диаметром 7 – 9 мм. Кабель должен быть плотно зажат в кабельном вводе.

Не допускается эксплуатация корректора с отсутствующими заглушками в неиспользуемых кабельных вводах.

#### <span id="page-13-0"></span> $\mathbf{3}$ Программное обеспечение

Программное обеспечение корректора является встроенным. Программное обеспечение проводит самодиагностические проверки, во время работы осуществляет сбор и обработку поступающих данных, а также циклическую проверку целостности конфигурационных данных.

Программное обеспечение корректора обрабатывает сигналы, выполняет математическую обработку результатов измерений, обеспечивает взаимодействие с периферийными устройствами, хранение в энергонезависимой памяти результатов измерений и их вывод на устройства индикации.

В соответствии с ГОСТ 8.654-2015 программное обеспечение разделено на метологически значимую и незначимую части.

Идентификационные данные метрологически значимой части встроенного программного обеспечения корректора приведены в описании типа корректора и паспорте.

Программное обеспечение корректора защищено многоуровневой системой защиты, которая предоставляет доступ только уполномоченным пользователям и одновременно определяет, какие из данных пользователь может вводить или изменять (см. п. 5.4). Уровни доступа пользователей задают доступ к изменению данных по паролю через пользовательские интерфейсы.

Защита программного обеспечения расходомеров от преднамеренных и непреднамеренных изменений соответствует уровню «высокий» по Р 50.2.077-2014.

Для определения номера версии программного обеспечения с помощью клавиши « → » на лицевой панели перейдите в меню «Система», клавишей « $\downarrow$ » перейдите к пунктам (п. 6.9):

- Версия метрологически значимой части встроенного ПО «ВерсМ»;
- Контрольная сумма метрологически значимой части встроенного ПО «ТестМ»;  $\equiv$
- Версия метрологически незначимой части встроенного ПО «Верс»;  $\equiv$
- Контрольная сумма метрологически незначимой части встроенного ПО «Тест».

Значения версии и контрольной суммы метрологически значимой части ПО должны совпадать с данными, указанными в паспорте и описании типа.

Примечание: Для просмотра идентификационного наименования ПО воспользуйтесь программным обеспечением ТАУКОД Оптима, модуль «Анализ данных», раздел «Прибор». Наименование встроенного ПО отображается в пункте «Тип».

# <span id="page-14-0"></span>**4 Состав изделия**

Состав изделия и комплект поставки приведен в таблице [11](#page-14-1)

<span id="page-14-1"></span>Таблица 11

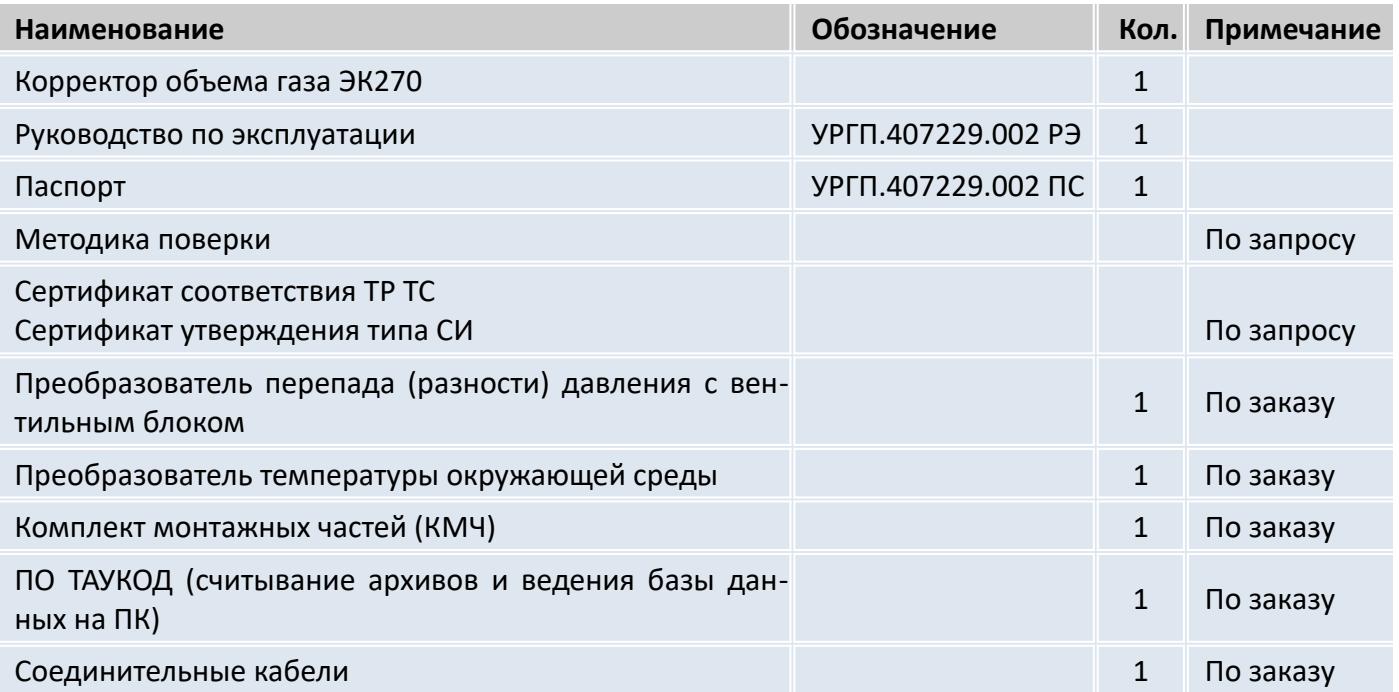

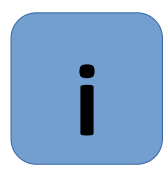

# **Примечание**

Корректор поставляется с предустановленными параметрами. Параметры указаны в паспорте на корректор.

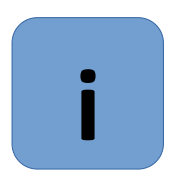

# **Примечание**

Программное обеспечение и соединительные кабели в комплект поставки не входят. Тип соединительных кабелей выбирается в зависимости от используемого коммуникационного оборудования.

#### <span id="page-15-0"></span>5 Устройство корректора

#### $5.1$ Передняя панель

На передней панели находится четырехстрочный дисплей, клавиши управления и «окно оптического интерфейса (см. рисунок 2)

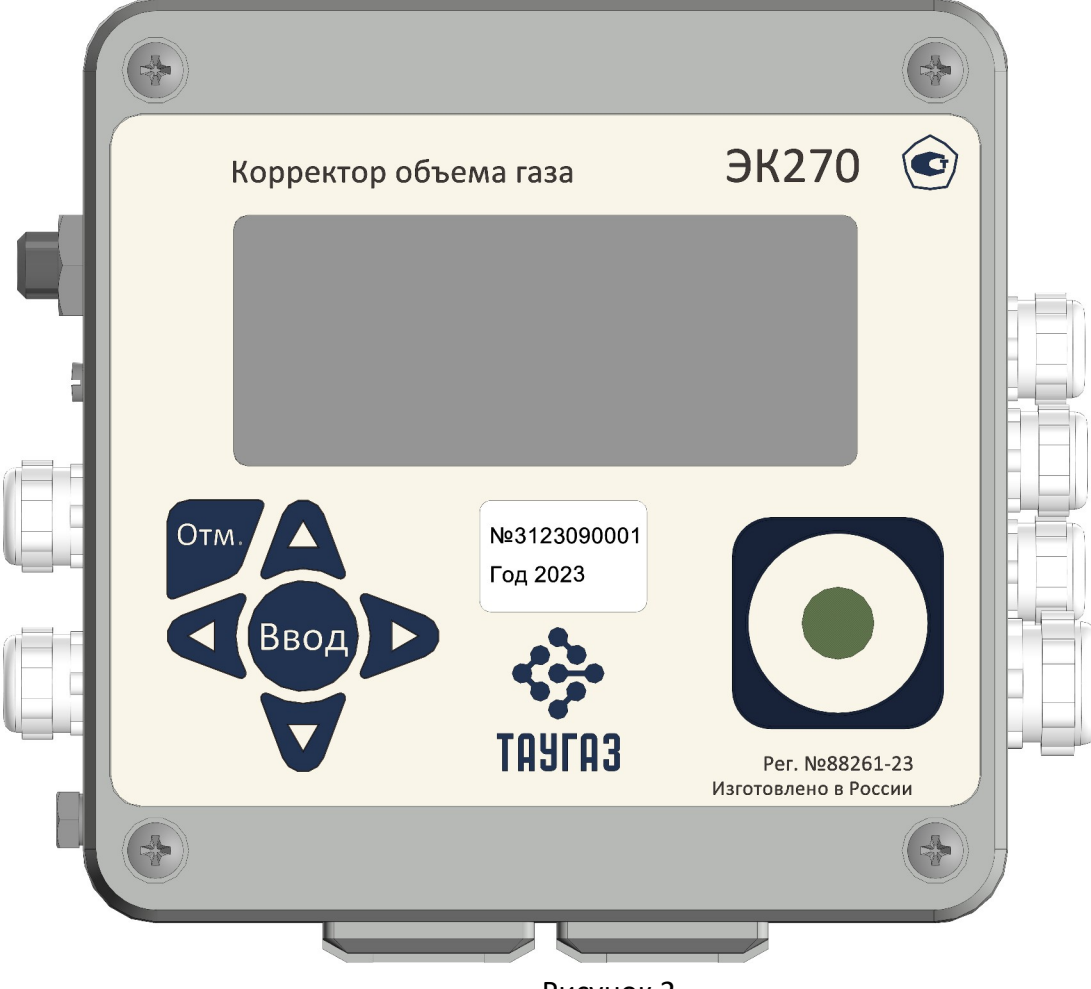

<span id="page-15-1"></span>Рисунок 2

В первой строке отображаются метки. Строка разделена на четыре поля:

- Тип отображаемого значениям
- Статус приборам
- Меню
- Подменю

Тип отображаемого значения (первые три символа).

Типы отображаемого значения могут быть следующие:

- max максимальное значение за отрезок времени
- min минимальное значение за отрезок времени
- значение в интервале времени  $\Delta$
- Ø - среднее значение за интервал времени

# Статус прибора

Мигающий символ говорит о том, что соответствующее событие присутствует в работе корректора и соответствующее сообщение есть в регистре статуса.

Немигающий символ говорит о том, что соответствующее событие было в прошлом, но закончилось, а сообщение об этом событии еще не было удалено из регистра статуса.

Значения символов:

# **А Тревога**

Как минимум одно из сообщений было вызвано ошибками, при которых учет газа ведется в счетчики возмущенного объема (например, "Нарушены значения пределов тревоги давления или температуры" ( $\Rightarrow$  [6.8\)](#page-40-0)). Сообщения тревоги помещаются в регистр статуса и остаются там даже в случае пропадания ошибки.

# **W Предупреждение**

Как минимум одно из сообщений было вызвано ошибками, которые определены как предупреждения (например, "Нарушены значения пределов предупреждения давления или температуры" или "Ошибка на выходе" ( $\Rightarrow$  [6.8\)](#page-40-0)). Сообщения предупреждения помещаются в регистр статуса и остаются там даже в случае пропадания ошибки.

# **Внимание**

Сообщения тревоги и предупреждения из регистра статуса удаляются только принудительно оператором с клавиатуры, или программно через интерфейс.

# **В Батареи разряжены**

Оставшийся срок службы элементов питания меньше 3 месяцев. Это сообщение соответствует сообщению "9" в регистре статуса ( $\Rightarrow$  [6.8](#page-40-0)).

### **Р Режим программирования**

Калибровочный замок открыт. Это сообщение соответствует сообщению "14" в регистре статуса  $(\Rightarrow 6.8)$  $(\Rightarrow 6.8)$  $(\Rightarrow 6.8)$ .

### **о На связи**

**!**

Происходит передача данных через один из интерфейсов. В единицу времени может быть активен только один из интерфейсов, второй – выключен. Это сообщение соответствует сообщению "13" в регистре статуса ( $\Rightarrow$  [6.8](#page-40-0)).

# **Меню**

Здесь показано, к какому списку принадлежит текущее отображаемое значение. В подменю (отображенным стрелочкой влево, см. ниже) отображается его имя, идентичное с обозначением точки входа.

# **Подменю**

Данные символы появляются в правом верхнем поле дисплея, если из данного пункта меню можно войти в подменю

# → Стрелка вправо

Означает, что отображаемое значение является точкой входа в подменю. Вход в подменю может быть вызван нажатием клавиши *"Ввод".*

# ← Стрелка влево

Означает, что вы находитесь в подменю, из которого можно выйти клавишей "*Отм."*. При нажатии клавиши "*Отм."* вы возвращаетесь в точку входа в меню.

Стрелка слева (курсор) указывает активное значение. Если отображаемое значение связано с временной меткой, например, максимальная температура в течение дня, то дата и время, связанное с данным значением, отображаются автоматически в следующей строке.

#### <span id="page-17-1"></span>5.2 Клавиатура и отображение данных

С помощью клавиатуры можно перемещаться по спискам для просмотра значений и изменять значения параметров (см. таблицу [12\)](#page-17-0).

<span id="page-17-0"></span>Таблица 12

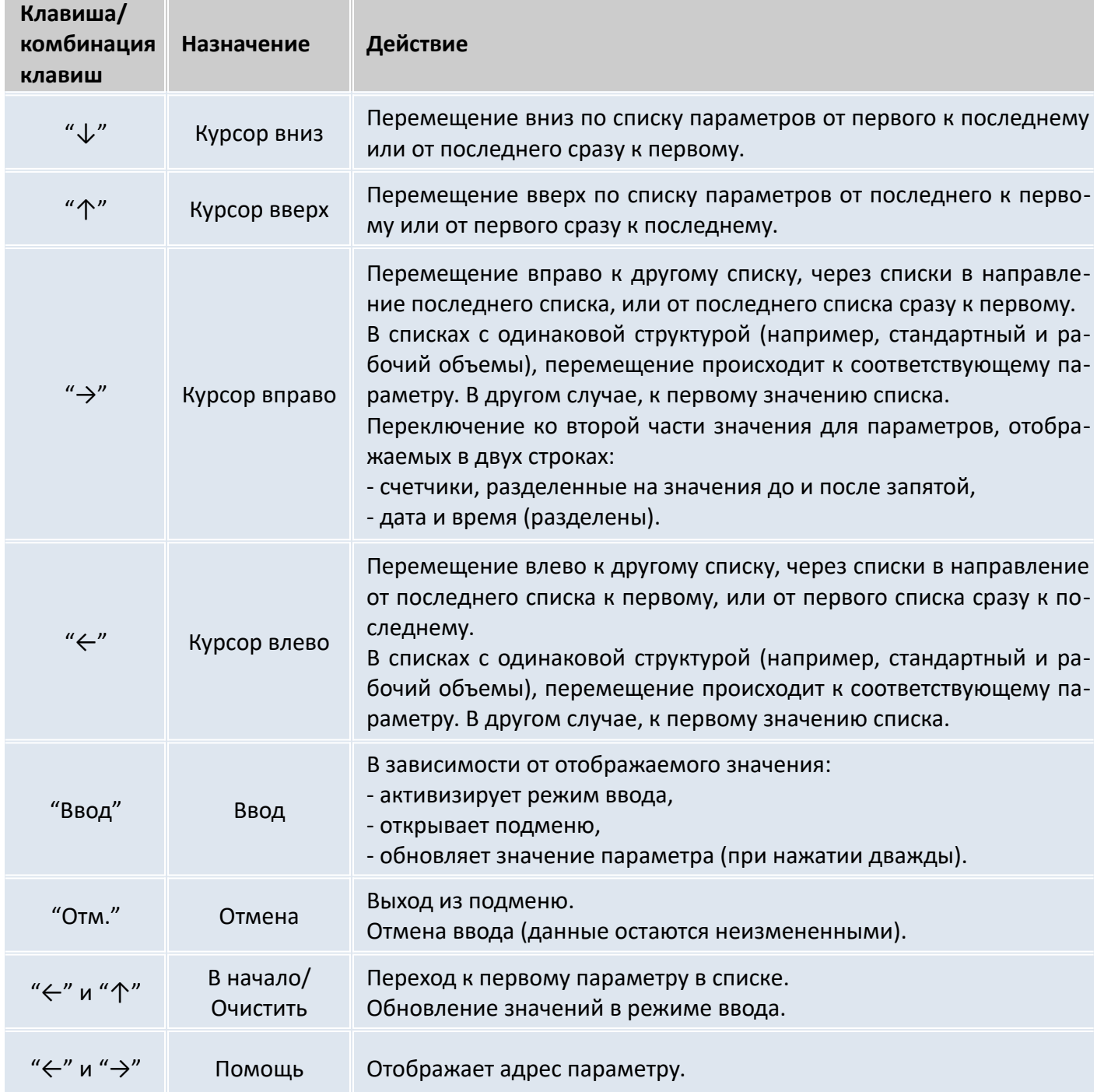

Данные, отображаемые на дисплее корректора, структурированы в форме таблицы. Каждый столбец в таблице содержит взаимосвязанные значения.

Значения, помеченные символами "U" и "Arc" - это точки входа в подменю или архивы. Структура архива описана в п. [6.7](#page-36-0).

При стандартной настройке корректора на дисплее отображается полная структура меню  $\Rightarrow$ 1.2.1). При необходимости, можно настроить отображение на дисплее сокращенного варианта меню.

На рисунке [3](#page-18-0) показана структура меню корректора ЭК270.

ЭК270 Руководство по эксплуатации 19

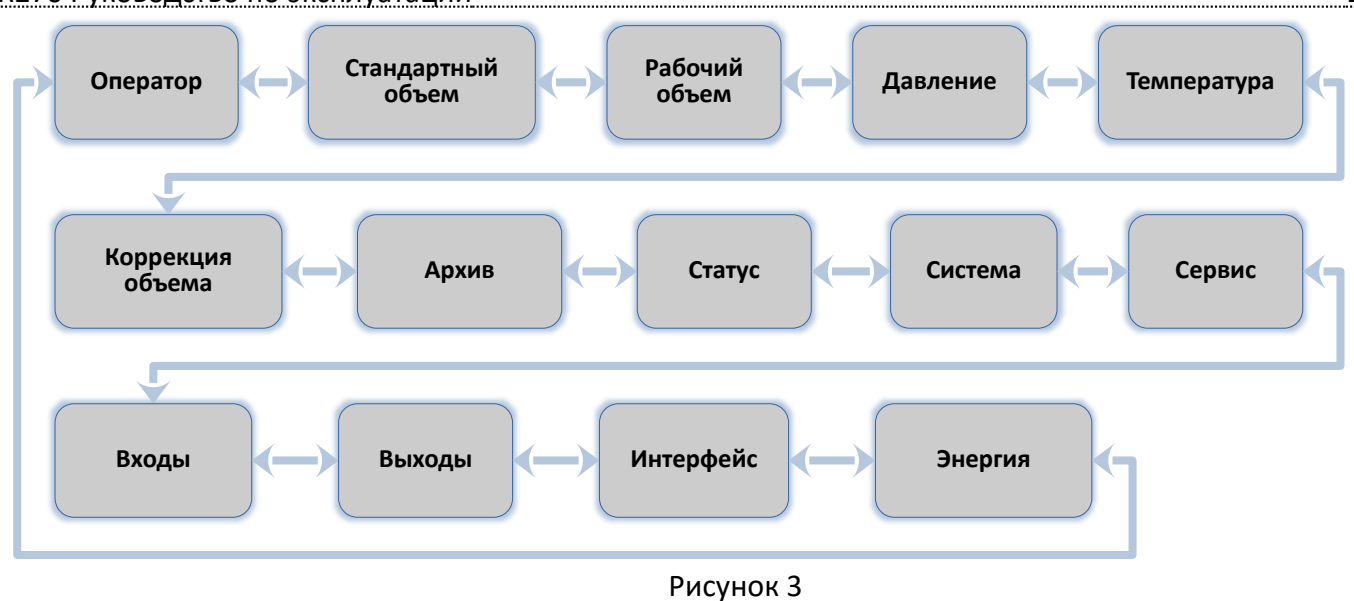

#### <span id="page-18-1"></span><span id="page-18-0"></span>5.3 Ввод данных

Все значения и параметры в корректоре ЭК270 условно разделены на несколько классов данных (аббревиатура "DC"). Для ввода и изменения значений необходимо, чтобы соответствующий (определенный для этого значения) замок был открыт .

Таблица 13

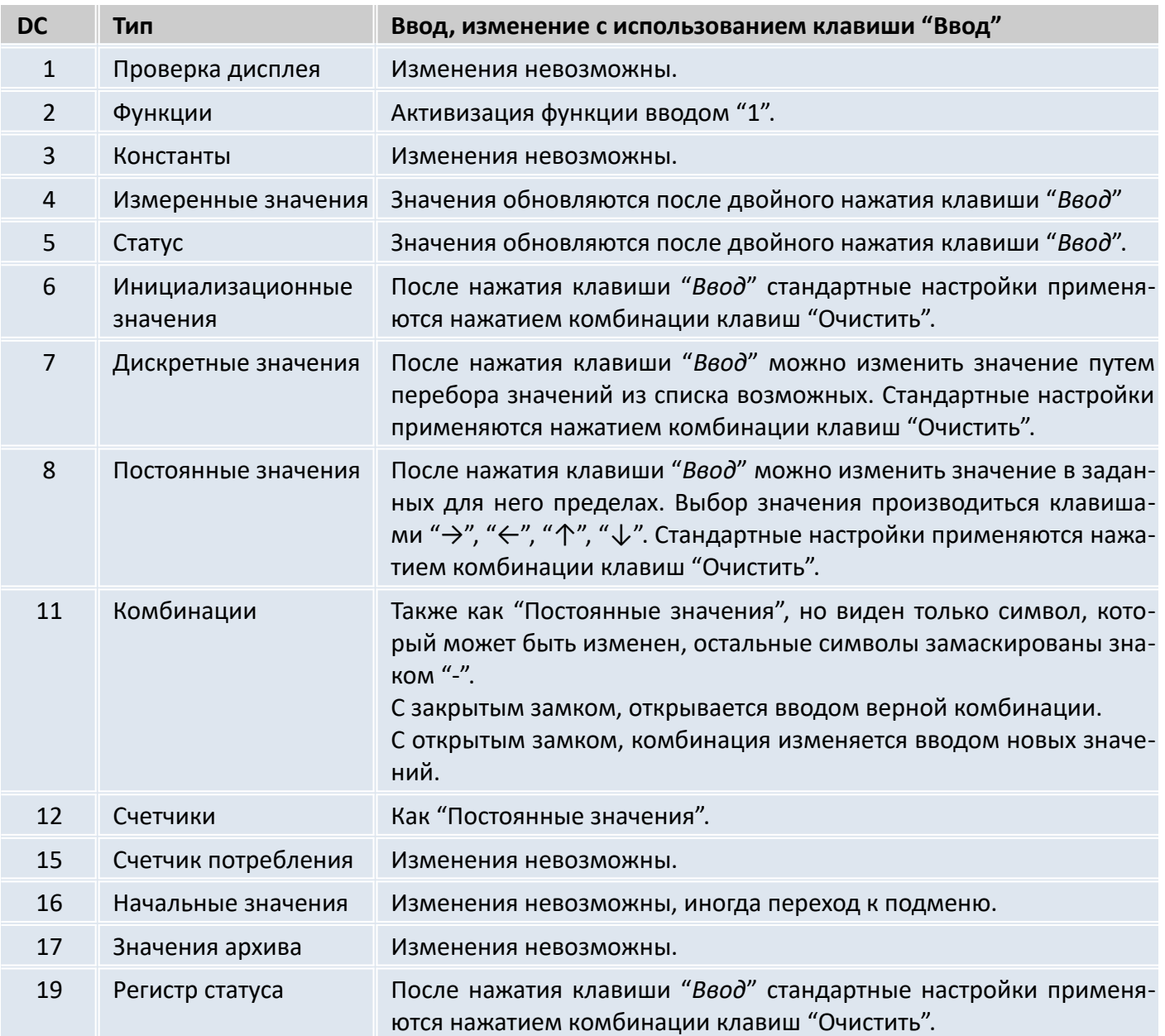

# 5.3.1 Ввод источников данных

В некоторых списках для параметризации требуется ввести "источник данных".

В качестве "источника данных" вводится адрес значения. Его можно найти в таблицах РЭ в начале описания каждого списка ( $\Rightarrow$  6). При вводе адреса значения как "источника данных" требуемый формат ввода следующий: "XXXX:XXX\_X"

# Пример:

6:310 1 (адрес значения температуры *Т*, ( $\Rightarrow$  6.5) Адрес значения: Формат ввода: 0006:310 1 (добавления выделены жирным шрифтом)

# 5.3.2 Ошибки ввода

При некорректном вводе значения с клавиатуры, на дисплее отображаются символы: "-----Х-----", где X - код в соответствие с нижеприведенной таблицей:

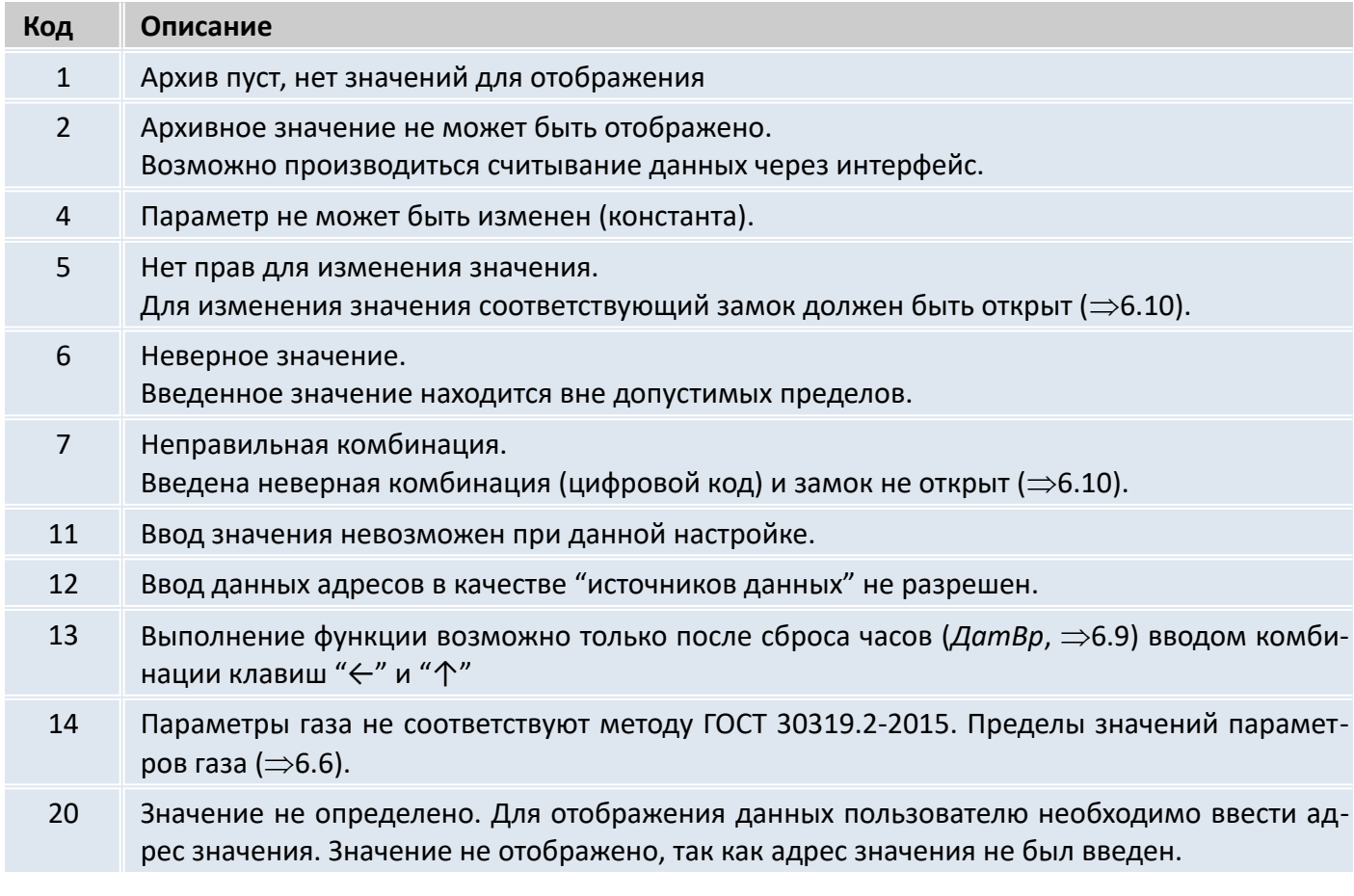

#### <span id="page-19-0"></span> $5.4$ Уровни доступа

В ЭК270 реализовано разделение доступа к параметрам между тремя сторонами. Каждая сторона имеет свой замок и соответствующий код. Замки имеют порядок приоритета:

Калибровочный замок - Замок поставщика - Замок потребителя.

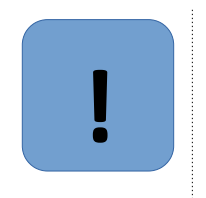

# Внимание

Право доступа применяется как при работе через клавиатуру, так и при работе через оптический интерфейс или интерфейс постоянного подключения. При закрытом замке, все попытки ввести значение приведут к появлению сообщения об ошибке.

Также, считывание значений через интерфейс возможно, если хотя бы один замок открыт. В дополнение к правам доступа к каждому индивидуальному значению, значения могут быть изменены стороной с большими правами. Значение, которое помечено "S" - изменяемое поставщиком, также

может быть изменено официальным поверителем, а значения, которые могут быть изменены потребителем, также могут быть изменены поставщиком.

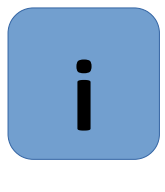

# **Примечание**

Права доступа могут быть изменены стороной с более высоким приоритетом.

# 5.4.1 Калибровочный замок

Калибровочный замок используется для защиты параметров, подлежащих официальной калибровке. К таким параметрам относятся все настройки, которые влияют на вычисление объема газа.

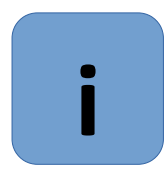

# **Примечание**

Калибровочный замок выполнен в виде кнопки внутри корпуса корректора. Он защищается навесной пломбой.

Параметры, защищенные калибровочным замком, помечены символом "С" в списке параметров.

Калибровочный замок открывается нажатием кнопки замка (символ "Р" мигает на дисплее), и закрывается путем повторного нажатия кнопки (символ "Р" пропадает). Закрыть замок также можно вводом "0" в  $\mathcal{C}m.3\mathcal{K} \implies 6.10$ ) с клавиатуры или через интерфейс.

# 5.4.2 Замки поставщика и потребителя газа

Замки поставщика и потребителя используются для защиты параметров, не подлежащих официальной калибровке. Параметры, которые защищены замками поставщика и пользователя, помечены в списке параметров ( $\Rightarrow$  [6\)](#page-21-0) символами "S" и "К" соответственно.

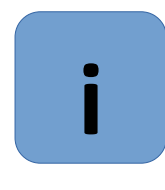

# **Примечание**

Замки могут быть открыты введением соответствующего кода. ( $\Rightarrow$  [6.10](#page-49-0): Ст.3П, Код.П, Cт.ЗПт, Кoд.Пт).

Закрытие замка производится вводом 0 в соответствующий замок (Ст.ЗП или Ст.Зпт) Заводская установка: Код поставщика **00000000**, код потребителя **00000000**.

Значения в списке, помеченные символом "-", не могут быть изменены, т.к. они представляют собой измеренные значения или константы.

#### <span id="page-21-0"></span>6 Описание параметров, функций корректора и метода измерений

Отображение данных структурировано в форме таблицы. Здесь приведены сокращения, используемые в дальнейшем при описании структуры списков.

- Обозн. Условное обозначение значения
- Описание Описание значения
- Ед. изм. Единица измерения значения
- Доступ Доступ к записи параметров Показывает, какой замок должен быть открыт, для того чтобы изменить значение:
	- С = Калибровочный замок
		- S = Замок поставшика
	- К = Замок потребителя

Если буква помещена в скобки, то значение параметра можно изменить только с помощью внешнего программного обеспечения, подключившись к прибору по одному из интерфейсов, и нельзя изменить с помощью клавиатуры корректора

- Адрес Адрес значения необходим для передачи данных через интерфейс. Адрес  $\equiv$ отображается на дисплее после нажатия комбинации клавиш " $\leftarrow$ " и " $\rightarrow$ " ( $\Rightarrow$  5.2).
- **DC** Класс данных х определяет порядок ввода и изменения значений параметра ( $\Rightarrow$  5.3).
- <span id="page-21-1"></span>6.1 Список "Оператор"

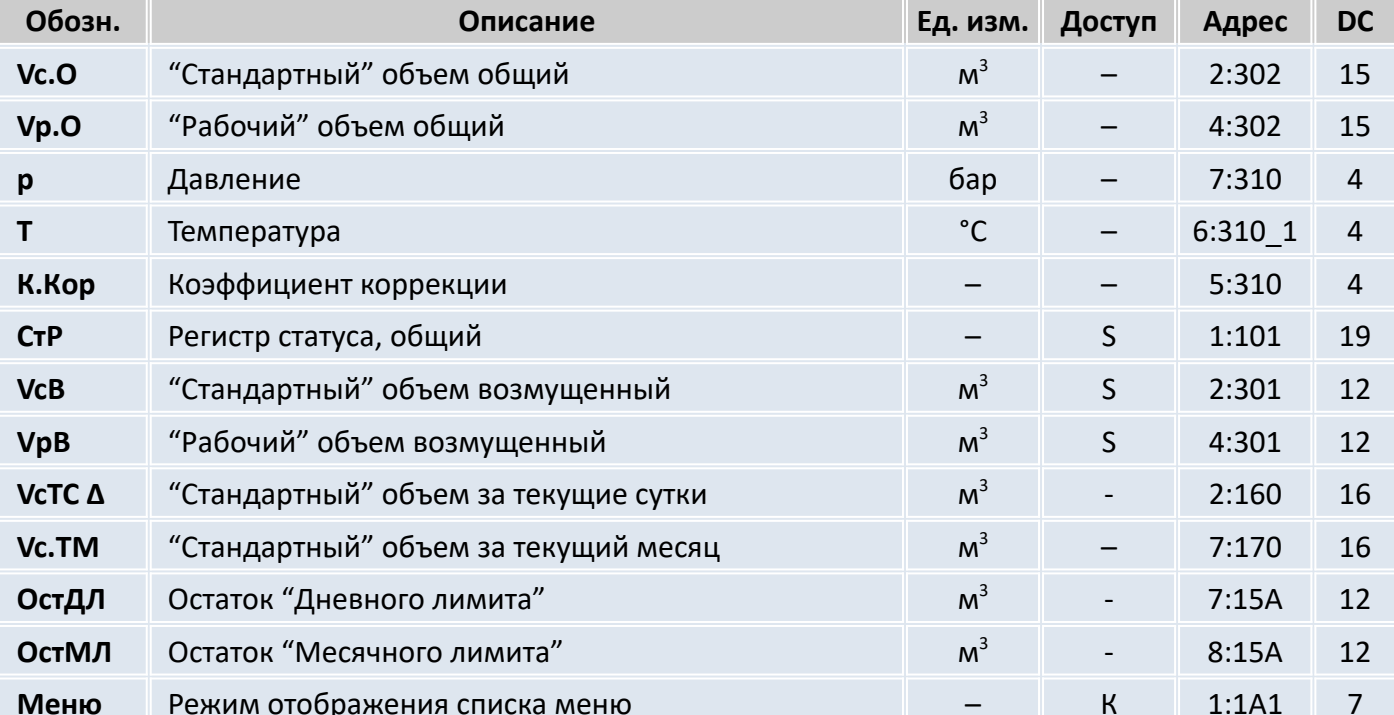

Пользователь может определить какие значения будут отображаться в этом списке. Все вышеприведенные значения отображаются в других списках и описываются в соответствующих разделах.

Адреса необходимых параметров для списка «Оператор» можно ввести ы ячейки по адресам 01:1С2 ... 12:1С2 с помощью программного обеспечения.

В пункте Меню списка Оператор можно выбрать "полный" или "краткий" режим отображения меню на дисплее.

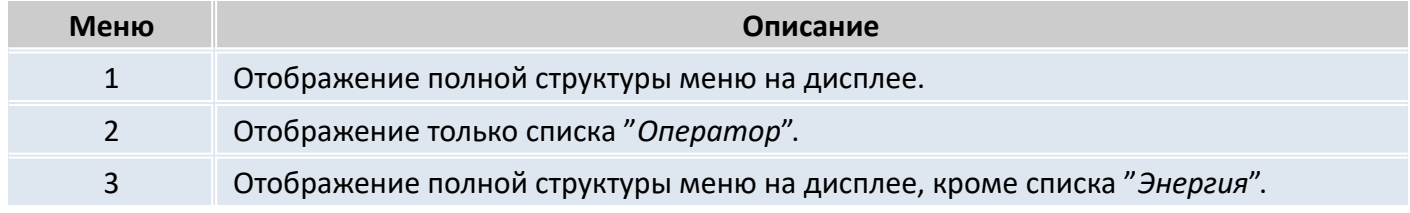

#### ЭК270 Руководство по эксплуатации 23

#### <span id="page-22-0"></span>6.2 Список "Стандартный объем"

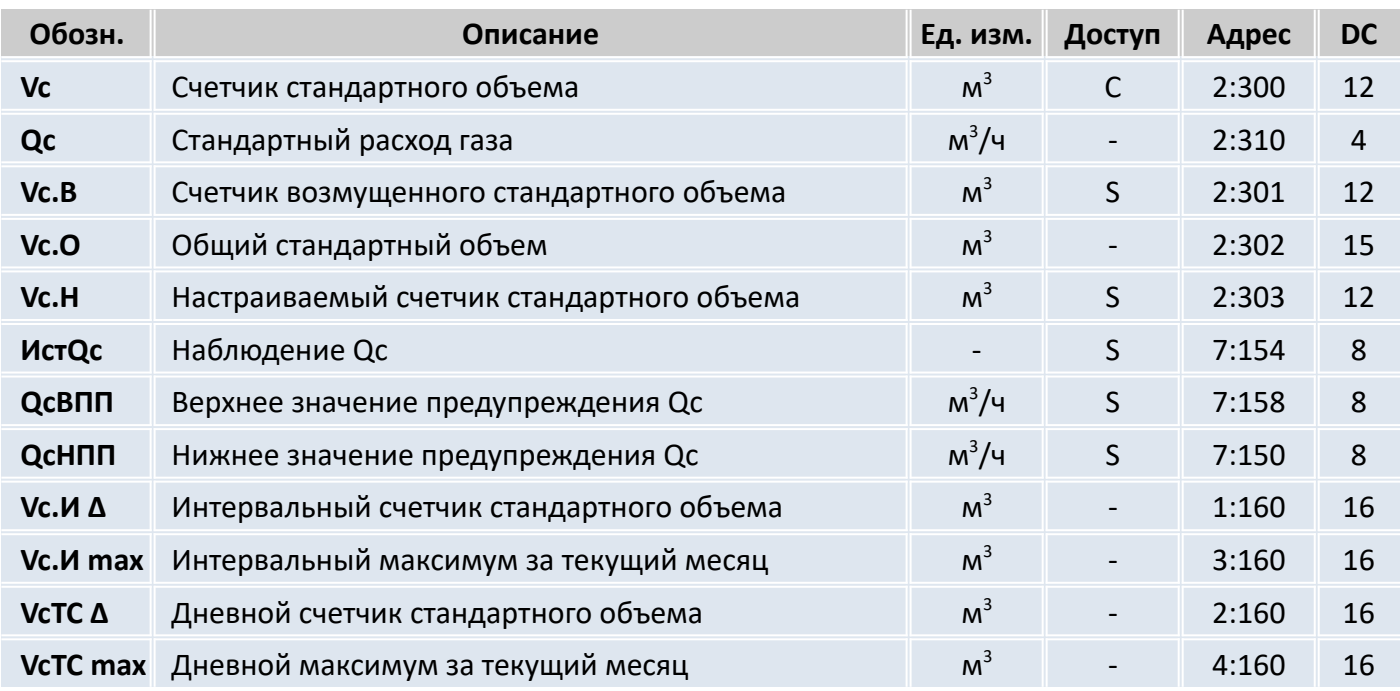

**Vc** Счетчик стандартного объема

Стандартный объем вычисляется из измеренного рабочего объема по формуле:

*Vc = Vp · К.Кор,*

где :

 $Vp$  – рабочий объем ( $\Rightarrow$  [6.3\)](#page-24-0)

*К.Кор* – коэффициент коррекции ( $\Rightarrow$  [6.6](#page-34-0))

# **Qc** Стандартный расход газа

Мгновенный стандартный расход газа. В случае возникновения в статусах корректора сигнала *Тревога*, стандартный расход газа вычисляется с применением подстановочного значения измеряемой величины, которая явилась причиной сигнала *Тревога*.

**Vc.B** Счетчик возмущенного стандартного объема

В этот счетчик заносится стандартный объем газа, если в статусах присутствует сигнал *Тревога*, и присутствуют сообщения "1" и/или "2" в регистре статуса ( $\Rightarrow$  [6.8](#page-40-0)).

В случае появления сигнала *Тревога* в статусах корректора, стандартный объем вычисляется с применением подстановочного значения величины, которая явилась причиной сигнала *Тревога*.

**Vc.O** Общий стандартный объем

Здесь отображается сумма счетчиков *Vc* и *Vc.B*. При вводе значений в счетчики *Vc* и *Vc.B,* также изменяется и значение счетчика *Vc.O.* Ввод значений непосредственно в *Vc.O* невозможен.

**Vc.H** Настраиваемый счетчик стандартного объема

В этом счетчике, также как в *Vc.O*, считается сумма счетчиков *Vc* и *Vc.B*. В отличие от *Vc.O*, значения в этом счетчике могут быть изменены. Используется преимущественно для проведения испытаний.

**ИcтQc** Наблюдение Qc

**QcBПП** Верхнее значение предупреждения Qc

**QcHПП** Нижнее значение предупреждения Qc

Используя эти три параметра, можно наблюдать за стандартным расходом различными способами. Когда значение расхода превышает верхний предел QcBПП, или падает ниже нижнего предела QcHПП, в статусе Ст.2 появляется сообщение «6» ( $\Rightarrow$  [6.8\)](#page-40-0).

Можно запрограммировать различные действия на появление этого сообщения, например, запись в журнале событий ( $\Rightarrow$  [6.8\)](#page-40-0), или активизация сигнальных выходов ( $\Rightarrow$  [6.12](#page-57-0)). Можно запрограммировать следующие значения для наблюдения.

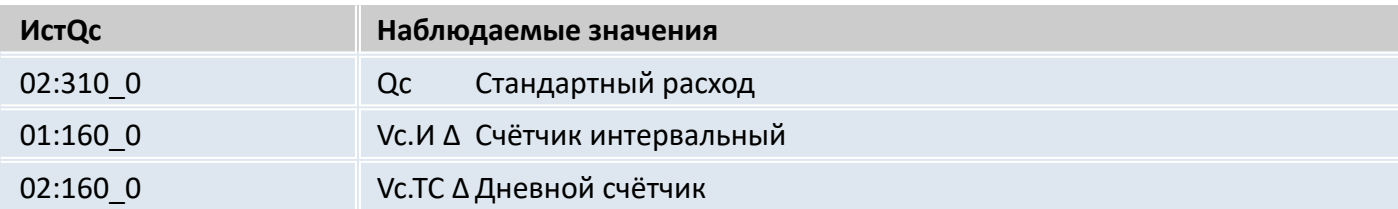

### **Vc.И ∆** Интервальный счетчик стандартного объема

Этот счетчик устанавливается в ноль при каждом начале интервала, ( $\Rightarrow$  [6.7](#page-36-0)) и показывает увеличение *Vc.O*. за интервал архивирования. Интервал архивирования *Инт*. может быть задан в списке *Архив* (⇒ [6.7\)](#page-36-0).

После завершения каждого интервала, значение Vc.И ∆ сохраняется в интервальном архиве ( [6.7](#page-36-0)).

**Vc.И max** Интервальный максимум (стандартный объем газа) за текущий месяц

Максимальные значения за последние 15 месяцев могут быть просмотрены в месячном архиве  $1 (\Rightarrow 6.7)$  $1 (\Rightarrow 6.7)$  $1 (\Rightarrow 6.7)$ .

# **VcTC ∆** Дневной счетчик стандартного объема

Этот счетчик устанавливается в ноль при каждом начале нового дня ( $\Rightarrow$  [6.7\)](#page-36-0) и показывает увеличение *Vc.O*. Стандартно устанавливается начало дня 10:00 часов. Это значение может быть изменено при открытом замке поставщика через оптический интерфейс или интерфейс постоянного подключения. Адрес значения: 02:141.

# **VcTC max** Дневной максимум (стандартный объем газа) за текущий месяц

Максимальное показание дневного счетчика стандартного объема в текущем месяце.

Максимальные значения за последние 15 месяцев могут быть просмотрены в месячном архиве  $1 (\Rightarrow 6.7)$  $1 (\Rightarrow 6.7)$  $1 (\Rightarrow 6.7)$ .

#### <span id="page-24-0"></span>6.3 Список "Рабочий объем"

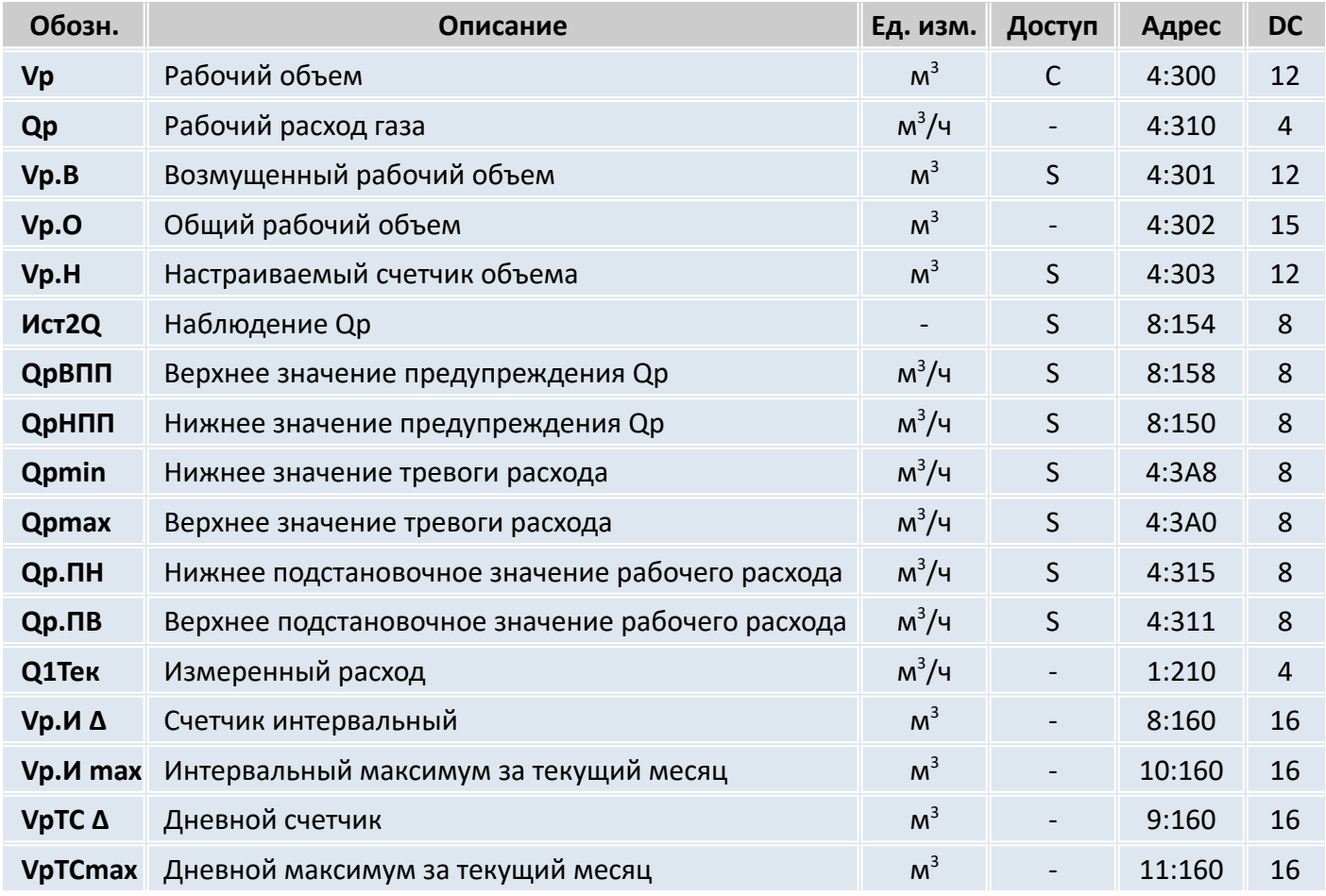

### **Vp** Рабочий объем

В этом счетчике учитывается рабочий объем  $V1 \implies 6.11$  $V1 \implies 6.11$ ) при работе корректора без сигнала *Тревога* (невозмущенный объем).

#### **Qp** Рабочий расход газа

Мгновенный рабочий расход газа.

**Vp.B** Возмущенный рабочий объем

В этот счетчик заносится рабочий объем газа, если присутствует сигнал *Тревога*, и в регистре статуса присутствуют сообщения "1" и/или "2" ( $\Rightarrow$  [6.8](#page-40-0)).

# **Vp.O** Общий рабочий объем

Здесь отображается сумма счетчиков *Vp* + *Vp.B*. Ввод значений в *Vp* и *Vp.B*, также изменяет и *Vp.O*. Ввод значений непосредственно в *Vp.O* невозможен.

#### **Vp.H** Настраиваемый счетчик объема

В этом счетчике, также как в *Vp.O*, считается сумма счетчиков *Vp* + *Vp.B*. В отличие от *Vp.O*, значения в этом счетчике могут быть изменены.

Используется преимущественно для сравнения показаний механического счетчика и электронного корректора.

# **Иcт2Q** Наблюдение Qр

**QрBПП** Верхнее значение предупреждения Qр

## **QрHПП** Нижнее значение предупреждения Qр

Способ мониторинга расхода, не приводящий к использованию подстановочного расхода и возникновению сигнала тревоги, предполагает использование верхнего *QpBПП* и нижнего *QpHПП* значений предупреждения рабочего расхода.

Когда значение расхода превышает верхний предел *QpBПП*, или падает ниже нижнего предела

 $Q$ рНПП, в регистре состояний Ст.4 появляется сообщение «6» ( $\Rightarrow$  6.8).

Можно запрограммировать различные действия на появление этого сообщения, например, запись в журнале регистраций ( $\Rightarrow$  6.7), или активизация сигнальных выходов ( $\Rightarrow$  6.12).

**Qpmin** Нижнее значение тревоги Qp

**Qpmax** Верхнее значение тревоги Qp

Ор. ПН Нижнее подстановочное значение Qp

**Qp.ПВ** Верхнее подстановочное значение Qp

О1Тек Измеренный рабочий расход

Используя эти параметры, можно активизировать функцию "подстановочный расход" ( $\Rightarrow$  7.2). Если установлены нижнее Qpmin и верхнее Qpmax значения тревоги рабочего расхода (они не равны между собой и отличны от нуля) и заданы нижнее Qp.ПН и верхнее Qp.ПВ подстановочные значения расхода, то при выходе измеренного рабочего расхода Q1Тек за границы Qpmin и Qpmax в регистре состояния Ст.4 появляется сообщение 1 (тревога). В период действия этого сообщения вычисление стандартного объема происходит не с учетом изменения рабочего объема Vp.O, а с использованием соответствующего подстановочного рабочего расхода (Qp.ПН или Qp.ПВ). Вычисленный стандартный объем значения накапливается в счетчике возмущенного стандартного объема Vc.B.

Стандартная заводская установка Qpmin = Qpmax = 0, выключает функцию "подстановочный расход".

**Vp.И ∆** Счетчик интервальный

Этот счетчик устанавливается в ноль при каждом начале интервала архивирования, ( $\Rightarrow$  6.7) и показывает увеличение Vp.O. Интервал архивирования Инт. может быть задан в списке Архив  $(\Rightarrow 6.7)$ .

После завершения каждого интервала, значение  $Vp.M \Delta$  сохраняется в интервальном архиве ( $\Rightarrow$  $6.7$ ).

**Vp.И тах** Интервальный максимум (рабочий объем газа) за текущий месяц

Максимальные значения за последние 15 месяцев могут быть просмотрены в месячном архиве  $1 \implies 6.7$ ).

VpTC Δ Дневной счетчик

> Этот счетчик устанавливается в ноль при каждом начале нового дня ( $\Rightarrow$  6.7) и показывает увеличение Vp.O. Стандартно устанавливается начало дня 10:00 часов. Это значение может быть изменено при открытом замке поставщика через интерфейс по адресу 02:141.

**VpTC max** Дневной максимум (рабочий объем газа) за текущий месяц

Максимальные значения за последние 15 месяцев могут быть просмотрены в месячном архиве  $1 \implies 6.7$ ).

<span id="page-26-0"></span>6.4 Список "Давление"

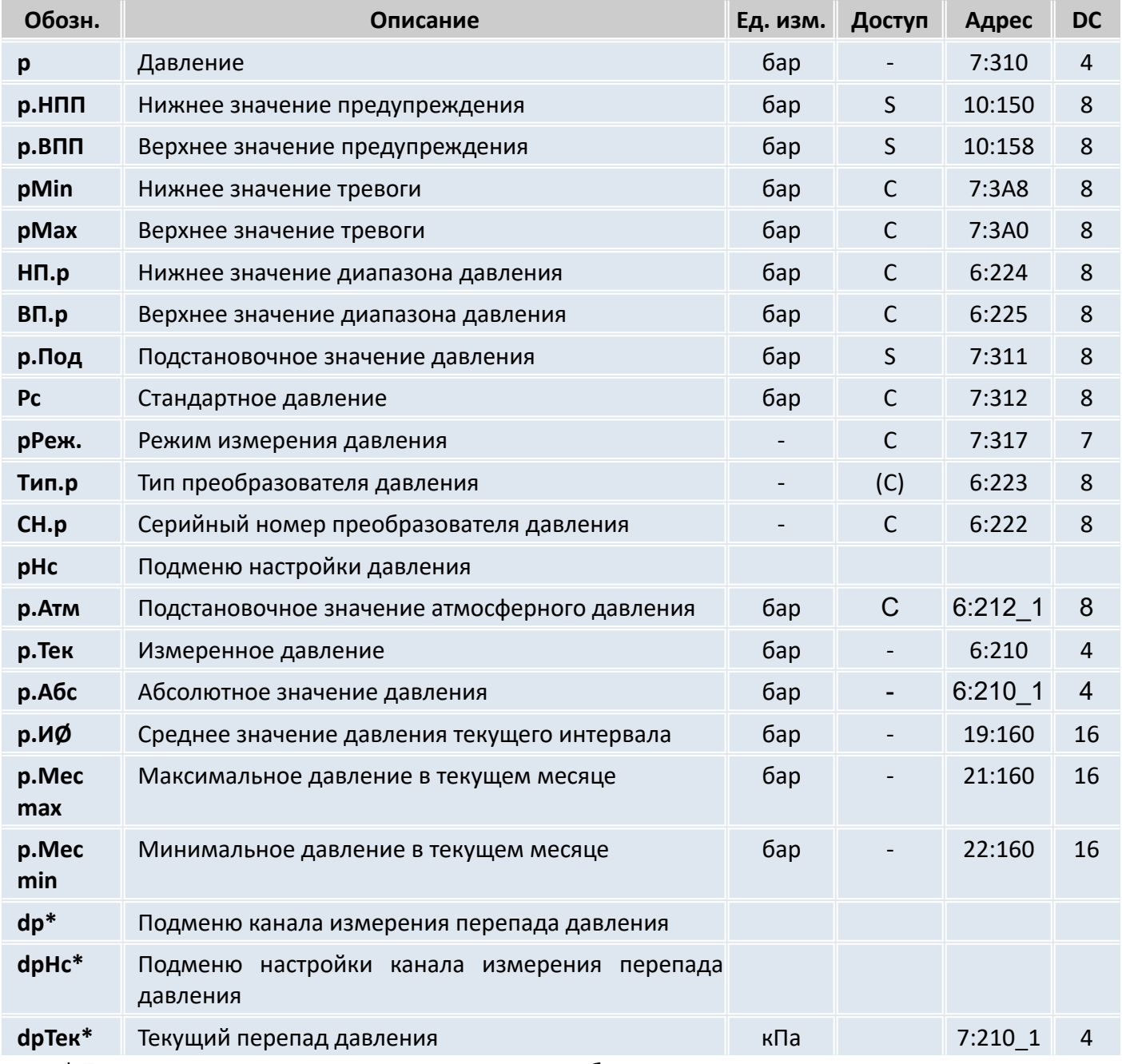

\* Пункты меню доступны, если установлен преобразователь перепада давления

Давление p

> р - давление, которое используется для вычисления коэффициента сжимаемости и стандартного объема газа ( $\Rightarrow$  6.6).

> Если измеренное давление р. Абс находится в пределах ртип  $\div$  ртах, то используется значение  $p = p.A6c$ . Если измеренное давление р. Абс находится вне пределов pmin ÷ pmax, то используется подстановочное значение  $p = p$ . Под. Учет рабочего и вычисление стандартного объемов газа производится в счетчиках возмущенного объема газа ( $\Rightarrow$  6.1, 6.3), а в Статусе Ст.7 появляется сообщение "1" ( $\Rightarrow$  6.8).

р.НПП Нижнее значение предупреждения

р.ВПП Верхнее значение предупреждения

Эти значения используются для наблюдения за давлением газа р. Если р превышает верхнее значение р.ВПП или падает ниже р.НПП, в Статусе Ст.7 появляется сообщение "6" ( $\Rightarrow$  6.8). На появление этого сообщения могут быть запрограммированы различные действия, в т.ч. запись в журнал событий или активизация сигнальных выходов ( $\Rightarrow$  6.12).

#### **pmin** Нижнее значение тревоги

#### **pmax**Верхнее значение тревоги

В зависимости от того, находится ли измененное значение давление в этих пределах, корректор использует для вычисления коэффициента сжимаемости *p = p.Абс* (значение давления находится в пределах *pmin pmax*) или *p = p.Пoд* (значение давления находится вне диапазона  $pmin \div pmax$ ). Во втором случае производится подсчет возмущенного объема газа ( $\Rightarrow$  [6.2](#page-22-0), [6.3\)](#page-24-0) и в Статусе *Ст.7* появляется сообщение "1" ( $\Rightarrow$  [6.8\)](#page-40-0). Также производится запись в журнал событий.

### **HП.p** Нижнее значение диапазона давления

### **BП.p** Верхнее значение диапазона давления

Эти значения введены для определения диапазона измерения преобразователя давления. Они не влияют на измерение давления.

### **p.Пoд** Подстановочное значение давления

При выходе измеренного давления газа *p.Абс* за пределы диапазона *pmin pmax*, подстановочное значение *p.Пoд* используется для расчетов.

# **Pc** Стандартное давление

Стандартное давление используется для вычисления стандартного объема.

### **pРеж**. Режим измерения давления

При установке *pРеж* =1 - "Измер.знач", для вычисления коэффициента коррекции используется значение: *p = p.Абс*, если значение *p.Абс* находится в пределах *pmin pmax*.

При *pРеж* = 0 -"Подст.знач", для вычисления коэффициента коррекции всегда используется значение *p = p.Пoд*, при этом, учет ведется в счетчиках невозмущенного объема.

### **Tип.p** Тип преобразователя давления

#### **CH.p** Серийный номер преобразователя давления

Серийный номер преобразователя давления, поставляемого в составе корректора «ЭК270.

#### **pНс Подменю настройки канала давления**

Вход в служебное подменю настройки канала давления корректора

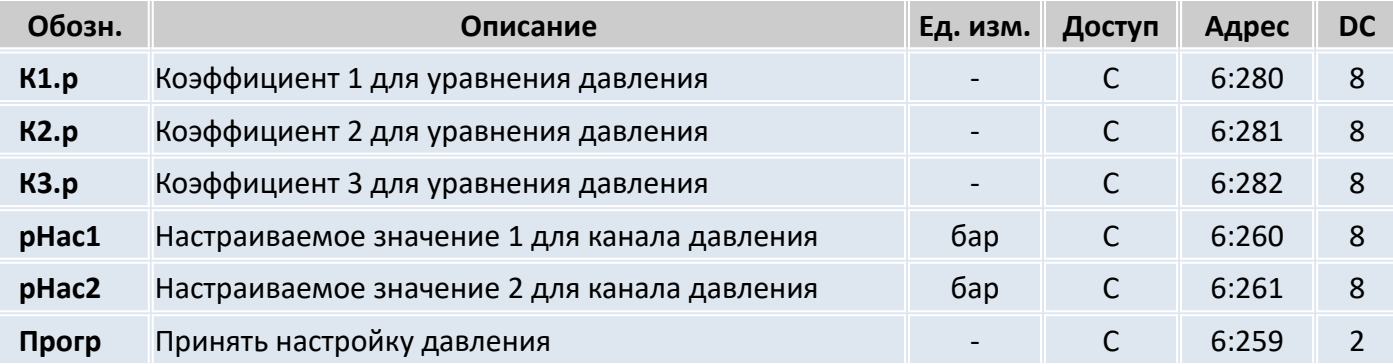

- **К1.p** Коэффициент 1 для уравнения давления
- **К2.p** Коэффициент 2 для уравнения давления
- **К3.p** Коэффициент 3 для уравнения давления

Это три коэффициента полинома для вычисления давления *p.Teк* из значения давления *Bin.p* ( [6.10](#page-49-0)):

$$
p. \text{Text} = K1.p + K2.p \cdot \text{Bin}.p + K3.p \cdot \text{Bin}.p^2
$$

Вычисляются при калибровке канала измерения давления корректора.

- **pHac1** Настраиваемое значение 1 для канала давления
- **pHac2** Настраиваемое значение 2 для канала давления
- **Пpoгp** Принять настройку давления

Эти значения используются для настройки канала измерения давления, т.е. для вычисления коэффициентов уравнения давления (см. выше).

Выход из подменю выполняется с помощью клавиши "Отм.".

Подстановочное значение атмосферного давления p.ATM

p.Tek Измеренное давление

Абсолютное значение давления р.Абс

 $p.A6c - 3TQ$  сумма р.Атм и р.Тек: р.Абс = р.Атм + р.Тек.

При использовании датчика абсолютного давления в р.Атм должно быть установлено значение "0". При использовании датчика избыточного давления здесь должно быть установлено подстановочное значение атмосферного давления.

р. Тек - является абсолютным или избыточным давлением, в зависимости от типа используемого датчика.

р. ИФ Среднее значение давления текущего интервала

р.ИФ - это среднее значение давления за текущий интервал архивирования. В конце каждого интервала, это значение записывается в интервальный архив ( $\Rightarrow$  6.7).

р. Мес тах Максимальное давление в текущем месяце

**p. Мес min** Минимальное давление в текущем месяце

р. Мес тах - максимальное, а р. Мес тіп - минимальное значения давления за текущий месяц. Максимальные и минимальные значения за последние 15 месяцев могут быть просмотрены в месячном архиве  $1 \implies 6.7$ ).

#### $d_{\mathbf{D}}$ Подменю канала измерения перепада давления

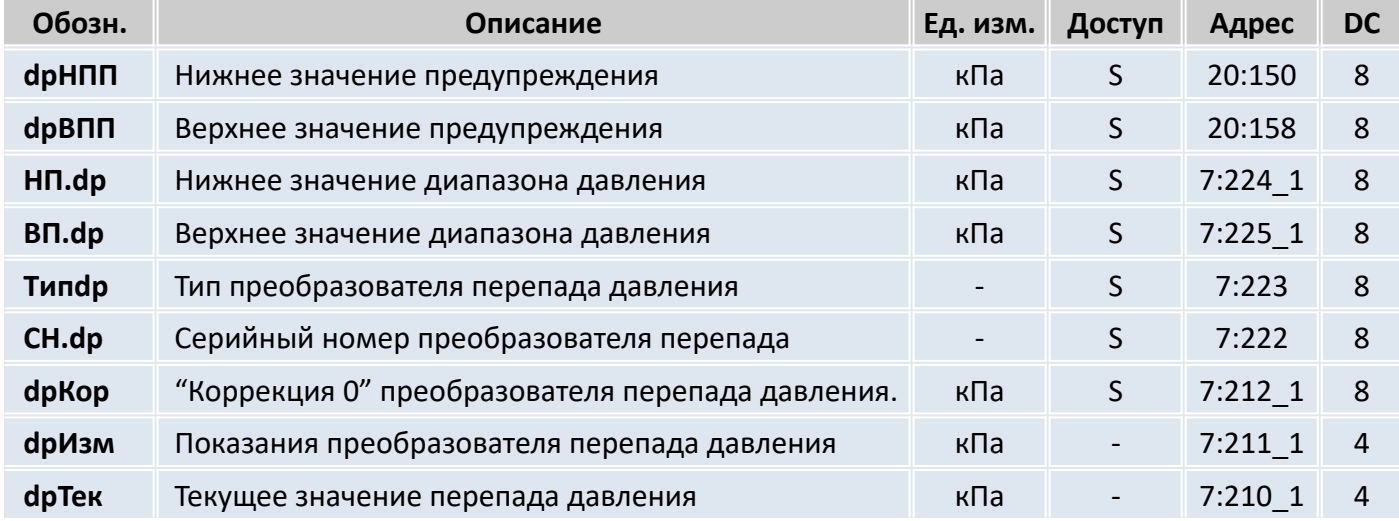

**dpHПП** Нижнее значение предупреждения

dpBПП Верхнее значение предупреждения

**HП.dp** Нижнее значение диапазона давления

**BП.dp** Верхнее значение диапазона давления

Эти значения введены для определения диапазона измерения преобразователя перепада давления. Они не влияют на измерение перепада давления.

**Типфр** Тип преобразователя перепада давления

**CH.dp** Серийный номер преобразователя перепада давления

dpKop "Коррекция 0" преобразователя перепада давления

Это значение используется для коррекции "ухода нуля" преобразователя перепада давления от различных факторов. Процедура коррекции "нуля" преобразователя перепада давления описана в п. 11.1 настоящего руководства

**dpИзм** Измеренное значение перепада давления

**dpТек** Текущее значение перепада давления

Значение перепада давления с учетом коррекции нуля

*dp.Тек* – это сумма *dp.Изм* и *dp.Кор*: *dp.Тек = dp.Изм + dp.Кор*.

# **dpНс Подменю настройки канала измерения перепада давления**

Данное подменю предназначено для калибровки датчиков перепада давления с аналоговым выходом. В корректоре ЭК270 используются датчики перепада давления только с цифровым выходным сигналом, поэтому данное подменю не влияет на работу датчика перепада давления.

**dpТек** Текущий перепад давления на счетчике.

#### <span id="page-30-0"></span>6.5 Список "Температура"

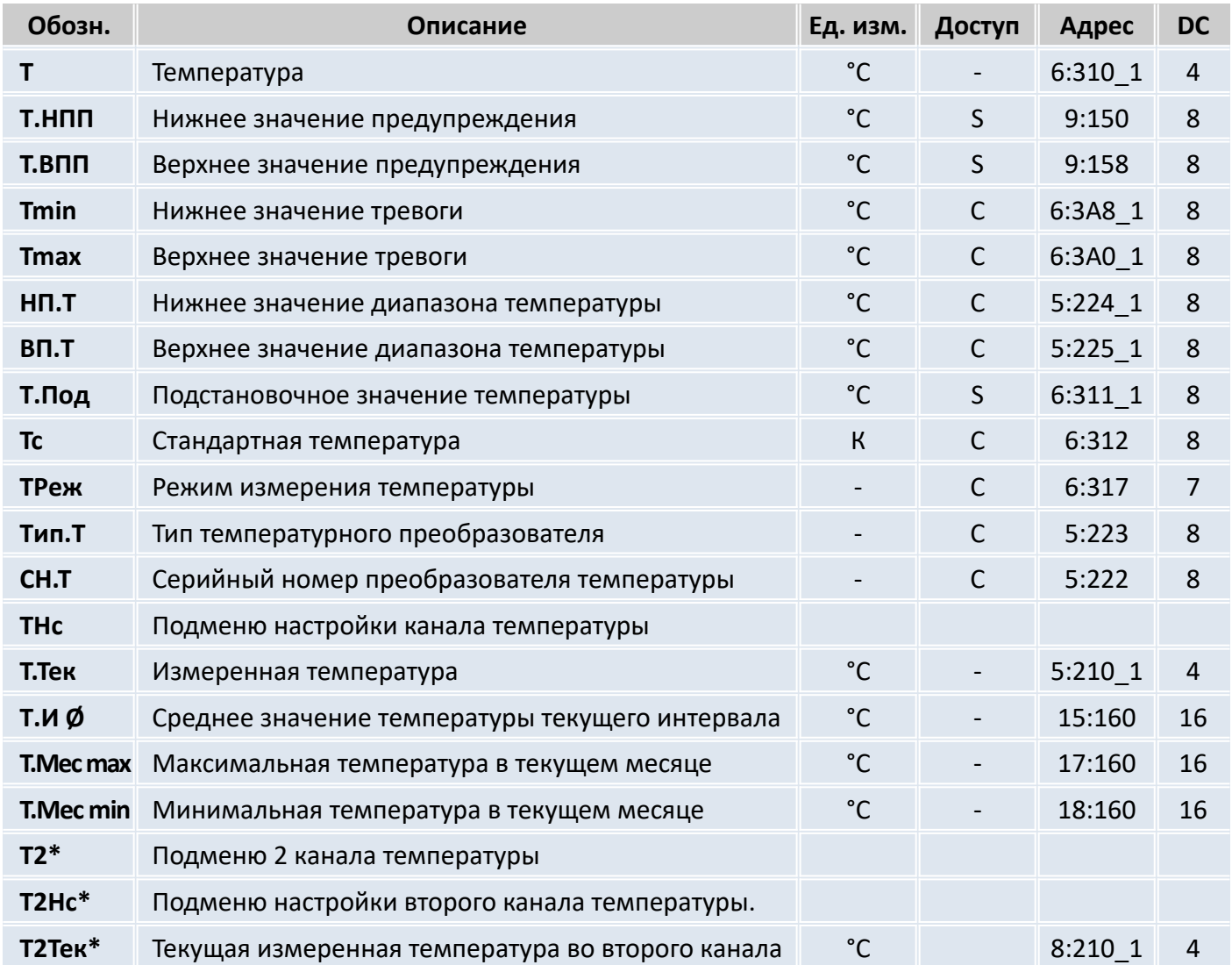

\*Пункты меню доступны, если установлен второй преобразователь температуры (Датчик температуры окружающей среды)

#### $\mathbf{T}$ Температура

 $T$  -температура, которая используется для вычисления коэффициента коррекции ( $\Rightarrow$  6.6) и, следовательно, стандартного объема ( $\Rightarrow$  6.1).

Если измеренная температура Т. Тек (см. далее) находится в пределах границ тревоги Tmin  $\div$ *Tmax*, то используется значение температуры:  $T = T.T$ ек.

Если Т. Тек лежит за пределами границ тревоги, используется подстановочное значение Т. Под (см. ниже):  $T = T \cdot \pi$ од. Также производится подсчет возмущенного объема газа ( $\Rightarrow$  6.2, 6.3) и в Статусе Ст.7 появляется сообщение "1" ( $\Rightarrow$  6.8).

Т.НПП Нижнее значение предупреждения

Т.ВПП Верхнее значение предупреждения

Эти значения используются для наблюдения за температурой газа Т. Если Т превышает верхнее значение Т.ВПП или падает ниже Т.НПП, в Статусе Ст.6 появляется сообщение "6" ( $\Rightarrow$  6.8).

На появление этого сообщения могут быть запрограммированы различные действия, в т.ч. запись в журнал событий сообщения об изменении состояния ( $\Rightarrow$  6.8) или активизация сигнальных выходов ( $\Rightarrow$  6.12).

**Tmin Нижнее значение тревоги** 

# Ттах Верхнее значение тревоги

В зависимости от того, находится ли измеренное значение температуры в этих пределах,

корректор использует для вычисления коэффициента коррекции Т = Т.Тек. (значение температуры находится в пределах Tmin : Tmax) или  $T = T.T$ юд (значение температуры находится вне диапазона Tmin : Tmax). Во втором случае производится подсчет возмущенного объема газа ( $\Rightarrow$  6.1, 6.3) и в Статусе Ст.6 появляется сообщение "1" ( $\Rightarrow$  6.8).

- НП.Т Нижнее значение диапазона температур
- ВП.Т Верхнее значение диапазона температур

Эти значения используются для определения типа датчика температуры. Они не влияют на измерения.

Т. Под Подстановочное значение температуры

Если измеренная температура *Т. Тек* находится за пределами границ тревоги Tmin и Tmax (см. ниже), Т.Под используется температуры  $\tau$ ДЛЯ расчетов:  $B$ качестве  $T = T \cdot \Pi$ od.

Тс Стандартная температура

Стандартная температура используется для вычисления коэффициента коррекции ( $\Rightarrow$  6.6) и, следовательно, стандартного объема.

ТРеж Режим измерения температуры

При ТРеж = "Измер.знач." для коррекции используется измеренная температура Т. Тек, если она не выходит за пределы диапазона.

При ТРеж = "Подст.знач" для коррекции всегда используется подстановочное значение, при этом, учет ведется в счетчиках невозмущенного объема.

Тип.ТТип температурного преобразователя

СН.Т Серийный номер преобразователя температуры

Серийный номер преобразователя температуры, поставляемого с корректора.

ТНс Подменю настройки канала температуры

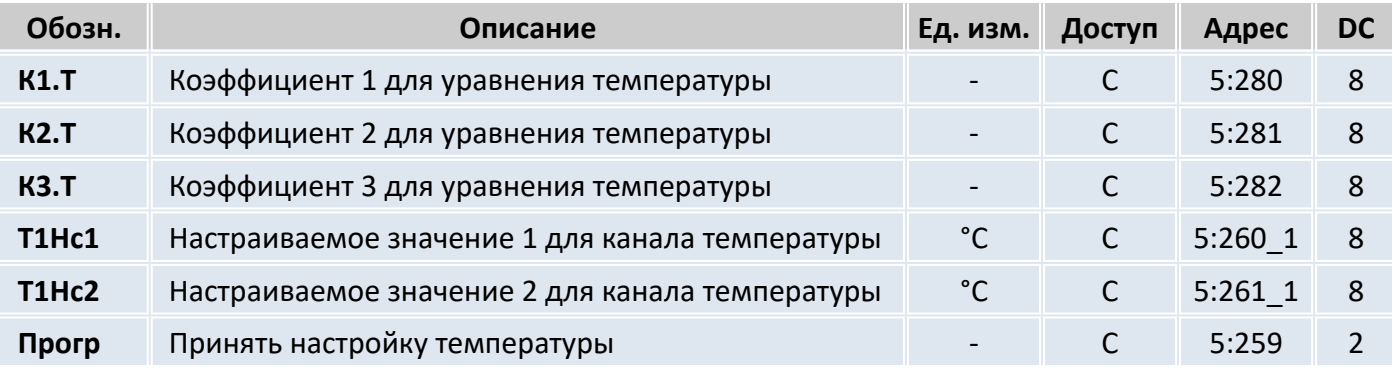

- К1.Т Коэффициент 1 для уравнения температуры
- К2.Т Коэффициент 2 для уравнения температуры
- КЗ.Т Коэффициент 3 для уравнения температуры

Это три коэффициента полинома для вычисления температуры Т. Тек из значения температуры Bin.T ( $\Rightarrow$  6.10):

$$
T.Tek = K1.T + K2.T \cdot Bin.T + K3.T \cdot Bin.T^2
$$

Вычисляются при калибровке канала измерения температуры корректора.

- Т1Нс1 Настраиваемое значение 1 для канала температуры 1
- Т1Нс2 Настраиваемое значение 2 для канала температуры 1
- Прогр Принять настройку температуры

Эти значения используются для настройки канала измерения температуры, т.е. для вычисления коэффициентов уравнения температуры (см. выше).

Т. Тек Измеренная температура

#### ЭК270 Руководство по эксплуатации 33

Если измеренная температура *T.Teк* находится в пределах границ тревоги *Tmin* и *Tmax* (см. выше), то она используется для вычисления стандартного объема газа. *T = T.Teк*.

**T.И Ø**Среднее значение температуры текущего интервала

*T.И Ø*– это среднее значение температур за текущий интервал архивирования.

В конце каждого интервала архивирования *Т.И*  $\tilde{P}$  сохраняется в интервальном архиве ( $\Rightarrow$  [6.7](#page-36-0)).

**T.Mec max** Максимальная температура в этом месяце

**T.Mec min** Минимальная температура в этом месяце

*T.Mec max* – это максимальная, а *T.Mec min*. – минимальная температура газа за текущий месяц.

Максимальные и минимальные значения за последние 15 месяцев могут быть просмотрены в месячном архиве 2 ( $\Rightarrow$  [6.7\)](#page-36-0).

#### **Т2 Подменю второго канала температуры** (дополнительный датчик температуры)

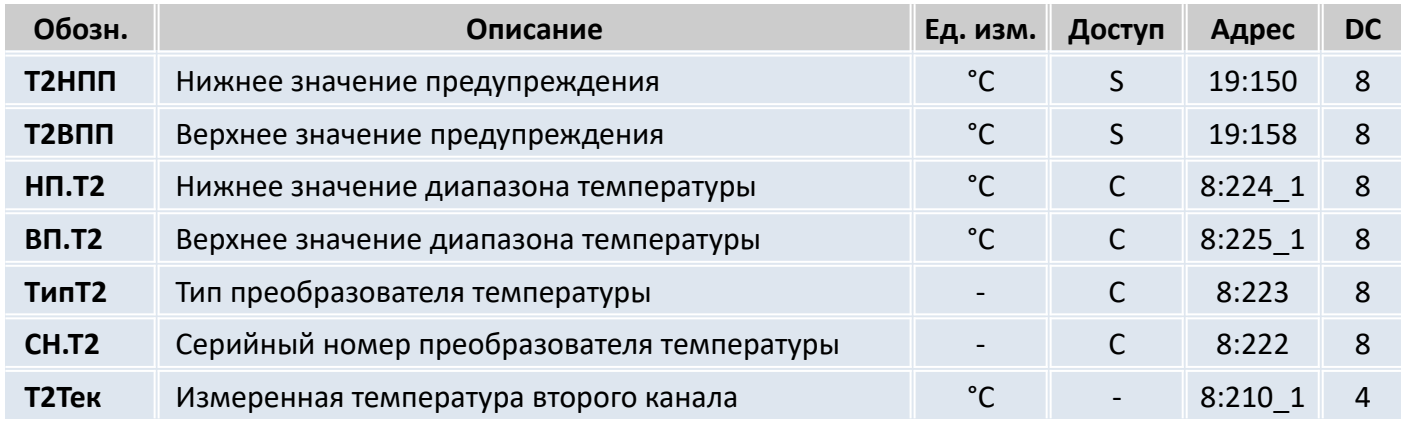

**T2HПП** Нижнее значение предупреждения

**T2BПП** Верхнее значение предупреждения

**HП.T2** Нижнее значение диапазона температур

#### **BП.T2** Верхнее значение диапазона температур

Эти значения используются для определения типа датчика температуры. Они не влияют на измерения.

- **TипT2** Тип преобразователя температуры для 2 канала
- **CH.T2** Серийный номер преобразователя температуры, установленного во второй канал Серийный номер преобразователя второго канала температуры, поставляемого с корректором.
- **T2Нс Подменю настройки второго канала температуры**

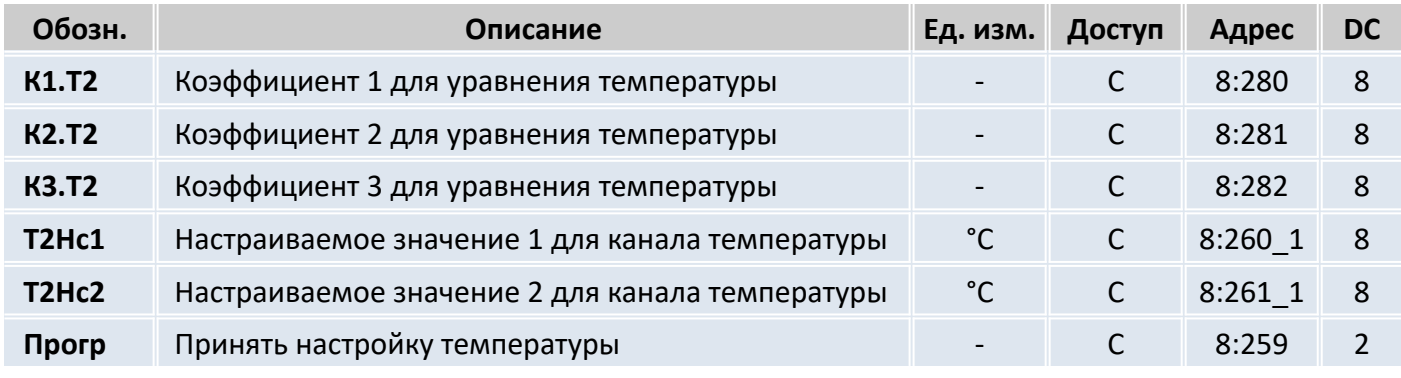

- **К1.T2** Коэффициент 1 для уравнения температуры
- **К2.T2** Коэффициент 2 для уравнения температуры
- **К3.T2** Коэффициент 3 для уравнения температуры

Это три коэффициента полинома для вычисления температуры *T.Teк* из значения температуры

Bin.T ( $\Rightarrow$  [6.10\)](#page-49-0):

 $T.Tek = K1.T + K2.T · Bin.T + K3.T · Bin.T<sup>2</sup>$ 

Вычисляются при калибровке канала измерения температуры корректора.

**T2Hc1** Настраиваемое значение 1 для канала температуры 2

- **T2Hc2** Настраиваемое значение 2 для канала температуры 2
- **Пpoгp** Принять настройку температуры

Эти значения используются для настройки канала измерения температуры, т.е. для вычисления коэффициентов уравнения температуры (см. выше).

**T2.Teк** Измеренная температура второго канала (Температура окружающей среды)

<span id="page-34-0"></span>6.6 Список "Коррекция объема"

Список "Коррекция объема" может выглядеть по-разному в зависимости от выбранного режима вычисления коэффициента сжимаемости газа *КРеж*:

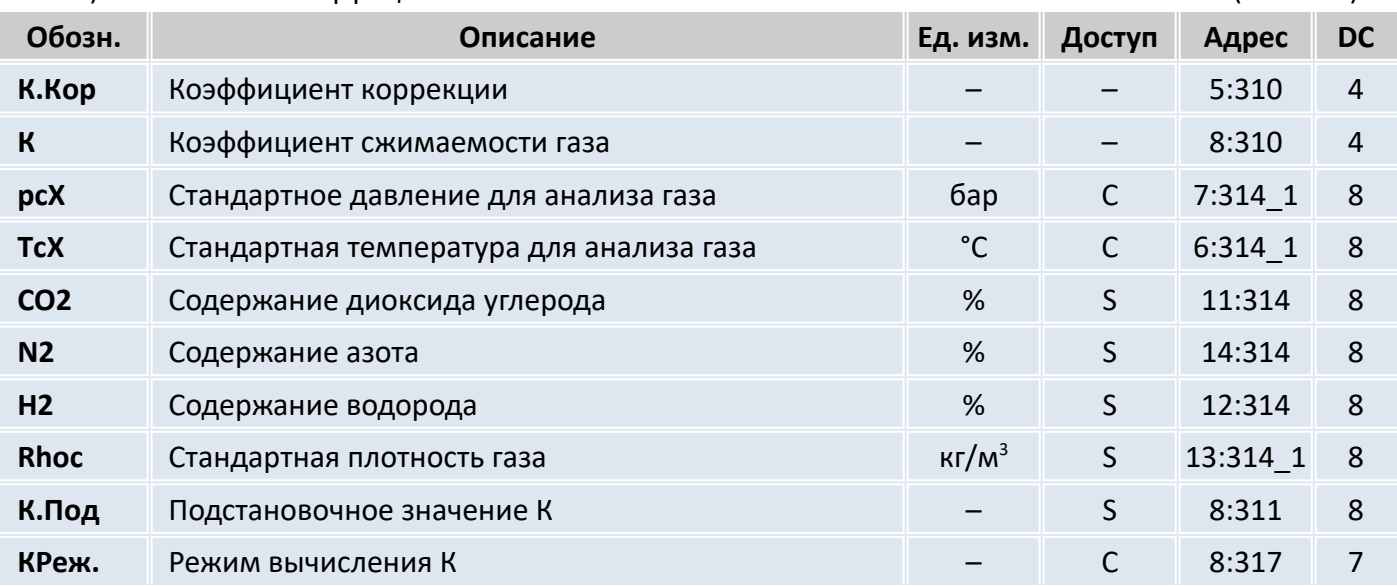

а) Вычисление коэффициента сжимаемости газа в соответствии с ГОСТ 30319.2-2015 (*КРеж=7*)

б) Подстановочное значение коэффициента сжимаемости газа (*КРеж = 0*)

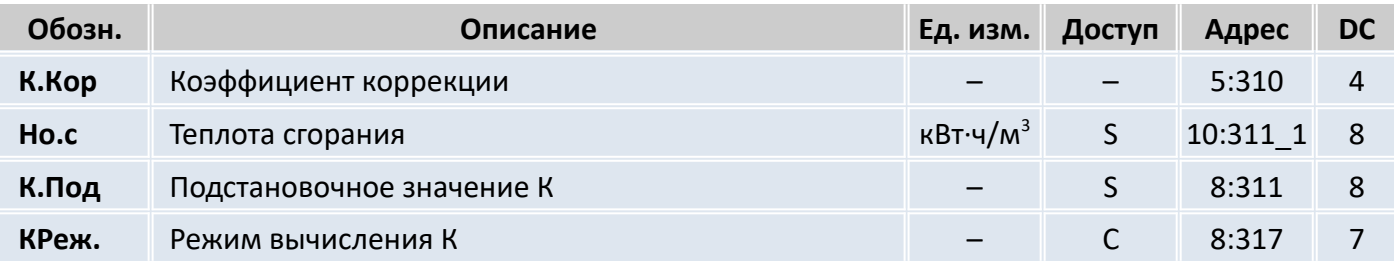

# **К.Кop** Коэффициент коррекции

Коэффициент коррекции вычисляется в соответствии со следующей формулой:

$$
K. Kop = \frac{1}{K} \cdot \frac{p}{pc} \cdot \frac{7c}{T}
$$

где:

р — измеренное давление

рс — стандартное давление (1,01325 бар)

Т — измеренная температура

Тс — стандартная температура (293,15 К)

К Коэффициент сжимаемости газа

Коэффициент сжимаемости газа используется для вычисления коэффициента коррекции. Вычисление коэффициента сжимаемости газа производится в соответствии с ГОСТ 30319.2-2015

- **pnX** Стандартное давление для анализа газа
- **TnX** Стандартная температура для анализа газа

Значения *pnX* и *TnX* описывают стандартное состояние для вводимых значений характеристик газа *Но.с, СО2,..* (см. далее). Для расчета коэффициента коррекции *К.Кор* и стандартного объема *Vc* используются значения *pc* ( $\Rightarrow$  [6.4](#page-26-0)) и *Tc* ( $\Rightarrow$  [6.5](#page-30-0)). Изменение *pc* и *Tc* приводит к автоматической установке *pnX* и *TnX* соответственно. В противоположность, изменение *pnX* и *TnX* не приводит к изменению *рс* и *Тс*.

- **Ho.c** Теплота сгорания
- **CO2** Содержание диоксида углерода
- **Rhoc** Стандартная плотность газа (КРеж. = 7)

### **N2** Содержание азота (КРеж. = 7)

# **H2** Содержание водорода

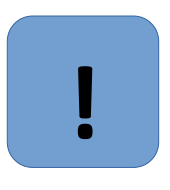

### **Внимание**

Для метода вычисления коэффициента коррекции по ГОСТ 30319.2-2015 (КРеж=7) содержание водорода должно быть установлено равным нулю: **Н2=0**

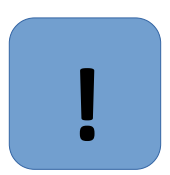

### **Внимание**

Для метода вычисления коэффициента коррекции по ГОСТ 30319.2-2015 (КРеж=7) компоненты газа должны соответствовать следующим условиям:

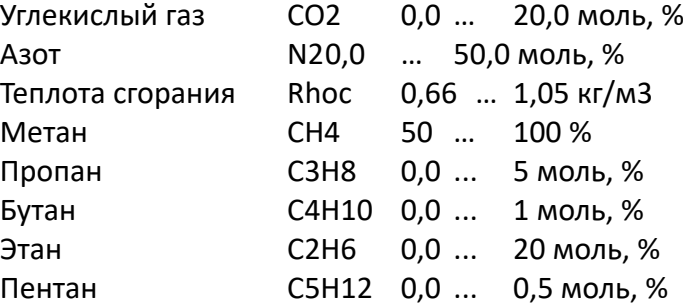

# **К.Пoд** Подстановочное значение К

Если режим вычисления *КРеж* (см. ниже) коэффициента сжимаемости *К* установлен на 0, то вместо вычисленного коэффициента сжимаемости газа *К* для вычисления коэффициента коррекции *К.Кор* (см. выше) используется константа *К.Пoд*. Данный режим можно использовать для учета газа, коэффициент сжимаемости которого не может быть вычислен в соответствии с ГОСТ 30319.2-2015

#### **КРеж**Режим вычисления К

С помощью *КРеж* можно задать, каким образом определять коэффициент сжимаемости *К* (см. выше) и, следовательно, стандартный объем *Vc* (⇒ [6.2\)](#page-22-0) – с помощью вычисленного значения К или с помощью подстановочного значения *К = К.Пoд*:

*КРеж* = 7: значение *К* вычисляется в соответствии с ГОСТ 30319.2-2015.

*КРеж* = 0: используется подстановочное значение *К = К.Пoд*. Данный режим можно использовать для учета газа, коэффициент сжимаемости которого не может быть вычислен в соответствии с ГОСТ 30319.2-2015. Например - попутный нефтяной газ
<span id="page-36-1"></span>6.7 Список "Архив"

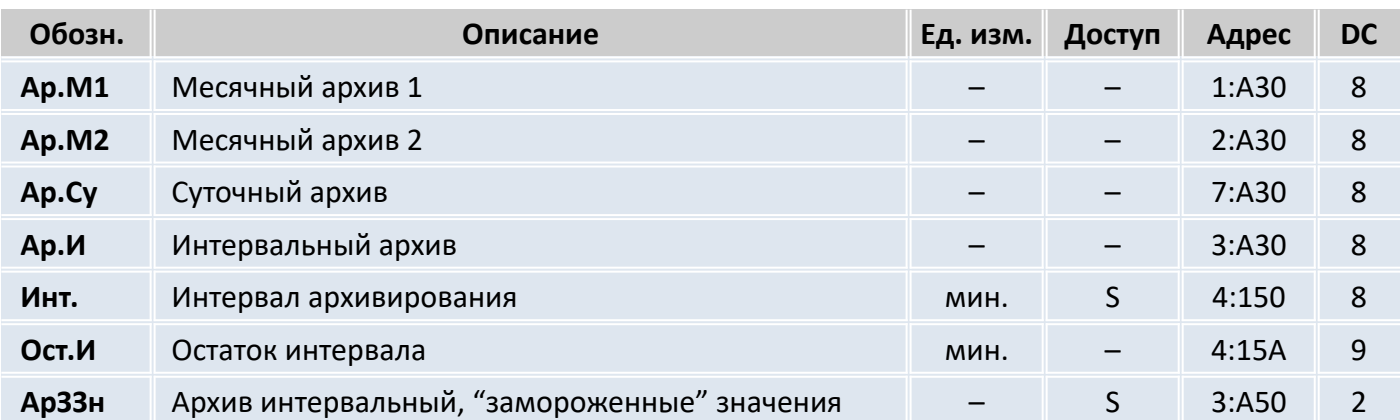

# **Ap.M1** Месячный архив 1

Точка входа в первый месячный архив, в который записываются показания счетчиков и максимумы потребления за последние 15 месяцев.

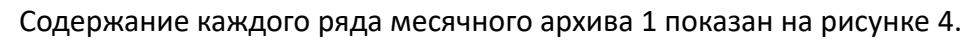

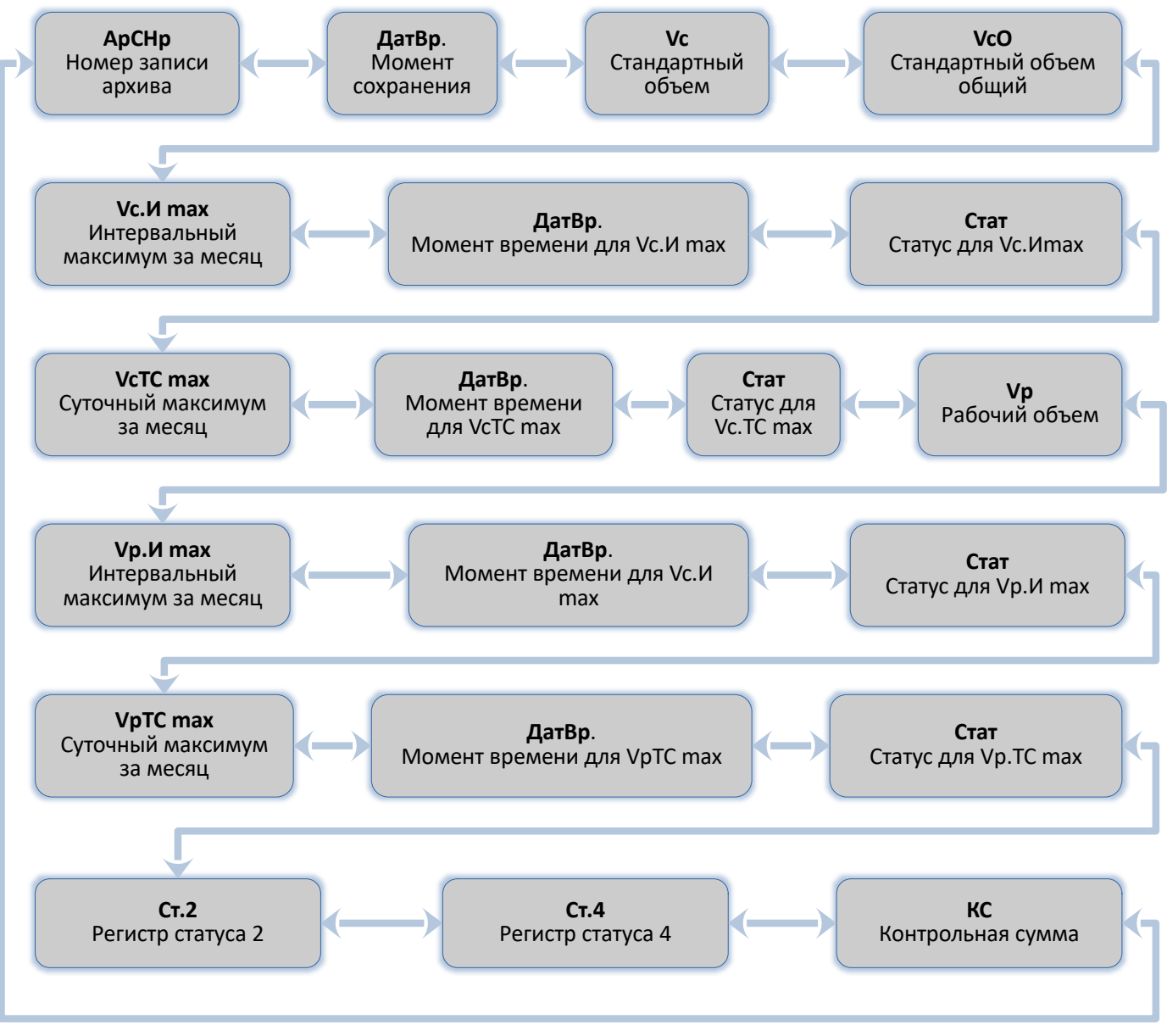

<span id="page-36-0"></span>Рисунок 4

# **Примечание**

Границу между днями (начало газового дня), а соответственно и между месяцами, можно изменить через интерфейс по адресу 02:141. Значение по умолчанию – 10:00.

#### **Ap.M2** Месячный архив 2

Точка входа во второй месячный архив, в который записываются максимумы, минимумы и некоторые средние значения измерений, такие как *Qc, Qp, p, T* за последние 15 месяцев. Содержание каждого ряда месячного архива 2 показан на рисунке [5](#page-37-0).

<span id="page-37-0"></span>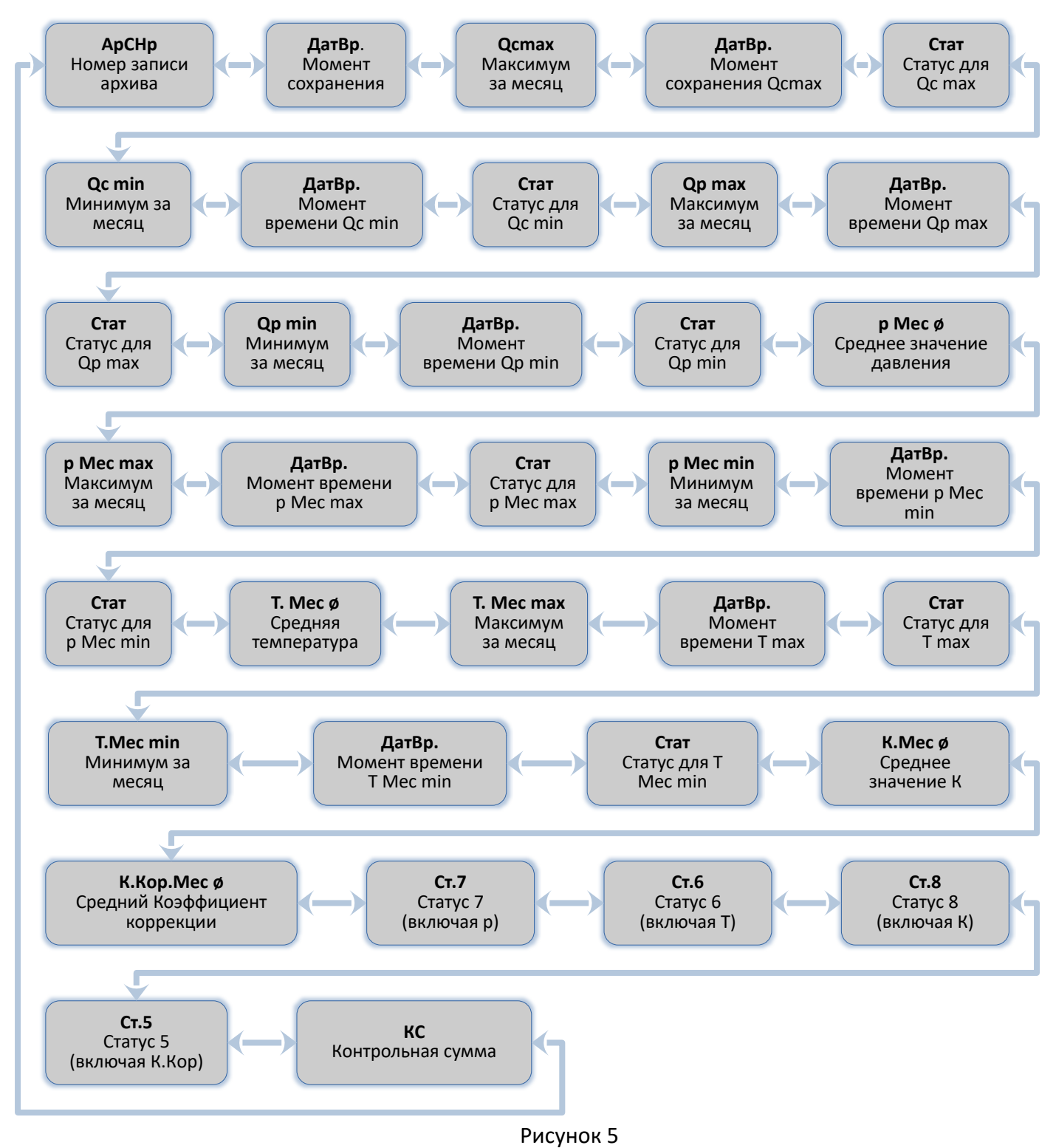

**i**

## **Ар.Су Суточный архив**

Точка входа в суточный архив, в который записываются показания счетчиков и измеренные значения. Архив вмещает 300 записей. Архив в каждом ряду содержит данные, показанные на рисунке [6.](#page-38-0)

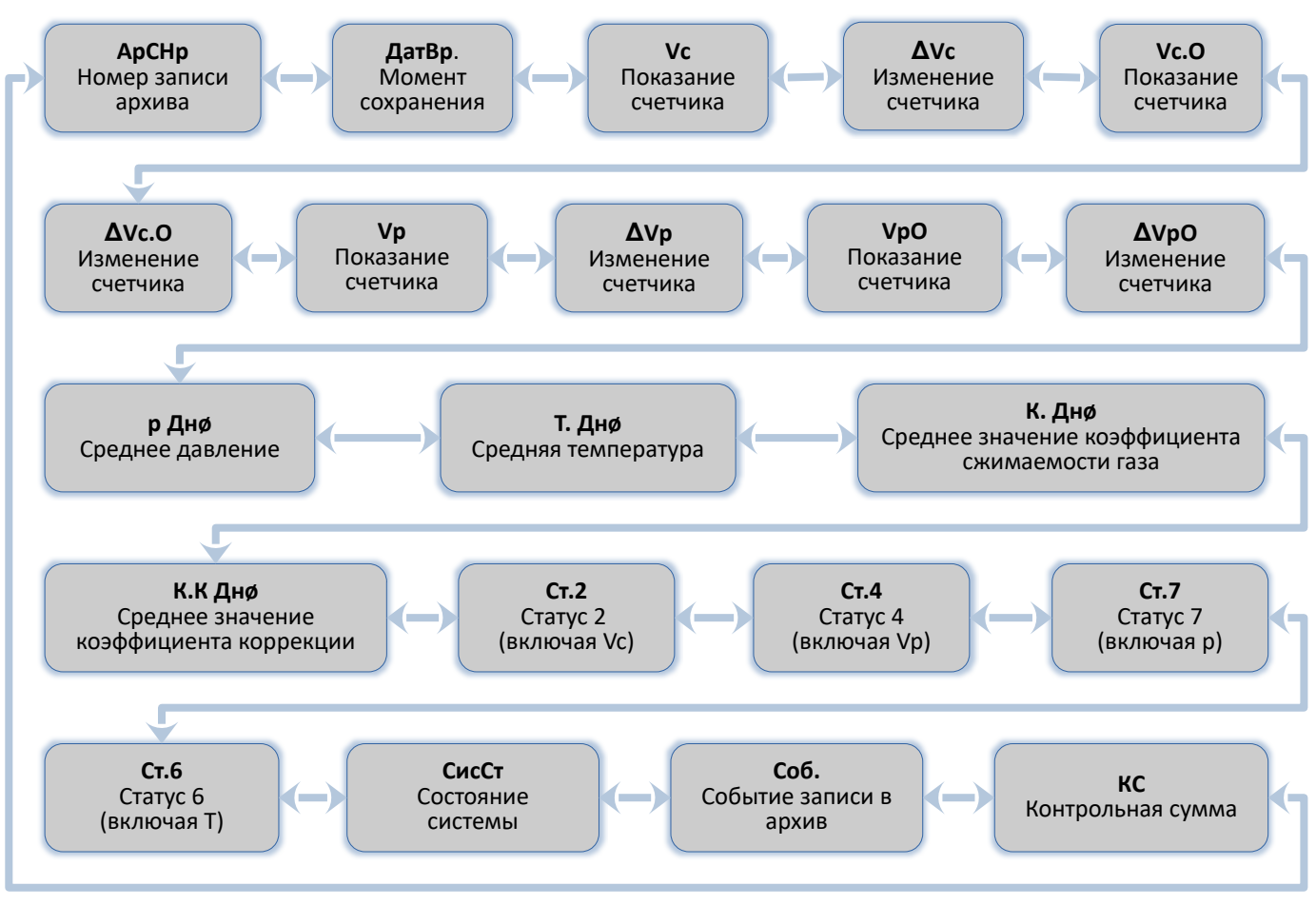

<span id="page-38-0"></span>Рисунок 6

#### **Ap.И** Интервальный архив

Точка входа в интервальный архив, в который записываются показания счетчика и измерения за интервал архивирования *Инт* (см. далее). Архив имеет около 6000 рядов данных, что соответствует объему памяти более полугода при интервале архивирования равном 60 минут. Каждый ряд архивных данных содержит информацию, показанную на рисунке 6.

Изменения счетчиков за интервал обозначается символом: "Δ". Они отображаются только на экране и не передаются через последовательный интерфейс.

Обычно здесь приводится расход газа в пределах интервала архивирования. Этого не происходит, когда строка архива была сохранена вследствие появления определенных, значимых событий (например, при установке часов или счетчика появляется сообщение об изменении этих параметров). В этом случае символ " $\Delta$ " и сокращенное обозначение мигают при отображении изменения счетчика, оповещая, что текущее значение не связано с окончанием интервала архивирования.

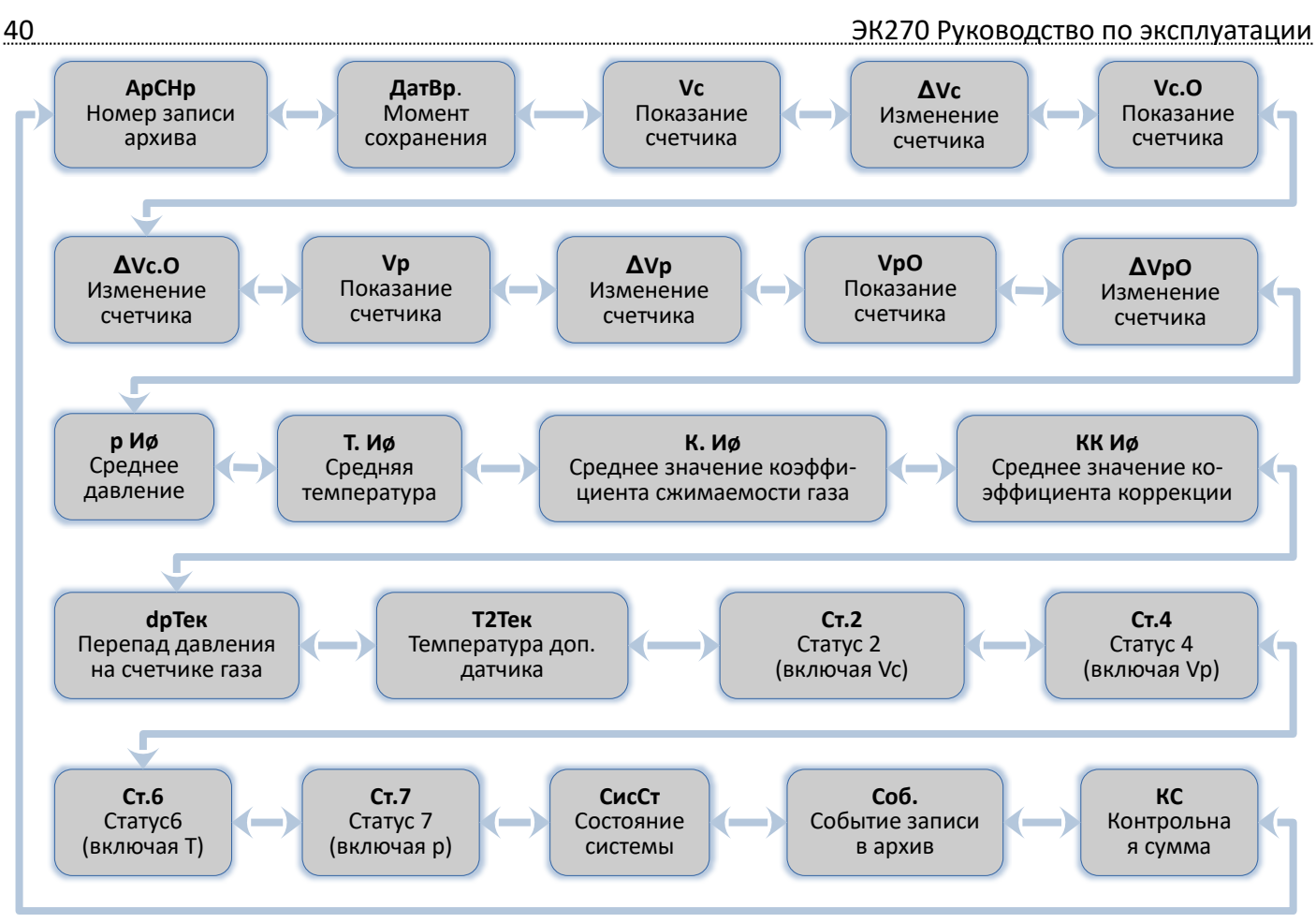

Рисунок 7

#### Инт. Интервал архивирования

Здесь устанавливается размер интервала архивирования, в соответствие с которым формируются все значения, относящиеся к интервалу архивирования:  $Vc.M \Delta (\Rightarrow 6.2)$ .  $Vp.M \Delta (\Rightarrow$ 6.3),  $pM \phi (\Rightarrow 6.4)$ . Т.И  $\phi (\Rightarrow 6.5)$ . а также значения. присутствующие в интервальном архиве Ар.И (см. выше).

Параметр Инт. должен быть кратен значению ОпПер ( $\Rightarrow$  6.9), чтобы за интервал архивирования величины (например, Vc.И Д, Vc.TC Д, р.И ф, Т.Инт ф) могли быть вычислены корректно. С заданным по умолчанию ОпПер, можно использовать значения Инт.: 5, 10, 15, 20. 30, 60 минут.

#### Ост.И Остаток интервала

Значение в минутах до окончания текущего интервала архивирования.

АрЗЗн Архив интервальный, "замороженные" значения

При активизации этой функции в интервальный архив Ар.И (см. выше) записывается ряд данных.

# Функция поиска записей архива

Интервальный архив может включать около 6000 тысяч записей. Функция поиска записи служит для поиска конкретных значений. Поиск данных можно проводить по следующим значениям:

- номер записи;
- дата и время;
- показания счетчика.

Первоначально при поиске выбирается необходимый столбец (например: номер строки, дата и время, данные счетчика) в любой строке архива. После нажатия на клавишу Ввод, в этом столбце можно ввести искомое значение. После ввода значения, нажимается клавиша Ввод корректор отображает на дисплее строку архива с искомым значением. Если такое значение отсутствует, то на дисплее отобразится строка архива со значением наиболее близким к заданному.

<span id="page-40-0"></span>6.8 Список "Статус"

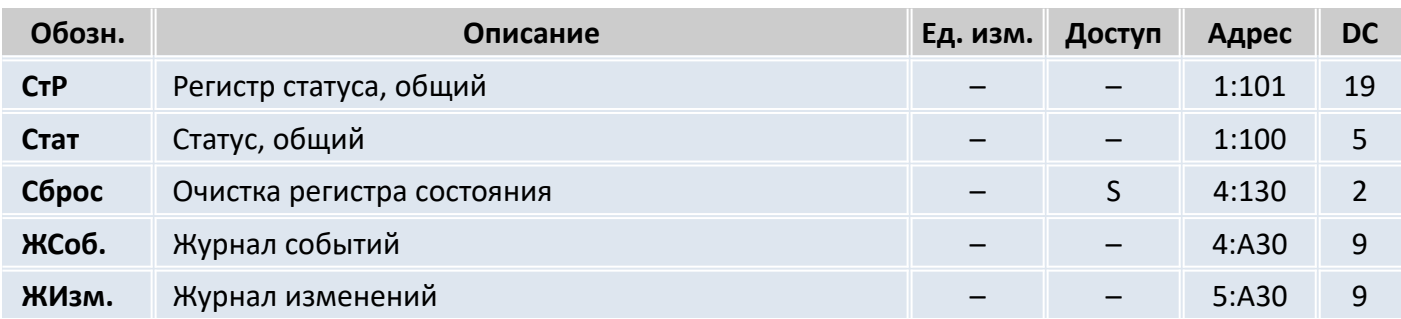

# **CтP** Регистр статуса, общий

# **Cтaт** Статус, общий

Корректор поддерживает 2 типа статусной информации: *регистр статуса* и *статус* (также известный как "мгновенное состояние").

Сообщения *статуса* указывают на текущие состояния, например, присутствующие ошибки. При исчезновении ошибки, соответствующее сообщение в *статусе* исчезает. Принудительное удаление сообщения из *статуса* невозможно. Тревоги, предупреждения и отчеты (т.е. сообщения в диапазоне от "1" до "16") отображаются в *статусах*.

Сообщения, возникающие в *статусах,* одновременно отображаются и в *регистрах статуса*. Отличие *регистра статуса* от *статуса* заключается в том, что из *регистра статуса* сообщения могут быть удалены принудительной очисткой регистра, выполняемой оператором локально или дистанционно. Сообщения в *регистре статуса* можно очистить с помощью команды *Сброс* (см. далее). В *регистрах статуса* отображаются только тревоги и предупреждения (т.е. сообщения в диапазоне от "1" до "8"). Отчеты не заносятся, т.к. они отражают состояния, которые не являются проблематичными или даже могут быть запланированными (например: "Калибровочный замок открыт" или "Выполняется передача данных").

В пунктах меню *CтP* и *Cтaт* кратко отображается содержимое регистров статуса и статусов. Т.к. объем отображаемой на дисплее информации ограничен, то здесь могут присутствовать не все сообщения, а только наиболее важные. Для детального изучения сообщений необходимо нажать клавишу *Ввод* в пунктах меню *CтP* или *Cтaт***.** На экране будут отображаться: номер сообщения, статус или регистр сообщения, тип сообщения и краткое описание сообщения. Номер сообщения отображается в левой позиции экрана после символа #**.** Тип сообщения представляется буквой, следующей после номера сообщения и имеет следующие значения:

**т** – тревога, **п** – предупреждение, **о** – отчет.

Просмотр сообщений осуществляется нажатием на клавиши ↑ и ↓. Выход из просмотра сообщений клавишей *Отм.*

# **Сброс** Очистка регистра статуса

Позволяет очистить все содержимое регистров статуса, т.е. *CтP* и все его подменю. Однако, если все еще присутствуют состояния тревоги и предупреждения, они снова записываются в регистры.

# **ЖСоб**. Журнал событий

Точка входа в подменю журнала событий, в котором хранятся последние 250 событий. Каждый ряд архивных данных содержит данные, показанные на рисунке [8](#page-41-0).

<span id="page-41-0"></span>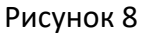

# **ЖИзм**. Журнал изменений

Точка входа в подменю журнала изменений, в котором хранятся последние 200 изменений параметров. Каждый ряд архивных данных содержит данные, показанные на рисунке [9](#page-41-1).

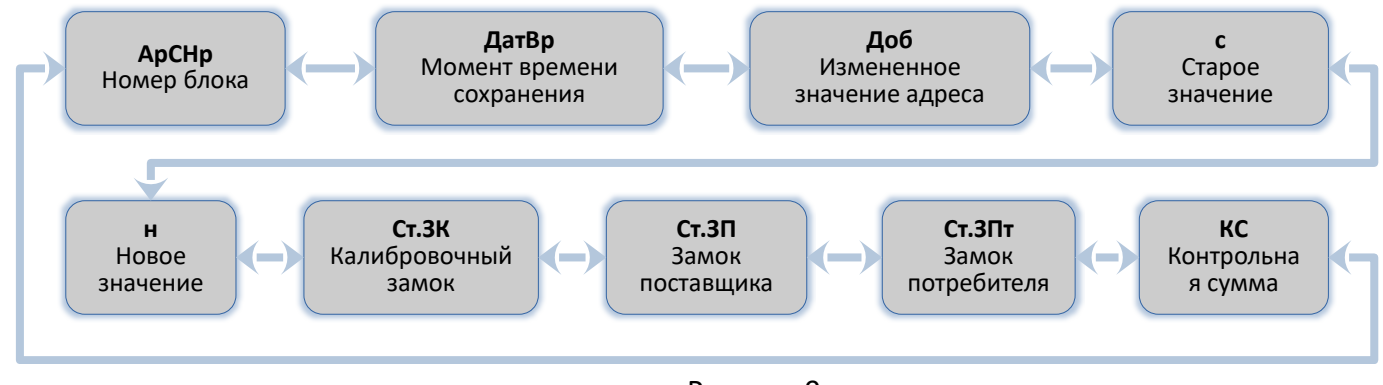

<span id="page-41-1"></span>Рисунок 9

# **СисСт (системный статус), СисРС (системный регистр статуса)**

**1 Рестарт (Перезапуск) Тревога (т)**

Устройство запущено без данных.

<span id="page-41-2"></span>Показания счетчика и архивы пусты, часы не были запущены.

# **3 ВосстДанн (Данные восстановлены) Предупреждение (п)**

Устройство временно было без электропитания. Возможно, при замене элементов питания оба элемента питания были отключены одновременно перед подключением новых. Данные были восстановлены из энергонезависимой памяти.

Восстановленные показания счетчиков и значения часов возможно устарели.

Если перед отключением напряжения командой *Сохр*. ( $\Rightarrow$  [6.10\)](#page-49-0) было выполнено принудительное сохранение данных, показания счетчика и значения часов соответствуют состоянию на момент сохранения.

Если ручного резервирования не производилось, показания счетчика и значения часов восстанавливаются с состоянием на 00:00 последнего дня перед потерей напряжения.

**4 Питание (Низкое напряжение питания) Предупреждение (п)**

Напряжение внутренних элементов питания слишком низкое для того, чтобы обеспечить нормальную работу устройства.

# **5 Память (Ошибка данных) Предупреждение (п)**

Во время периодической проверки данных в памяти была найдена ошибка. Нормальная работа устройства не гарантируется. Необходимо обратиться на предприятие-изготовитель ООО "ТАУГАЗ", либо в специализированную организацию, уполномоченную предприятием изготовителем на проведение ремонтных работ и сервисного обслуживания.

# **7 ПрогОшиб (Ошибка программного обеспечения) Предупреждение (п)**

При появлении этого сообщения обратитесь на предприятие-изготовитель ООО "ТАУГАЗ", либо в специализированную организацию, уполномоченную предприятием изготовителем на проведение ремонтных работ и сервисного обслуживания.

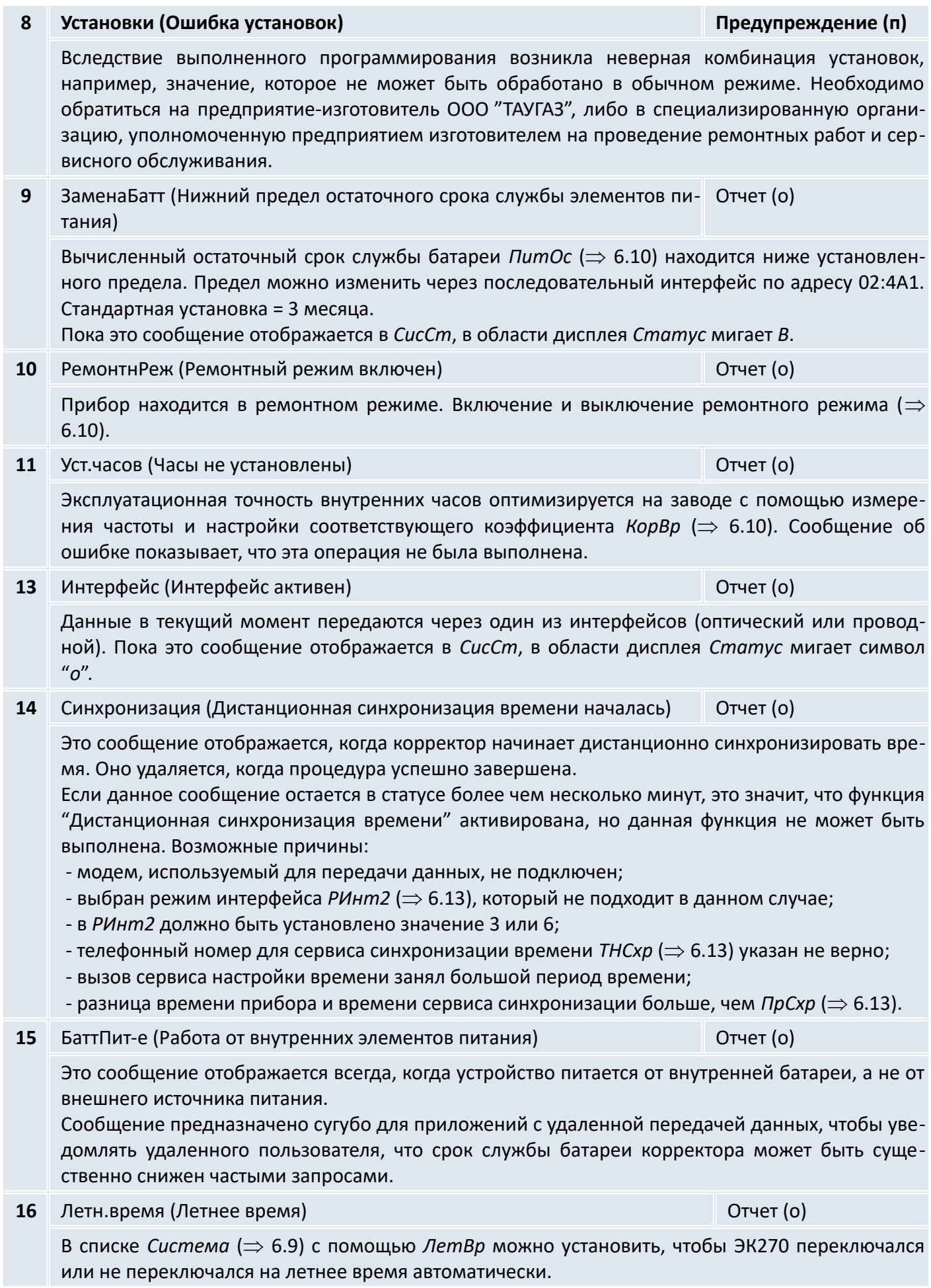

# СтР.1 (регистр статуса 1), Ст.1 (статус 1)

#### Ошибка Вых.1 (Ошибка на Выходе 1)  $\overline{\mathbf{4}}$

Импульсы объема, которые должны быть выведены через выход, временно записываются в буфер импульсов. Буфер может вместить 65535 импульсов. Если количество импульсов, которое должно быть выведено, долгое время превышает то количество, которое может быть выведено (зависит от длительности импульса и длительности интервала между импульсами), буфер импульсов непрерывно заполняется, и в конечном итоге достигает своего максимального значения. Поступающие последующие импульсы - теряются. В этом случае буфер импульсов остается в своем максимальном состоянии и сообщение "4" показывает, что импульсы потеряны. Если число импульсов в буфере становится меньше 65000 импульсов, сообщение очищает-

Чтобы устранить причину этой проблемы, можно снизить величину коэффициента передачи импульсов выхода ( $\Rightarrow$  6.12) или увеличить выходную частоту (адрес 01:617) с помощью ПО. При изменении значения коэффициента передачи импульсов выхода корректора соответствующий входной буфер очищается.

6 Граница W (Предел предупреждения по W)

Границы предупреждения для энергии нарушены

Измеренное значение мощности Р или значение энергии находится вне установленных границ предупреждения WHПП, WBПП $\Rightarrow$  6.14).

С помощью параметра Ист. W можно задать какое значение используется для наблюдения.

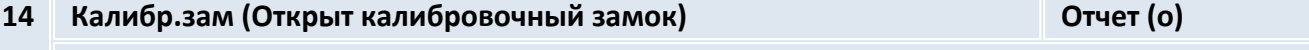

Для защиты от несанкционированного изменения настроек у ЭК270 есть 3 замка, имеющие следующую приоритетную очередность: калибровочный замок, замок поставщика и замок потребителя.

Калибровочный замок можно открыть и закрыть с помощью кнопки, находящейся внутри прибора ( $\Rightarrow$  5.4.1). Кнопка калибровочного замка пломбируется навесной пломбой. Закрытие также возможно с помощью обнуления значения  $\mathcal{C}m.3\mathcal{K} \implies 6.10$ ) с помощью клавиатуры или через интерфейс.

Пока это сообщение отображается в Ст.1, в области дисплея Статус мигает символ Р.

#### 16 Интервал 1 (Активен временной интервал 1 активности интерфейса) Отчет (о)

ЭК270 обеспечивает 4 временных интервала, в течение которых проводной интерфейс, воспринимает вызовы для запроса данных. Вне этих временных интервалов вызовы игнорируются.

Сообщение показывает, что активен временной интервал 1 ( $\Rightarrow$  6.13), программируемый с помощью ИП1.Н и ИП1.К, т.е. корректор отвечает на входящие вызовы.

cя.

# Предупреждение (п)

Предупреждение (п)

<span id="page-44-0"></span>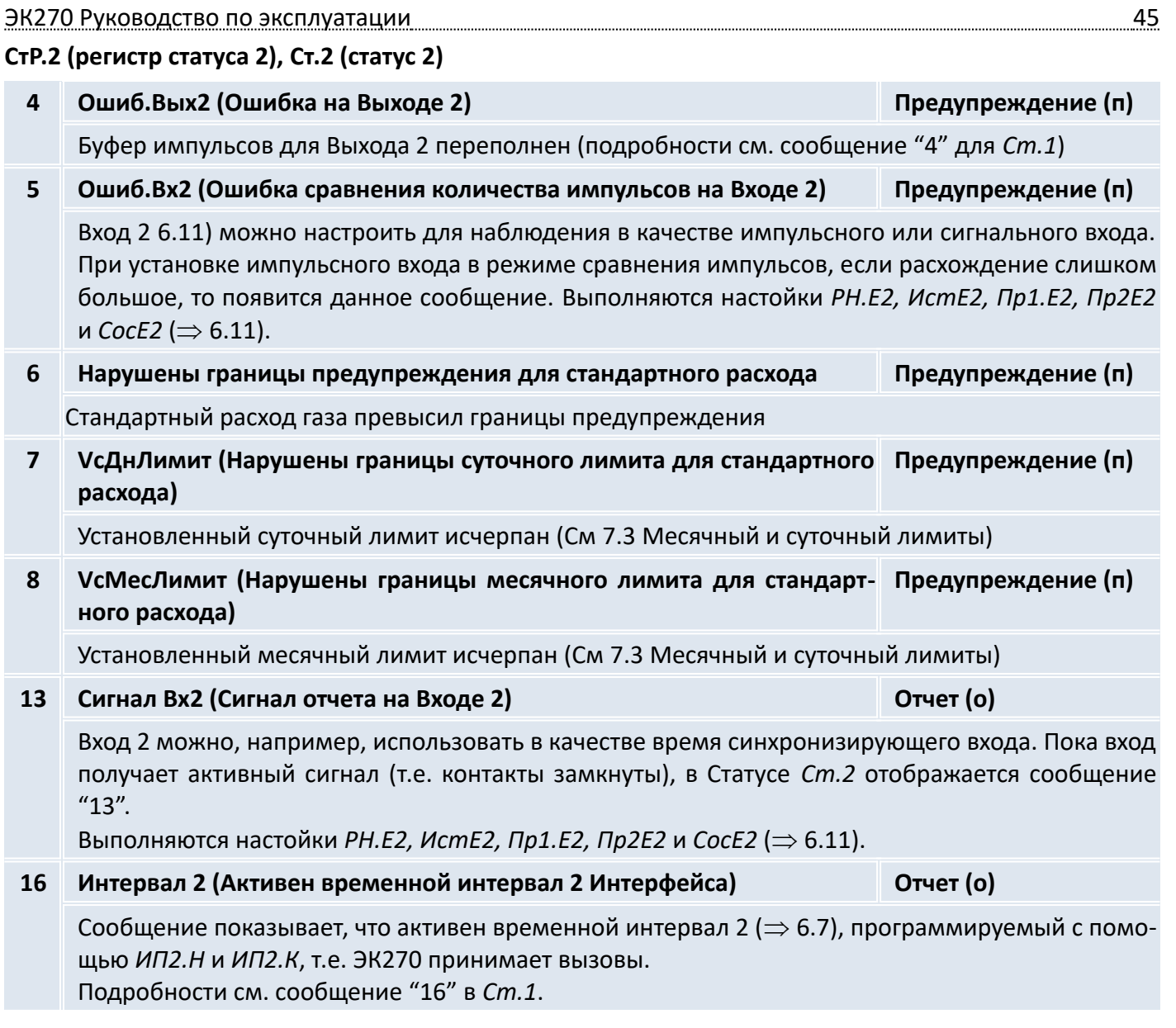

# **СтР.3 (регистр статуса 3), Cт.3 (статус 3)**

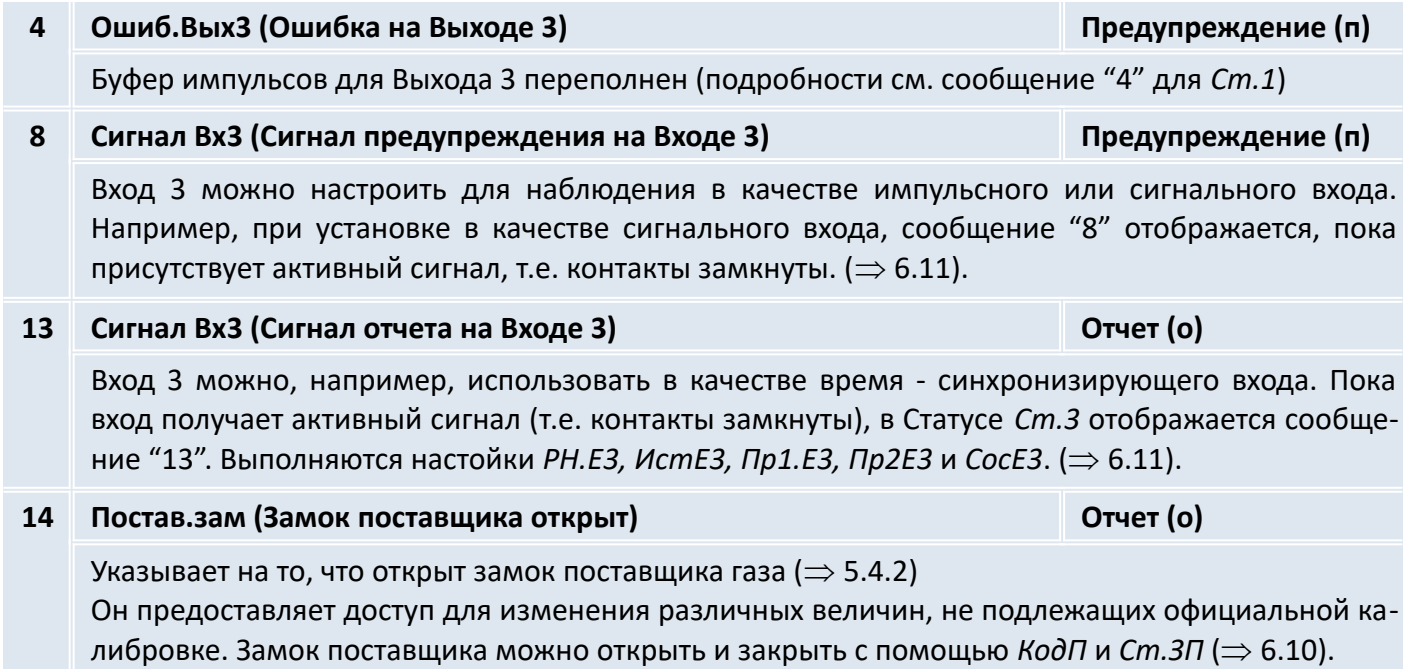

**СтР.4 (регистр статуса 4), Cт.4 (статус 4)**

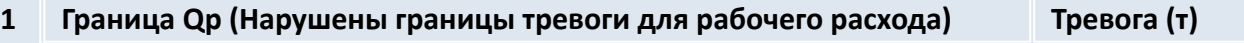

Измеренный рабочий расход *Qp* выходит за установленные границы предупреждения *Qpmax, Qpmin* ( $\Rightarrow$  [6.3](#page-24-0)).

Если активизирована функция "подстановочный расход", то стандартный объем будет вычисляться с учетом соответствующего значения *Qр.ПН* или *Qр.ПВ* ( [6.3\)](#page-24-0).

<span id="page-45-0"></span>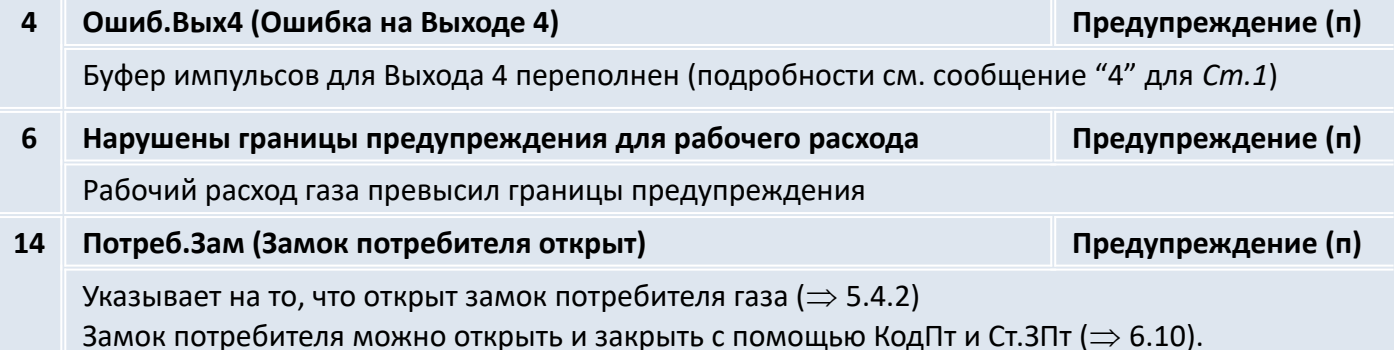

# **СтР.5 (регистр статуса 5), Cт.5 (статус 5)**

**1 Ошиб.К.Кор (Невозможно вычислить коэффициент коррекции) Тревога (т)**

Коэффициент коррекции *К.Кор* ( [6.6\)](#page-34-0) невозможно вычислить из-за того, что температура *Т* ( ⇒ [6.5\)](#page-30-0) находится за пределами диапазона или недоступен коэффициент сжимаемости *К* ( ⇒ [6.6](#page-34-0)). Возможно, датчик температуры подключен неправильно или подстановочное значение для коэффициента сжимаемости газа *К.Под* ( $\Rightarrow$  [6.6](#page-34-0)) имеет значение 0. Учет газа ведется в счетчике возмущенного объема  $Vp.B \implies 6.3$  $Vp.B \implies 6.3$ ).

**2 Значение Т (Выходной сигнал с датчика температуры вне пределов Тревога (т) допустимых значений)**

Значение сигнала, измеренное на выходе датчика температуры, *Bin.T* ( $\Rightarrow$  [6.10\)](#page-49-0) за пределами допустимого диапазона. Возможно, датчик неправильно подключен или неисправен. В этом случае для коррекции объема используется подстановочное значение температуры *T.Пoд* ( [6.5](#page-30-0)), и учет газа ведется в счетчиках возмущенного объема для *Vc* и *Vp* ( $\Rightarrow$  [6.1](#page-21-0), [6.3](#page-24-0)).

# **СтР.6 (регистр статуса 6), Cт.6 (статус 6)**

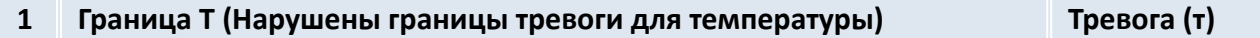

Измеренная температура газа *T.Teк* выходит за пределы установленных границ тревоги *Tmin, Tmax* ( $\Rightarrow$  [6.5\)](#page-30-0).

Для коррекции объема используется подстановочное значение температуры *Т.Под* ( $\Rightarrow$  [6.5](#page-30-0)), и учет газа ведется в счетчиках возмущенного объема для *Vc* и *Vp* ( $\Rightarrow$  [6.1](#page-21-0), [6.3](#page-24-0)).

**2 Значение р (Выходной сигнал с датчика давления выходит за преде-Тревога (т) лы установленных значений)**

Сигнал *Bin.р* (⇒ [6.10](#page-49-0)), измеренный на выходе датчика давления, выходит за пределы допустимого диапазона. Возможно, датчик неправильно подключен или неисправен. В этом случае для коррекции объема используется подстановочное значение давления *p.Пoд (* $\Rightarrow$  *[6.4](#page-26-0)), и учет* газа ведется в счетчиках возмущенного объема для *Vc* и *Vp* ( $\Rightarrow$  [6.1](#page-21-0), [6.3](#page-24-0)).

**6 Граница Т (Нарушены границы предупреждения для температуры) Предупреждение (п)** Измеренная температура газа *T.Teк* выходит за пределы установленных границ предупреждения *Т.НПП*, *Т.ВПП* (⇒ [6.5](#page-30-0)).

# **СтР.7 (регистр статуса 7), Cт.7 (статус 7)**

**1 Граница р (Нарушены границы тревоги для давления) Тревога (т)**

Измеренное давление газа *p.Teк* выходит за пределы установленных границ тревоги *pmin, pmax* ( $\Rightarrow$  [6.4\)](#page-26-0).

Для коррекции объема используется подстановочное значение давления *p.Под* ( $\Rightarrow$  [6.4\)](#page-26-0), а для *Vc* и *V*p вычисляются возмущенные значения ( $\Rightarrow$  [6.1](#page-21-0), [6.3](#page-24-0)).

**6 Граница р (Нарушены границы предупреждения для давления) Предупреждение (п)** Измеренное давление газа *p.Teк* выходит за пределы установленных границ предупреждения  $p.H\Pi$ ,  $p.B\Pi$  $\Pi$  ( $\Rightarrow$  [6.4\)](#page-26-0).

# **СтР.8 (регистр статуса 8), Cт.8 (статус 8)**

**1 Ошибка К (Невозможно вычислить коэффициент сжимаемости газа) Тревога (т)**

Коэффициент сжимаемости *К* ( $\Rightarrow$  [6.6](#page-34-0)) невозможно вычислить.

Пока существует эта проблема, для коэффициента сжимаемости газа используется подстановочное значение *К.Под* (⇒ [6.6\)](#page-34-0), и учет газа ведется в счетчиках возмущенного объема для *Vc* и  $Vp \implies 6.1, 6.3$  $Vp \implies 6.1, 6.3$  $Vp \implies 6.1, 6.3$  $Vp \implies 6.1, 6.3$ ).

# **СтР.9 (регистр статуса 9), Cт.9 (статус 9)**

**1 Ошибка z (Невозможно вычислить коэффициент реального газа) Тревога (т)**

Как минимум одна из величин анализа газа *Ho.c*, *CO2*, *H2*, *Rhoc* ( [6.6\)](#page-34-0) выходит за пределы допустимого диапазона. Пока существует эта проблема, используется последнее действительное значение для величины, значение которой выходит за пределы допустимого диапазона, и учет газа ведется в счетчиках возмущенного объема для *Vc* и *V*p (⇒ [6.1](#page-21-0), [6.3\)](#page-24-0). В этом случае, коэффициент сжимаемости газа  $K (\Rightarrow 6.6)$  $K (\Rightarrow 6.6)$  $K (\Rightarrow 6.6)$  вычислить также невозможно.  $(\Rightarrow$  сообщение "1" в *Ст.8*).

# **Адреса статусов и регистров статуса**

Для получения данных статусов и регистров статуса по интерфейсу или для их использования в качестве источников событий (например, переключение состояния выхода) используются следующие адреса:

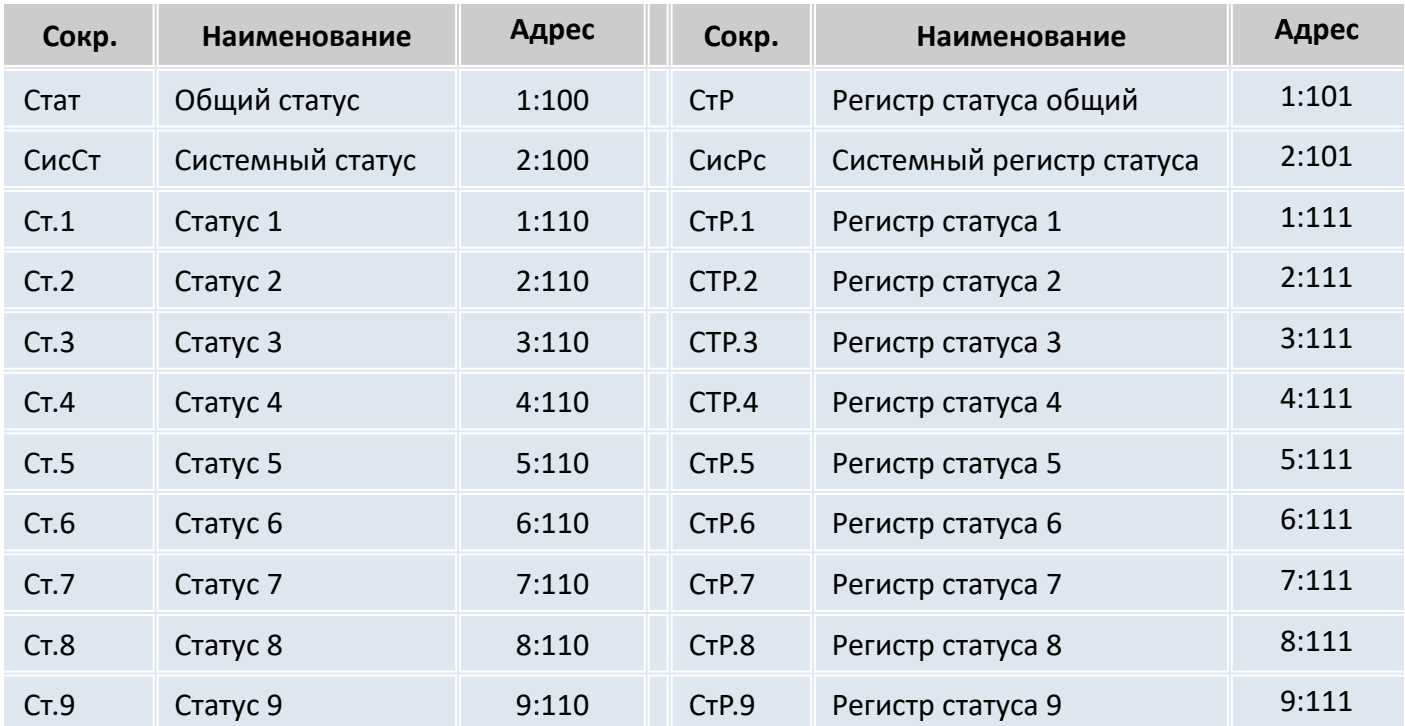

#### <span id="page-47-1"></span><span id="page-47-0"></span>6.9 Список "Система"

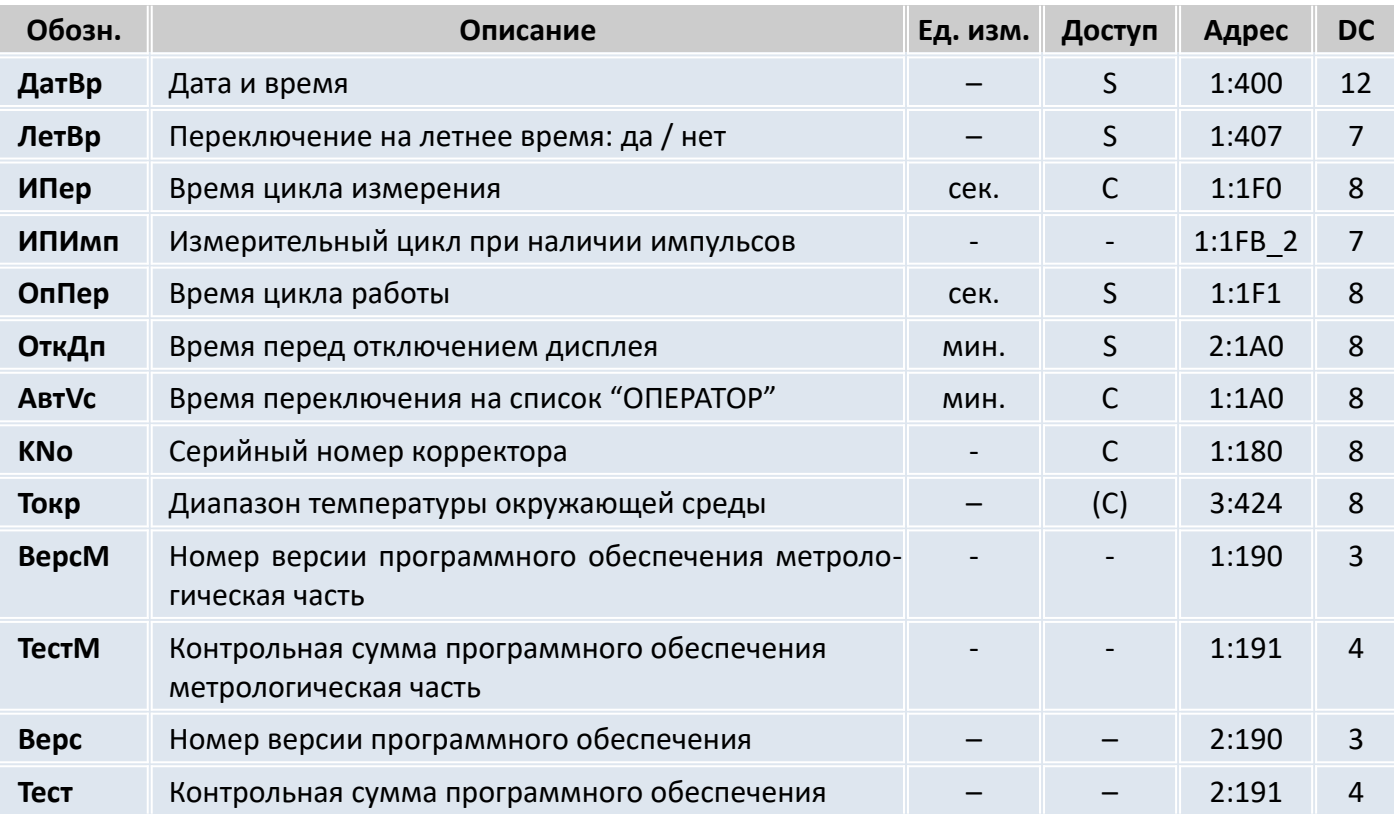

#### **ДaтBp** Дата и время

Дата и время отображаются раздельно. При перемещении вправо по структуре списка дата отображается после времени. При перемещении влево отображается только время.

После нажатия *Ввод* дата и время отображаются совместно. Курсор располагается в левой позиции дисплея. Время обновляется синхронно с циклом работы *OпПep* (см. ниже).

#### **ЛетВр** Переключение на летнее время

"Выключено" = переключение не производится

"Авто" = автоматическая смена летнего/зимнего времени

Переключение на летнее время происходит в последнее воскресенье марта в 02:00 ч. Переключение на зимнее время происходит в последнее воскресенье октября в 02:00 ч.

"Установ.дата" = переключение летнего/зимнего времени в установленные моменты.

Момент переключения на летнее время указывается по адресу 01:4А0, а на зимнее по адресу 01:4А8.

#### **Ипep** Время цикла измерения

Здесь устанавливается интервал обновления измеренных (например, давление и температура), и вычисленных значений (например, коэффициент коррекции, стандартный объем газа).

Значение *ИПep* необходимо выбирать из ряда: 5, 10, 15, 20, 30 или 60 секунд. Более того, *ИПe*p должен быть целочисленным множителем в пределах *OпПe*p (см. ниже). Некорректно введенные значения, по возможности, корректируются автоматически или ввод значения отклоняется с отображением сообщения об ошибке "6". Стандартно установленное значение - 20 секунд. При значении меньше 20 секунд срок службы элементов питания снижается.

#### **OпПep** Время цикла работы

Здесь устанавливается интервал обновления вычисленных значений (например, *Vc.И ∆, Vc.TC ∆, p.И*  $\varnothing$ *, Т.И*  $\varnothing$ ). Значение *ОпПер* должно быть кратно 60 секундам. Некорректно введенные значения, по возможности, корректируются автоматически или ввод значения отклоняется с отображением сообщения об ошибке "6".

Стандартно установленное значение - 300 секунд ( 5 минут).

При значении меньше 300 секунд срок службы элементов питания снижается.

**ОткДп** Время перед отключением дисплея

С целью уменьшения энергопотребления после работы с клавиатурой дисплей выключается по истечении установленного времени, в минутах. Установка значения 0 означает, что дисплей включен постоянно. При установке значения 0 или значения более 10 минут срок службы элементов питания снижается.

**АвтVc** Время переключения на список "ОПЕРАТОР"

После окончания работы с клавиатурой, по истечении установленного здесь времени, дисплей автоматически переключается на отображение меню оператора ( $\Rightarrow$  [6.1\)](#page-21-0). Установка значения 0 означает, что переключение не осуществляется. Стандартное значение - 1 минута.

- **KNo** Серийный номер корректора Серийный номер корректора (соответствует номеру на шильдике, размещенном на передней панели корректора).
- **Toкp** Диапазон температуры окружающей среды

Допустимая температура окружающей среды для корректора установлена:  $-40^{\circ}$ C  $\div$  +60 $^{\circ}$ C.

**BepcМ** Номер версии программного обеспечения, метрологическая часть

Программное обеспечение корректора в соответствии с ГОСТ Р 8.654-2015 разделено на две части: метрологическую, в которую входят алгоритмы измерения давления, температуры, вычисление коэффициента коррекции и интерфейсную - предназначенную для ввода-вывода условно-постоянных коэффициентов и результатов измерений.

- **TecтМ** Контрольная сумма программного обеспечения, метрологическая часть. Контрольная сумма ПО метрологической части предназначена для контроля целостности и идентификации части ПО корректора, ответственной за метрологические характеристики.
- **Bepc** Номер версии программного обеспечения

**Tecт** Контрольная сумма программного обеспечения Номер версии и контрольная сумма служат для точной идентификации программного обеспечения в корректоре.

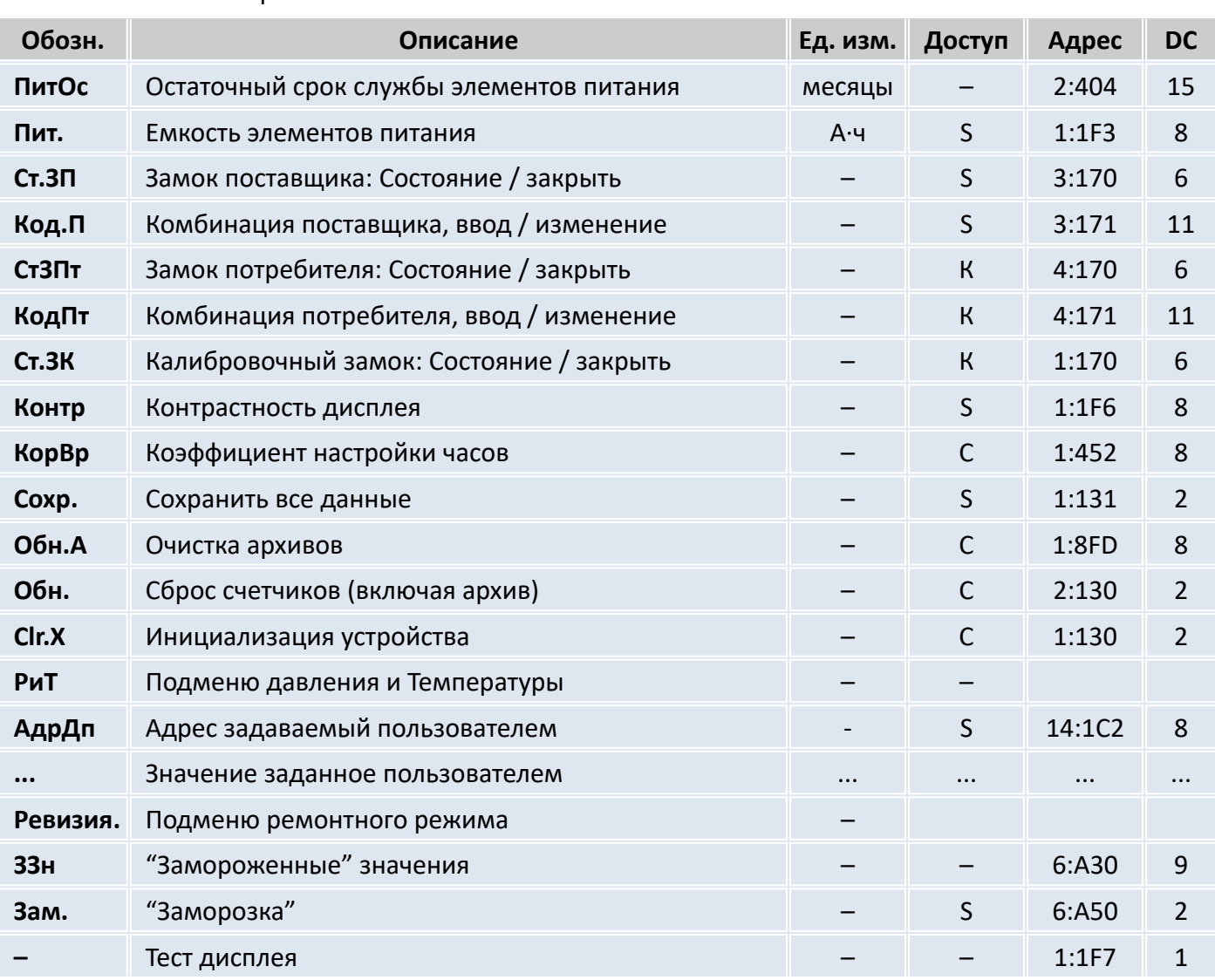

<span id="page-49-0"></span>6.10 Список "Сервис"

**ПитOc** Остаточный срок службы элементов питания

Подсчет остаточного срока службы элементов питания производится в зависимости от первоначальной емкости элементов питания и режима работы корректора.

Если значение *ПитОс* меньше 3 месяцев, то в регистре статуса ( $\Rightarrow$  [6.8](#page-40-0)) отображается сообщение "9", и в статусной области дисплея мигает символ *"B"*. Пересчет остаточного срока службы производится автоматически после ввода емкости нового элемента питания *Пит*. (см. ниже).

**Пит**. Емкость элементов питания

Здесь отображается первоначально введенная, а не вычисленная остаточная емкость элементов питания. После замены элементов питания здесь необходимо ввести емкость элементов питания для пересчета остаточного срока службы.

Емкость, которую нужно ввести, не обязательно должна соответствовать емкости, указанной изготовителем элементов питания. Кроме того, емкость зависит от таких условий работы, как температура внешней среды. При работе в температурах внешней среды между –20 °С и +50 °С, вводимое значение обычно составляет 80% от емкости, указанной производителем. При использовании двух элементов питания следует для *Пит*. ввести 13.0 Ач, а с 4 элементами питания – 26 Ач ( $\Rightarrow$  [10\)](#page-78-0).

**Cт.ЗП** Замок поставщика (состояние / закрыть)

**Кoд.П** Комбинация поставщика (ввод / изменение)

- **Cт.ЗПт** Замок потребителя (состояние / закрыть)
- **Кoд.Пт** Комбинация потребителя (ввод / изменение)

Состояния замков поставщика *Ст.ЗП* и потребителя *Ст.ЗПт* отображаются как:

0 – закрыт

 $1 -$  открыт

Чтобы открыть замок надо в пункте меню комбинации поставщика *Код.П* или потребителя *Код.Пт* ввести соответствующую комбинацию. Для комбинаций замков можно использовать следующие символы: от *0* до *9* и от *A* до *F*. *A* следует за *9*, а после *F* снова идет *0*, т.е. клавиша "↑" меняет *9* на *A*, а *F* – на *0*.

Закрытие замка выполняется вводом 0 в соответствующий замок (*Ст.ЗП* или *Ст.ЗПт).*

Процедура изменения кода замка аналогична вышеописанной процедуре открытия замка, но при условии, что соответствующий замок уже открыт.

# **Cт.ЗК** Калибровочный замок (состояние / закрыть)

Открытие замка: только с помощью кнопки открытия калибровочного замка ( $\Rightarrow$  [5.4.1](#page-20-0)). Закрытие замка: повторным нажатием кнопки замка или вводом 0 в *Cт.ЗК* через интерфейс или клавиатуру.

# **Кoнтр** Контрастность дисплея

**!**

Установка контрастности дисплея. Выбор значения подтверждается нажатием *Ввод*. Диапазон значений: 0 … 255. Ввод значений , близких к границам диапазона, не рекомендуется. Рекомендуемый диапазон значений: 130 … 220.

# **Внимание**

Значение контрастности изменяется только при подтверждении введенного значения, т. е. не плавно при изменении значения, а только при подтверждении.

Избегайте ввода значений, отличающихся от рекомендованного диапазона. При больших отклонениях значения от рекомендуемых значения на индикаторе могут быть неразличимыми.

Для восстановления нормальной индикации можно использовать ввод значений по интерфейсу.

# **КорВр** Коэффициент настройки часов

Настройка часов выполняется на предприятии-изготовителе. Если для *КорВ* не введено значение, корректор отображает сообщение "11" в системном статусе ( $\Rightarrow$  [6.8](#page-40-0)).

Coxp.Сохранить все данные

Следует выполнять эту функцию перед каждой заменой элементов питания, чтобы сохранить показания счетчика, дату и время в энергонезависимой памяти.

# **Обн.А** Очистить архивы

Все архивы измеренных значений (ежемесячные архивы, суточный и интервальный архивы, но не журнал событий и журнал изменений) аннулируются. Эта функция может быть полезна после переноса ЭК270 на другой объект.

Для защиты архивов от ошибочного удаления используется механизм, перед выполнением операции необходимо ввести в эту позицию серийный номер корректора.

# **Oбн**. Сброс счетчиков (включая архив)

Все показания счетчиков и архивы очищаются.

# **Clr.X** Инициализация устройства

Все данные (показания счетчиков, архивы и настройки) стираются.

Перед выполнением этой функции необходимо при открытом калибровочном замке в меню *Систем*а в значении *ДатВр* нажатием комбинации клавиш "←" и "↑" очистить системное время. Иначе выдается ошибка *-13-* ( [5.3.2\)](#page-19-0).

**РиТ** Подменю давление и температура

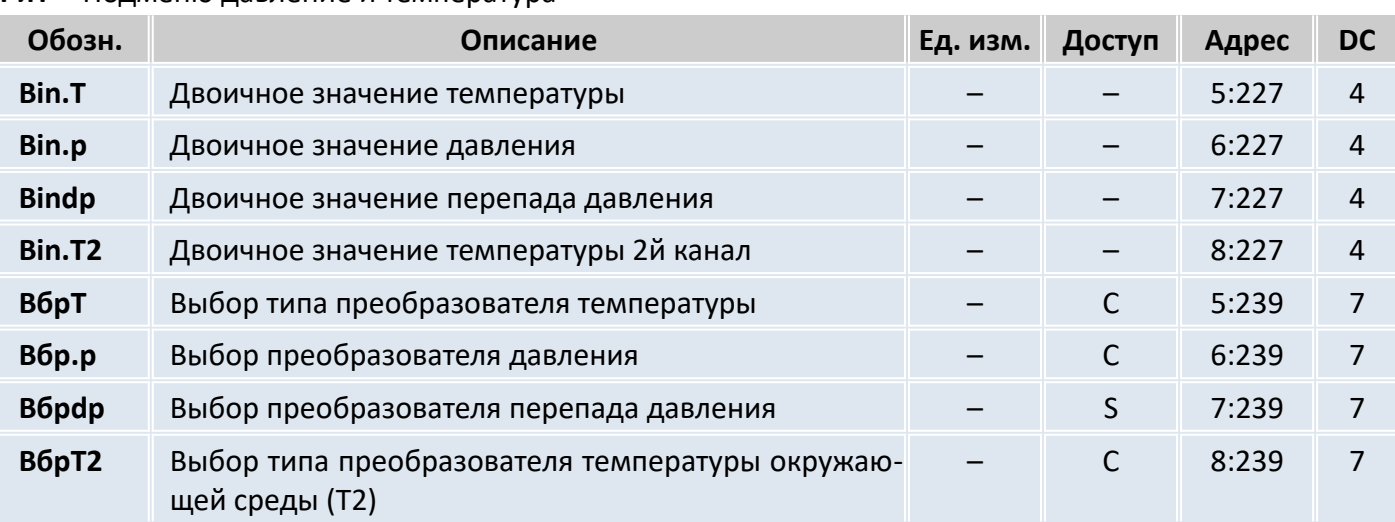

- **Bin.T** Двоичное значение температуры
- **Bin.p** Двоичное значение давления
- **Bindp** Двоичное значение перепада давления
- **BinT2** Двоичное значение температуры окружающей среды

Это двоичные значения уровней электрических сигналов, измеряемые на входах датчиков.

**Bбp.T** Выбор типа преобразователя температуры

Задается тип преобразователя температуры

- 0 не используется
- 1 500П (Pt500)
- 2 100П (Pt100)
- **Bбp.p** Выбор типа преобразователя давления

Здесь задается тип преобразователя давления.

0 - Нет преобразователя давления

10 – МИДА-Цифровой

11 – МИДА-Аналоговый

При изменении этого значения соответствующим образом, автоматически изменяется обозначение преобразователя давления *Тип.р* (⇒ [6.4\)](#page-26-0).

**Bбpdp** Выбор типа преобразователя перепада давления

Здесь задается тип преобразователя перепада давления.

0 - Нет датчика давления

10 – Цифровой

11 – Аналоговый

При изменении этого значения соответствующим образом, автоматически изменяется обозначение датчика давления *Tundp* ( $\Rightarrow$  [6.4\)](#page-26-0).

**Bбp.T2** Выбор типа дополнительного преобразователя температуры

Задается тип преобразователя температуры

- 0 не используется
- 1 500П (Pt500)
- 2 100П (Pt100)

Выход из подменю выполняется с помощью клавиши "Отм.".

**АдрДп** Адрес, задаваемый пользователем

Здесь можно задать адрес значения, которое пользователю необходимо отобразить на дисплее.

Значение, заданное пользователем  $\overline{a}$ 

Здесь отображается значение, адрес которого введен в предыдущей строке.

Рев. Ревизия

В данном подменю сосредоточена информация по ремонтным счетчикам и ремонтному режиму.

**WPM** Ремонтный счетчик W

**VCPM** Ремонтный счетчик Vc

- **VpPM Ремонтный счетчик Vp**
- Ремонтный режим вкл / выкл Pem.

Ремонтный режим включен, когда в Рем. установлено значение "1". В ремонтном режиме все счетчики рабочего объема, стандартного объема и энергии останавливаются, и все измеренные значения считаются в счетчиках VРем, VсРем и WРем.

Когда для Рем. установлен 0, ремонтный режим выключен и корректор работает в нормальном режиме.

Выход из подменю выполняется с помощью клавиши "Отм.".

33н "Замороженные" значения

Точка входа в архив, который содержит два последних "замороженных" ряда данных измерений. "Заморозка" выполняется при помощи команды запомнить Зам (см. ниже). Архив предусмотрен специально для проверки рабочих точек.

Каждый ряд архивных данных содержит записи, показанные на рисунке 10:

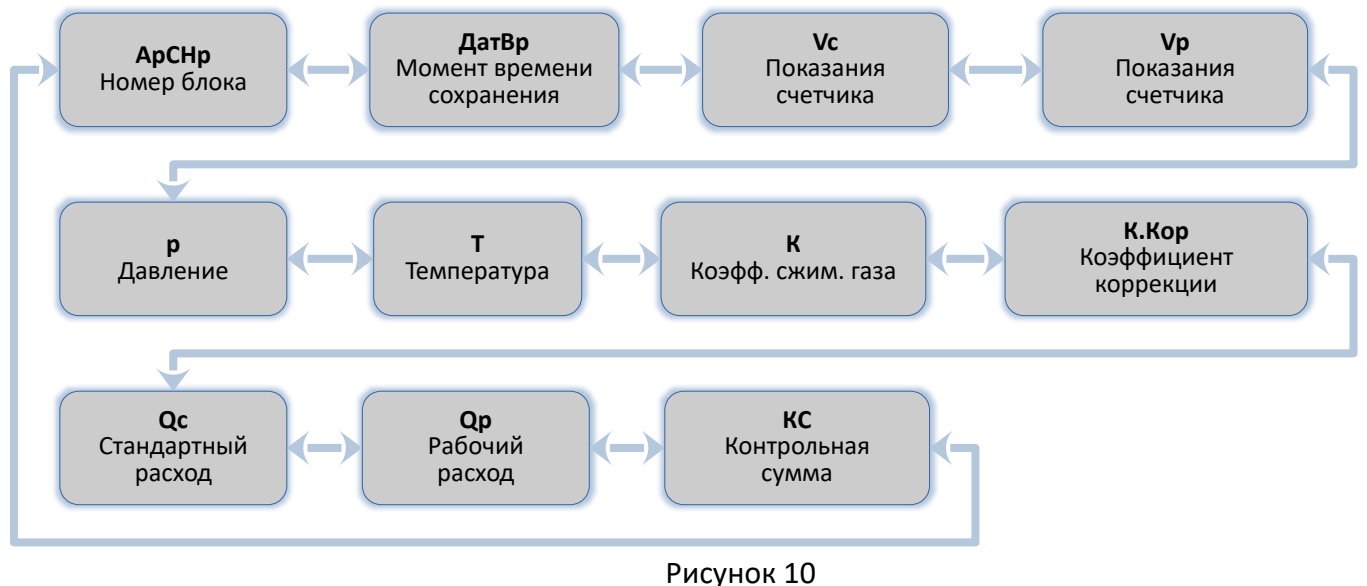

<span id="page-52-0"></span>

Зам. "Заморозка"

Эта функция позволяет "заморозить" (запомнить) последние измерения в новый ряд данных в архиве ЗЗн (см. выше).

Тест дисплея

Дисплей мигает для проверки всех сегментов.

#### <span id="page-53-0"></span>6.11 Список "Входы"

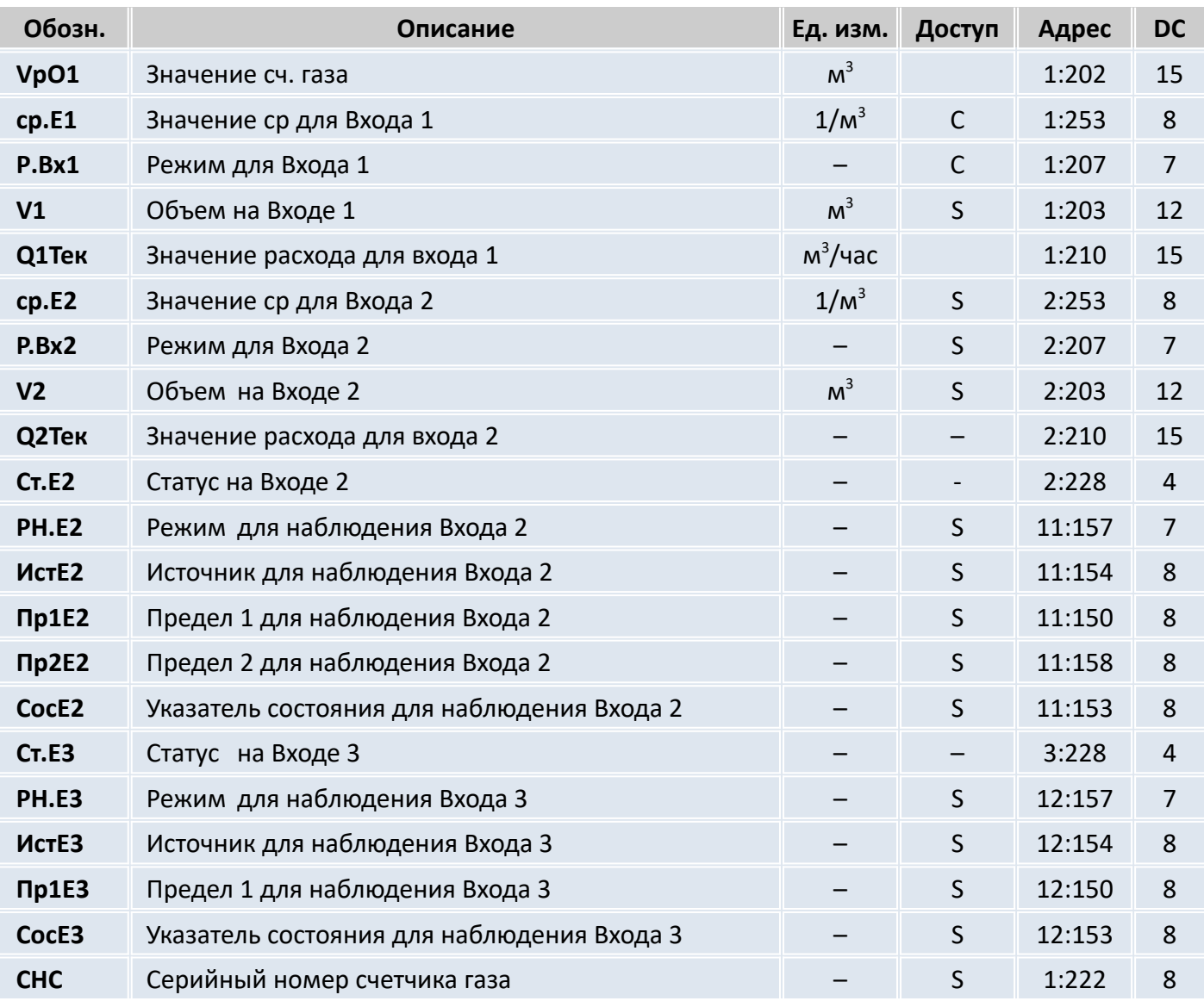

#### **VрО1** Значение объема газа на счетчике

Является базовым для определения рабочего и стандартного объема прошедшего газа. Это значение не может быть изменено вручную.

*P.Bx1* = 1 (вход Е1 – импульсный вход) импульсы, поступающие на вход 1 (разъем DE1) пересчитываются с учетом коэффициента передачи импульсов (*cp.Е1*) и суммируются в V0.

# **cp.E1** Значение cp Вход 1

Коэффициент передачи импульсов счетчика газа (параметр подключенного счетчика газа) для преобразования импульсов, полученных на Входе 1 в объем *V1* (см. ниже); увеличение объема переводится в общий рабочий объем *Vp.O* (⇒ [6.3\)](#page-24-0). Значение *cp.E1* показывает количество импульсов, соответствующих объему 1 м $^3\!$ .

## **P.Bx1**Режимы работа входа 1

Для входа 1 могут быть назначены следующие режимы работы:

0: выключен, вход не используется,

- 1: Импульсный вход,
- 2: Статусный
- 4: ВЧ.вход
- 5: Энкодер

Если корректор подключен к низкочастотному импульсному выходу счетчика, то значение *P.Bx1*

= 1. Для счетчиков с высокочастотным выходом, например, ультазвуковым, *P.Bx1* = 4.

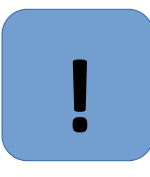

# **Внимание**

При использовании ВЧ входа корректор обязательно должен быть подключен к внешнему источнику питания.

# **V1** Объем на Входе 1

*V1* – это объем газа, измеренный на Входе 1. Это настраиваемый счетчик.

# **cp.E2** Значение cp Вход 2

Если Вход 2 задан как счетный вход (*P.Bx2* = 1 или 4, см. ниже), здесь нужно ввести коэффициент передачи импульсов, который используется для преобразования импульсов в объем *V2* (см. ниже).

Вход 2 используется в ВЧ режиме для вычисления расхода газа через счетчик.

Если Вход 2 определен как вход состояния (*P.Bx2* = 2), то значение *cp.E2* не имеет смысла.

# **P.Bx2**Режим для Входа 2

Здесь можно задать назначение Входа 2 (E2).

0: Отключен (вход не используется).

- 1: Счетный вход.
- 2: Статусный
- 4: Вч Вход

Когда вход используется как счетный, корректор можно настроить таким образом, чтобы он выполнял сравнение импульсов Входов 1 и 2 сигнализировал о недопустимо больших отклонениях. В режиме "сигнальный вход" ЭК270 может, например, сигнализировать о попытках воздействия на датчик импульсов газового счетчика, если счетчик поддерживает такую функцию. После установки *P.Bx2* функция на Входе 2 отдельно определяется с помощью *PH.E*2 (см. ниже).

Вход 2 может использоваться как высокочастотный для работы с датчиками импульсов ДИН-С, ДИН-В. Для работы в режиме ВЧ входа к корректору необходимо подключить внешний источник питания. Высокочастотный вход 2 используется для вычисления расхода газа через счетчик. Данная функция позволяет быстрее определить момент остановки счетчика газа и в случае использования "подстановочного расхода" сокращает "неопределенное время" когда корректор не может определить остановку или работу счетчика газа ниже Qмин.

# **Cт.E2** Статус на Входе 2

Если *P.Bx2* = 2 (см. выше) здесь отображается состояние Входа 2:

*Cт.E2* = 0: входной сигнал неактивен (сигнализации не происходит).

*Cт.E2* = 1: входной сигнал активен (осуществляется сигнализация).

# **PH.E2** Режим для наблюдения входаE2

ИcтE2 Источник для наблюдения входаE2

Пр1E2 Предел 1 входа E2

Пp2E2 Предел 2 входаE2

# **CocE2** Указатель состояния для наблюдения E2

Для *PH.E2* допускается использовать только значения: 2, 3, 5 или 17. Прочие значения будут игнорироваться.

В зависимости от применения Входа 2 в качестве счетного или статусного (см. выше *P.Bx2*), установкой этих величин можно реализовать следующие функции:

если Вход 2 является статусным, можно установить функцию *активный вход предупреждения*, *неактивный вход предупреждения*, *активный оповещающий вход*, *неактивный оповещающий вход* и *время -синхронизирующий вход*.

*Оповещающий вход* означает, что сообщение "13" в Статусе 2 вызывается Входом 2. Оно заносится только в Статус 2, а не в регистр статуса.

*Активный* сигнал возникает, когда контакты входа замкнуты между собой.

*Неактивный* сигнал возникает, когда контакты входа разомкнуты.

E2 является статусным входом (*P.B*x2 = "2")

Настройки Входа 2 как входа **предупреждения** (активный или неактивный вход предупреждения) показаны в таблице [14:](#page-55-2)

<span id="page-55-2"></span>Таблица 14

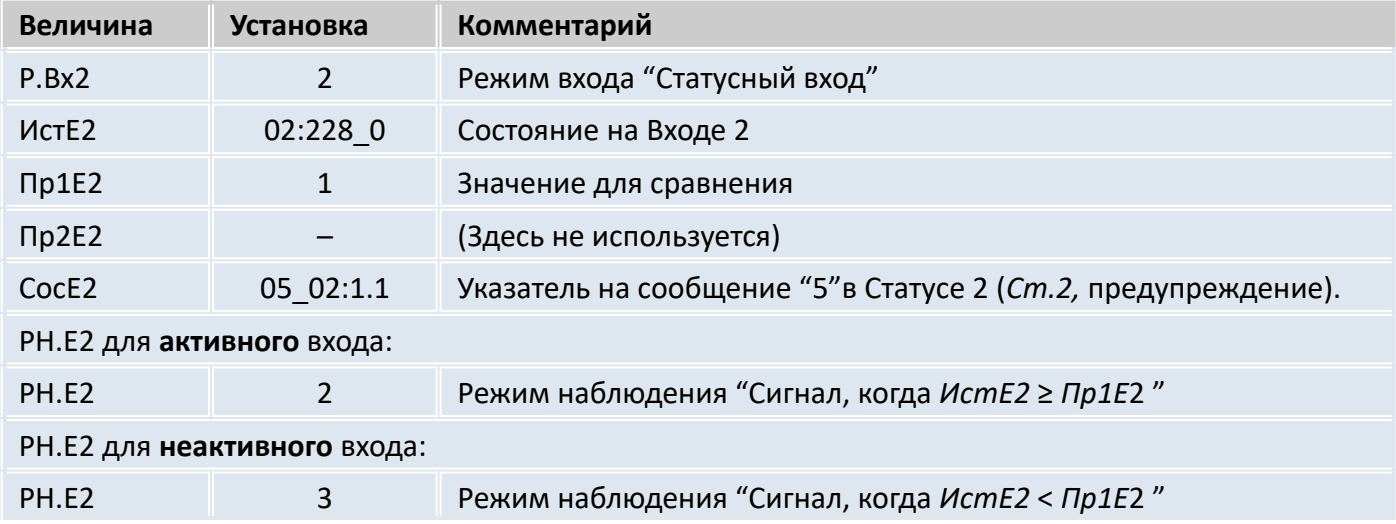

Настройки Входа 2 как входа **оповещения** (активный или неактивный вход оповещения - вход для сигнала отчета) показаны в таблице [15](#page-55-1):

<span id="page-55-1"></span>Таблица 15

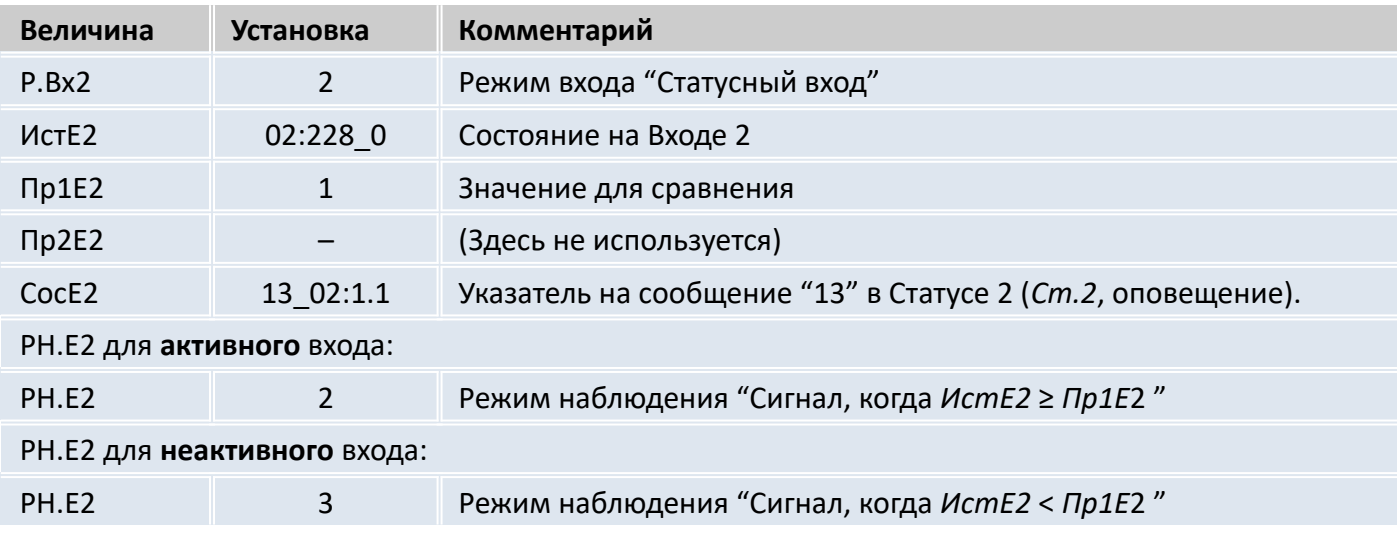

Настройки Входа 2 как время-синхронизирующего входа показаны в таблице [16:](#page-55-0)

#### <span id="page-55-0"></span>Таблица 16

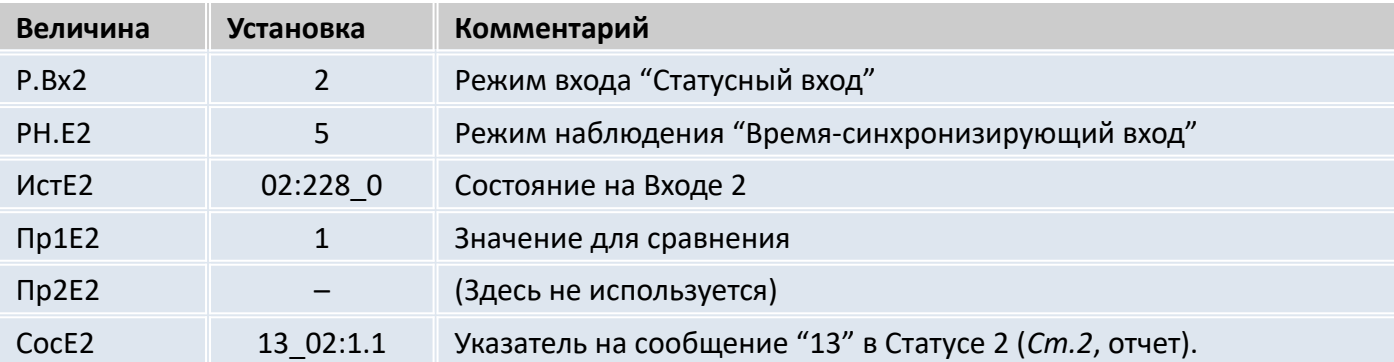

#### **Cт.E3** Состояние на Входе 3

Здесь отображается состояние Входа 3, который используется в качестве статусного входа:

*Cт.E3* = 0 - входной сигнал неактивен (выводы разомкнуты или напряжение > 3В).

*Cт.E3* = 1 - входной сигнал активен (контакты замкнуты через низкое сопротивление или напряжение < 0.8В).

- **PH.E3** Режим для наблюдения Входа Е3
- **ИcтE3** Источник для наблюдения Входа Е3
- **Пр1E3** Предел 1 Входа Е3
- **CocE3** Указатель состояния для наблюдения E3

Установкой этих параметров можно задействовать следующие функции для Входа 3 (Вход 3 используется только как статусный):

Настройки Входа 3 как входа **предупреждения** показаны в таблице [17:](#page-56-2)

<span id="page-56-2"></span>Таблица 17

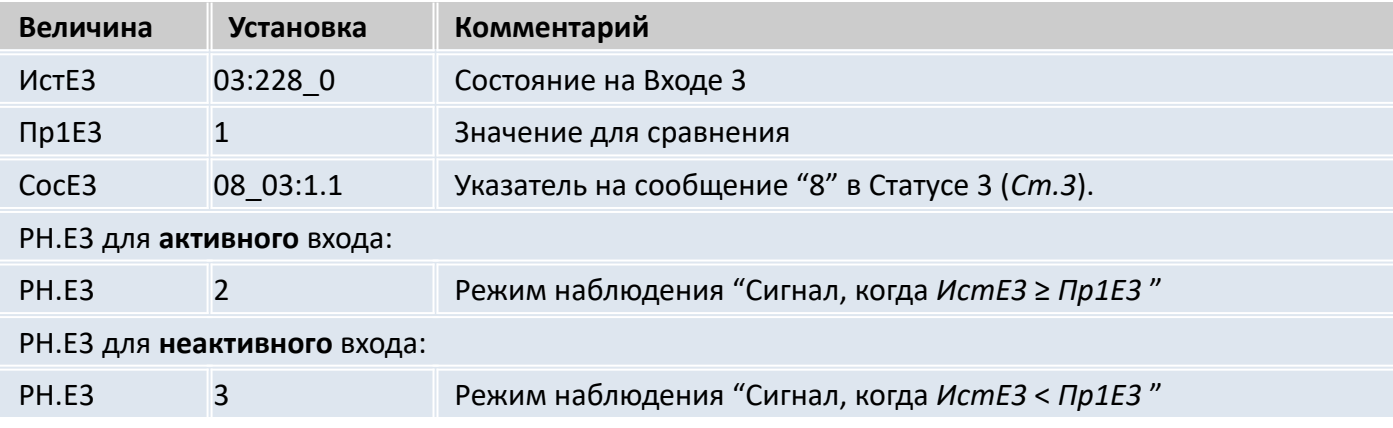

Настройки Входа 3 как входа **оповещения** показаны в таблице [18:](#page-56-1)

## <span id="page-56-1"></span>Таблица 18

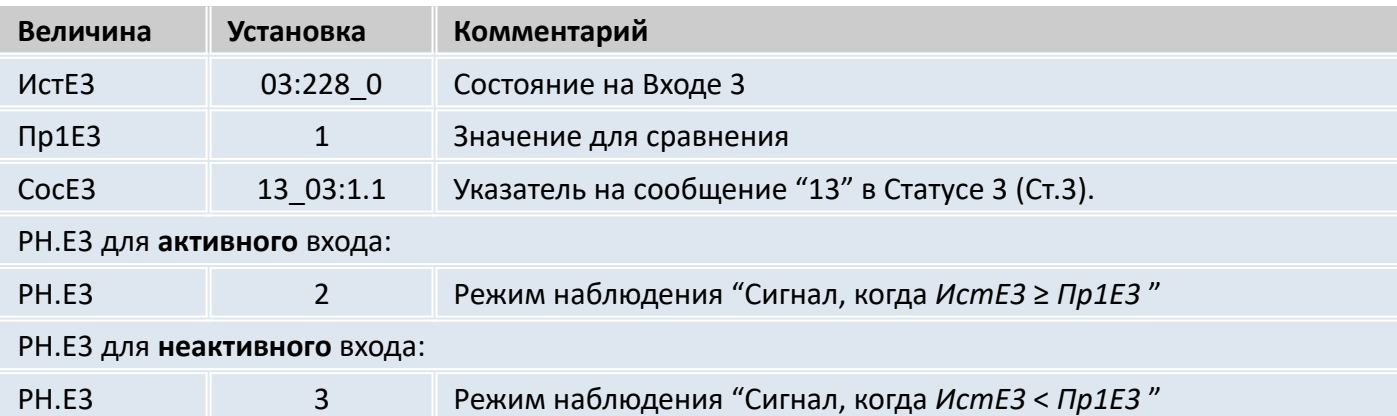

Настройки Входа 3 как входа **время-синхронизирующий** показаны в таблице [19:](#page-56-0)

#### <span id="page-56-0"></span>Таблица 19

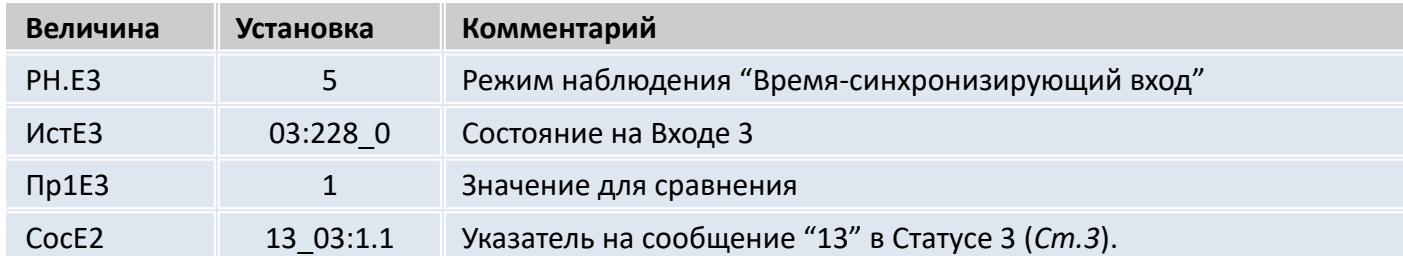

**CHC** Серийный номер счетчика газа

Серийный номер счетчика газа, подключенного к входу E1.

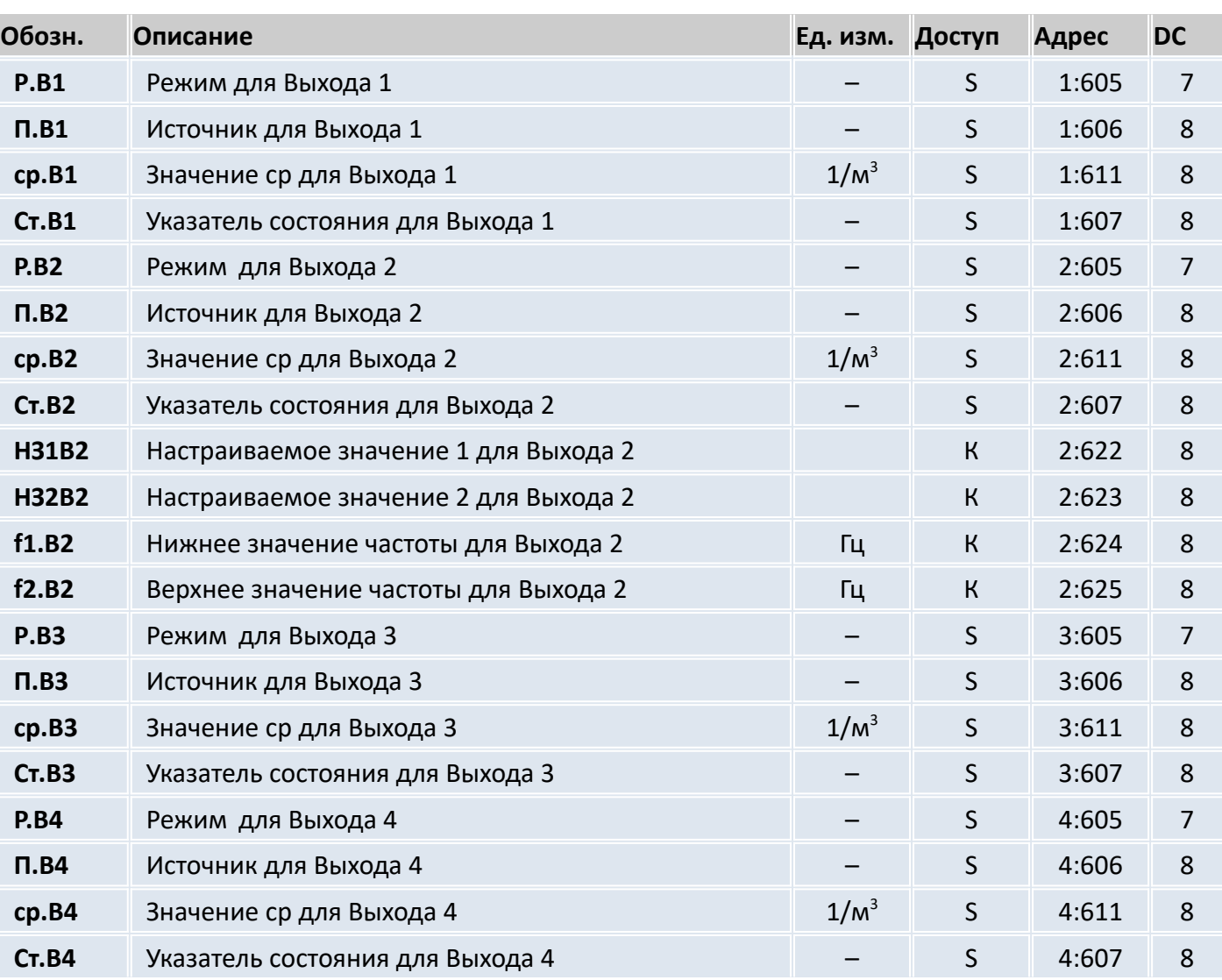

С помощью описываемого здесь списка параметров можно настроить режим работы выходов корректора. Стандартными настройками работы выходов являются:

 $-$  Выход 1: Импульсный выход *Vc.O* (общий стандартный объем), 1 импульс на м $^3\!$ ;

 $-$  Выход 2: Импульсный выход *Vp.O* (общий рабочий объем), 1 импульс на м $^3\!$ ;

– Выход 3: Тревога или предупреждение на статусном выходе, логика активна;

– Выход 4: Импульсный выход *Vc.O* (общий стандартный объем), 1 импульс на м<sup>3</sup> .

Изменения настроек возможны при открытом замке поставщика.

При помощи ПО для каждого выхода можно изменить права доступа, указанные в таблице (см. выше), при открытом замке поставщика.

**P.B1… P.B4** Режим для выходов 1 … 4

Четыре сигнальных выхода ЭК270 могут быть настроены на выполнение разных функций, определяемых режимом *P.В*… В зависимости от выбранного режима, для соответствующего выхода, где необходимо, следует также настраивать: источник (*П.В*…, см. ниже), значение cp (*cp.B*…, см. ниже) или указатель состояния (*Ст.B*…, см. ниже). В следующей таблице для каждого варианта установки *Р.В*…, показано, что (*П.В*…, *cp.B*… или *Ст.B*…) нужно настраивать ("да"), а что не нужно ("–").

<span id="page-57-0"></span>6.12 Список "Выходы"

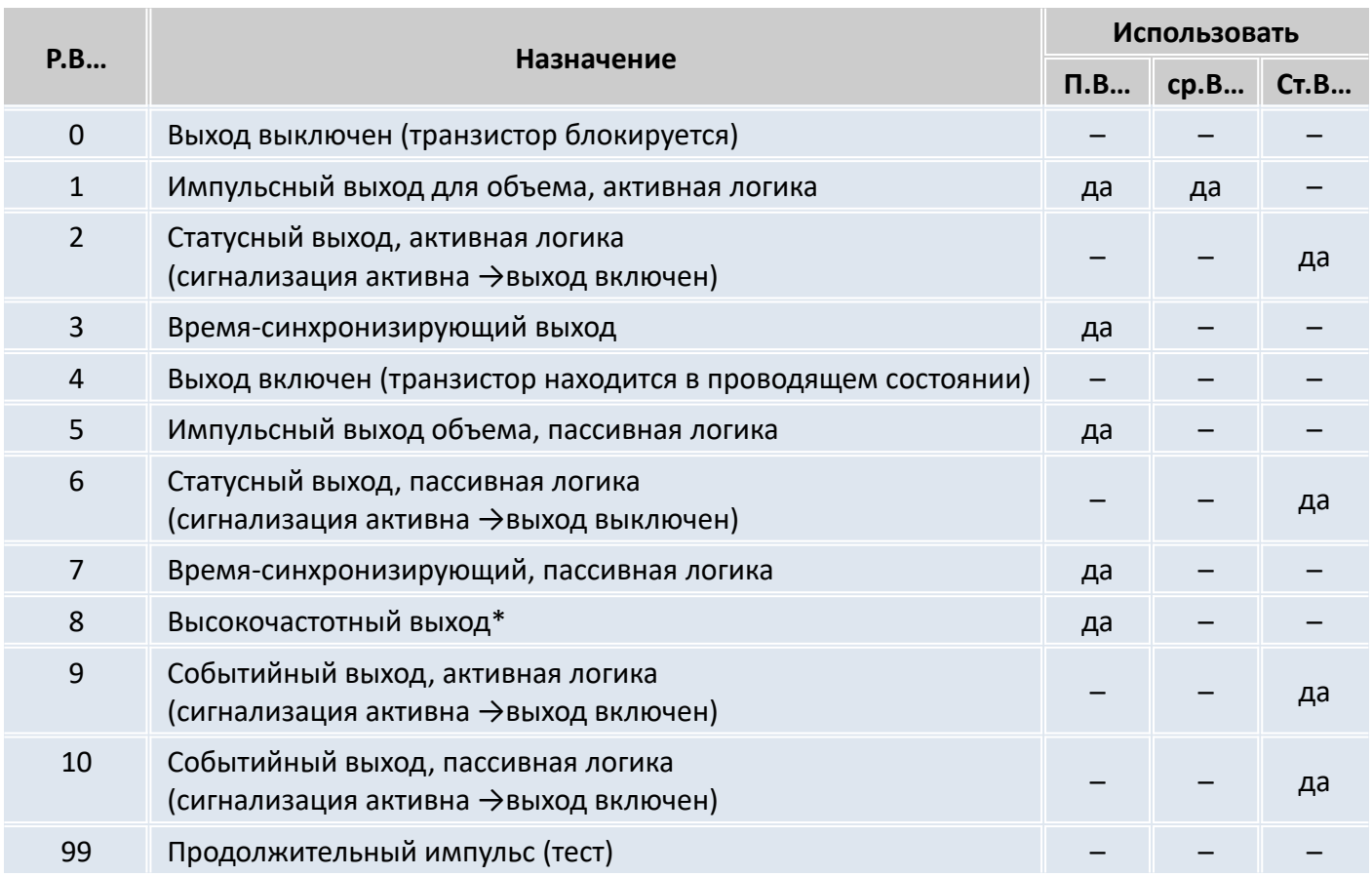

\* Режим 8 возможен только для Выхода 2 и при наличии внешнего питания (см. далее).

# **П.B1… П.B4** Источник для Выходов 1 … 4

Эти величины важны, только если режим *P.В* того же выхода установлен на 1 или 5 (импульсный выход для объема), 3 или 7 (время-синхронизирующий выход) или 8 (высокочастотный выход). В зависимости от этого возможны следующие настройки для *П.В*…:

**при Р.В…= 1 или 5 (импульсный выход объема)**

| $\Pi.B$  | Назначение                         |
|----------|------------------------------------|
| 02:300 0 | Vc Невозмущенный стандартный объем |
| 02:301 0 | Vc.В Возмущенный стандартный объем |
| 02:302 0 | Vc.ООбщий стандартный объем        |
| 04:300 0 | Vp Невозмущенный рабочий объем     |
| 04:301 0 | Vp. В Возмущенный рабочий объем    |
| 04:302 0 | Общий рабочий объем<br>Vp.O        |

Длительность периода и длительность импульса можно установить отдельно для каждого выхода через последовательный интерфейс по адресам с 01:617 до 04:617 (длительность периода) или с 01:618 до 04:618 (длительность импульса) числом, кратным 125 мс. Длительность периода всегда должна быть больше длительности импульса.

# **при Р.В…= 3 или 7 (время-синхронизирующий выход)**

Программированием *П.В*… в соответствии со следующей таблицей можно задать моменты времени, в которые время-синхронизирующий выход вырабатывает импульс:

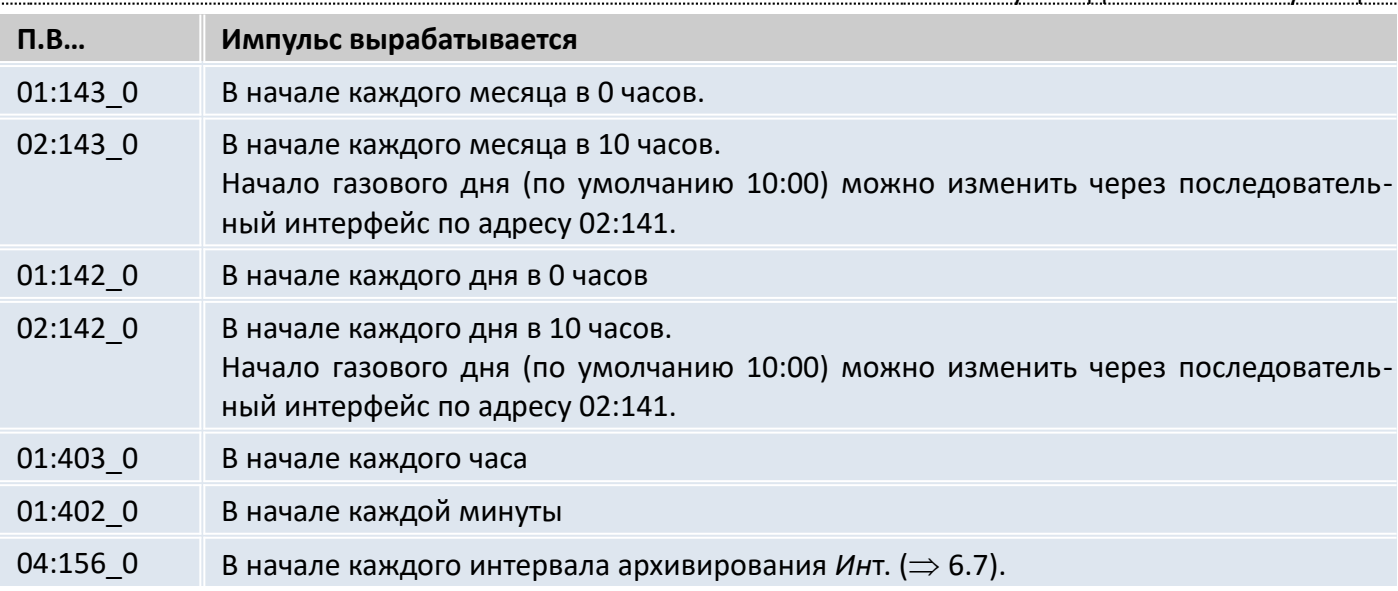

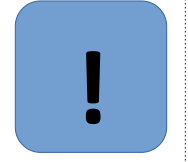

#### **Внимание**

Выдача время-синхронизирующий импульса может формироваться каждую минуту только если время цикла работы ОпПер ( $\Rightarrow$  [6.9\)](#page-47-1) меньше либо равно "60", при этом увеличивается разряд батарей.

Длительность импульса можно установить отдельно для каждого выхода через последовательный интерфейс по адресам с 01:618 до 04:618 числом, кратным 125 мс.

#### **при Р.В…= 8 (высокочастотный выход, только для Выхода 2)**

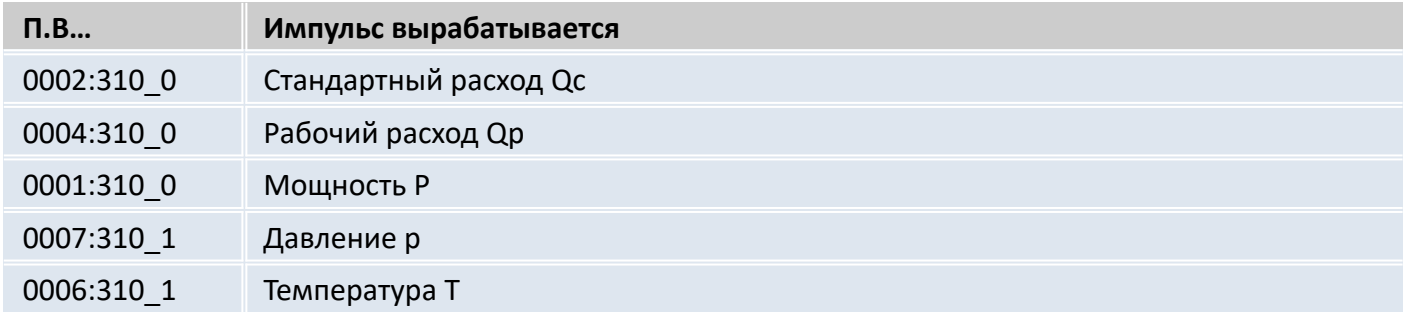

**cp.B1…cp.B4** Коэффициент передачи импульсов для выходов 1…4

Если выход программируется как импульсный выход для объема (*P.A…* = 1), объем преобразуется при помощи *cp.B*... в количество импульсов, которые нужно выдать. Преобразование осуществляется в соответствии с формулой:

$$
i = V \cdot cp \cdot B \dots
$$

где:

*i* - число выходных импульсов,

*V* - объем, который нужно передать в виде импульсов.

Поэтому, ср.В определяет, сколько импульсов на 1 м<sup>3</sup> должен генерировать корректор для соответствующего выхода.

Если установлен режим, отличный от 1, *cp.B*… не имеет смысла. Это также относится к установке "время-синхронизирующий выход" (см. выше), несмотря на то, что в этом случае *cp.B* отображается в зависимости от *П.B…* с единицей измерения времени. При изменении значения *cp*, соответствующий выходной буфер очищается ( $\Rightarrow$  [6.8,](#page-40-0) сообщение "4").

#### **Cт.B1…Cт.B4** Указатель статуса для Выходов 1 … 4

Указателями статуса *СтВ1... СтВ4* устанавливается, какие сообщения статуса влияют на статусный или событийный выход. Для назначения указателей статуса на определенные сообщения используются цифровые идентификаторы сообщений (например, 08\_03:1.1).

Если выход запрограммирован как статусный или событийный выход с активной логикой (Р.В... = 2 или 9), то *Ст.В...* устанавливается на то сообщение из мгновенного состояния ( $\Rightarrow$  6.8), при котором выход должен быть включен. Если ни одно из выбранных сообщений не присутствует, выход остается выключенным.

Если выход запрограммирован как статусный или событийный выход с пассивной логикой,  $(P.B... = 6$  или 10), то Ст.В... устанавливается на то сообщение из мгновенного состояния ( $\Rightarrow$ 1.5.7), при котором выход должен быть выключен. Если ни одно из выбранных сообщений не присутствует, выход остается включенным.

В отличии от статусного выхода событийный выход возвращается в исходное состояние автоматически по прошествии определенного времени. Это время устанавливаться с помощью  $\overline{10}$ .

Существует два основных способа выбора сообщений состояния для Ст.В...

- выбор одного сообщения
- выбор группы сообщений

# Пример "группы сообщений":

"Сообщения 1... 8" означают, что выход включен, пока одно или более сообщений "1" ... "8" присутствуют в мгновенном состоянии.

"Группы сообщений" всегда начинаются с сообщения "1" ("любое из сообщений от "1" до "..."). Невозможно, например, выбрать сообщения "3" ... "5".

Далее описываются все возможные настройки для Ст.В...

Здесь "mm" означает сообщение, т.е. при помощи "mm" можно выбрать одно из сообщений "1"  $...$  "16".

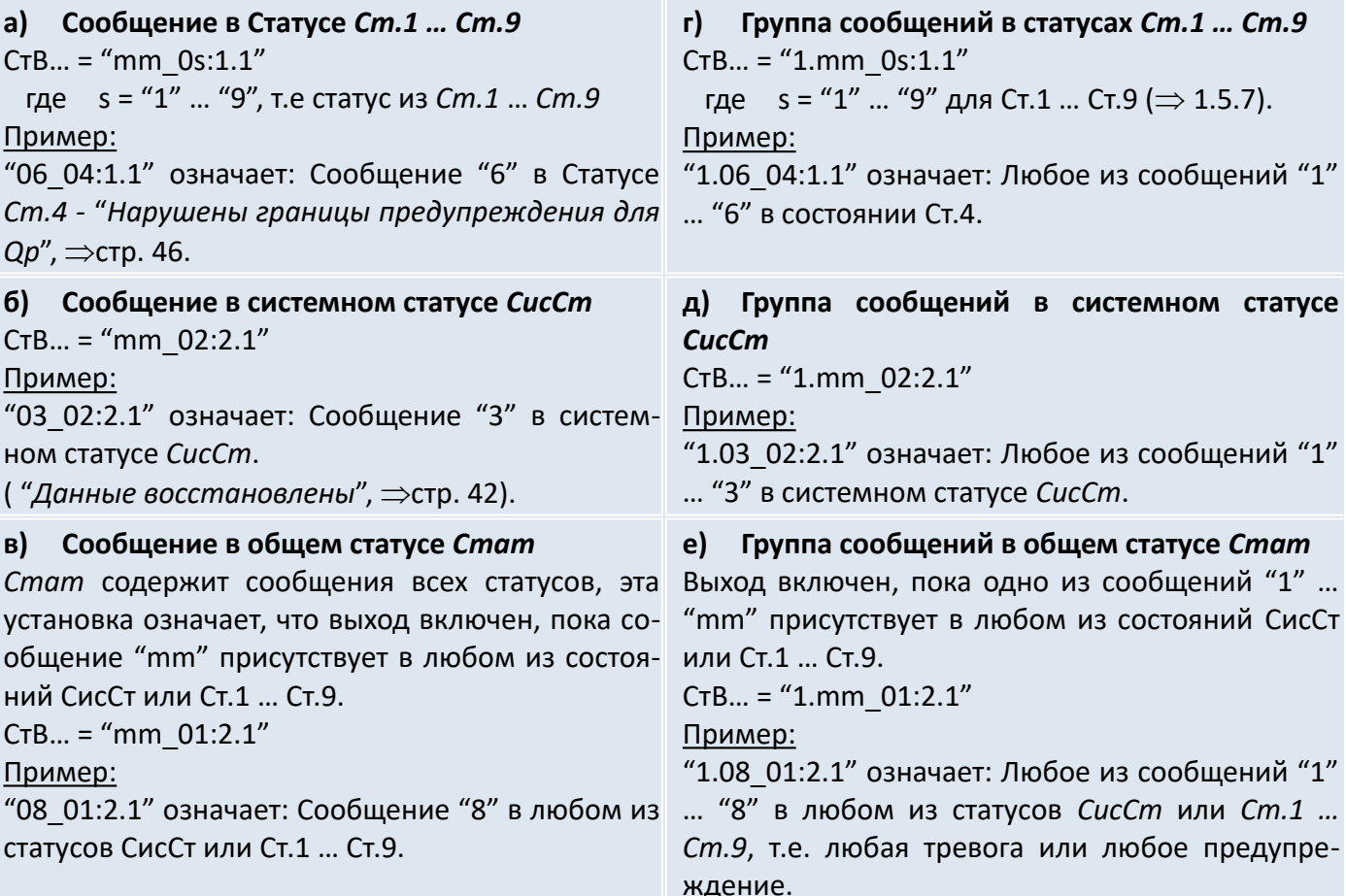

- **НЗ1В2** Настраиваемое значение 1 для Выхода 2
- **НЗ2В2** Настраиваемое значение 2 для Выхода 2
- **f1B2** Нижнее значение частоты для Выхода 2
- **f2B2** Верхнее значение частоты для Выхода 2

При использовании внешнего источника питания выход 2 (DA2) корректора может быть настроен как высокочастотный выход *Р.В2 = 8*. Частота выхода может быть настроена пропорционально расходу газа, давлению или температуре. Максимальное значение частоты – 1000 Гц. При использовании совместно с барьерами искрозащиты, максимальное значение частоты – 500 Гц. При установке этих параметров значения могут быть выбраны в зависимости от ситуации. Рекомендуется, чтобы это были предельные точки (например: Qmin и Qmax). Единицы измерения для значений *НЗ1В2*, *НЗ2В2* те же, что и для выбранного источника *П.В2*, и автоматически изменяются при изменении значения источника. При выходе значения частоты за границы диапазона в Статус[е](#page-44-0) *Ст.2* формируется сообщение "4" ( $\Rightarrow$  стр. [45\)](#page-44-0).

# **Параметризация высокочастотного выхода**

#### **Внимание**

**!**

Высокочастотный выход может быть задействован только при подключении внешнего питания.

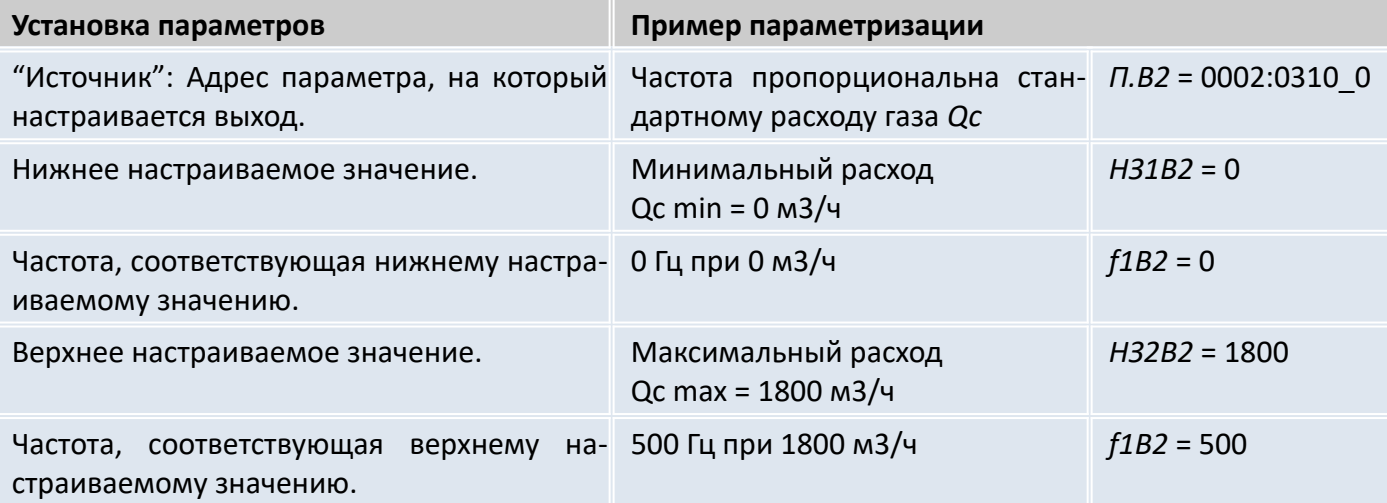

<span id="page-62-0"></span>6.13 Список "Интерфейс"

Содержимое данного списка зависит от значения параметра *РИнт2*.

# **а) все режимы кроме режима "Modbus" (***РИнт2* **13)**

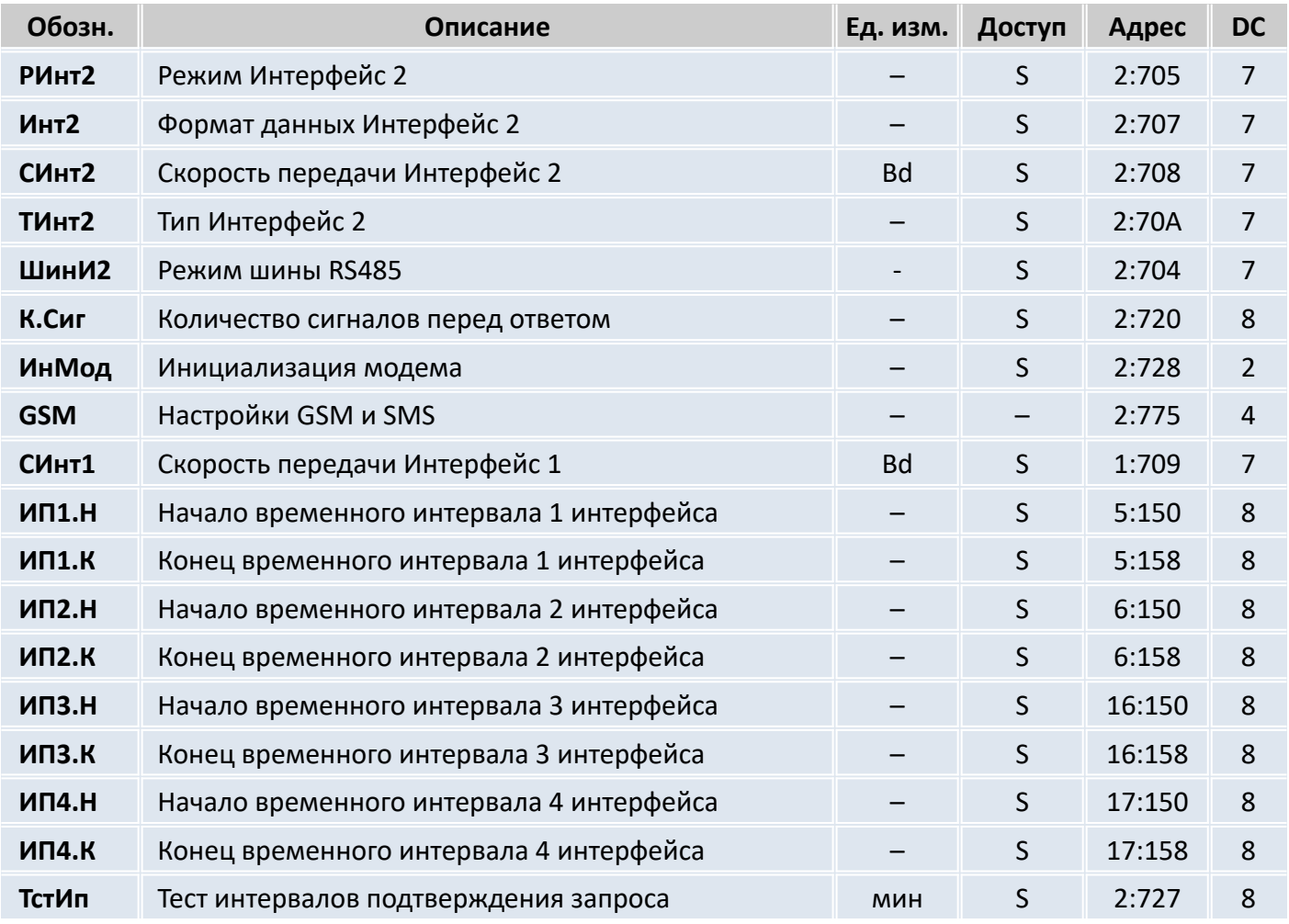

# **б) режим "Modbus" (РИнт2 = 13):**

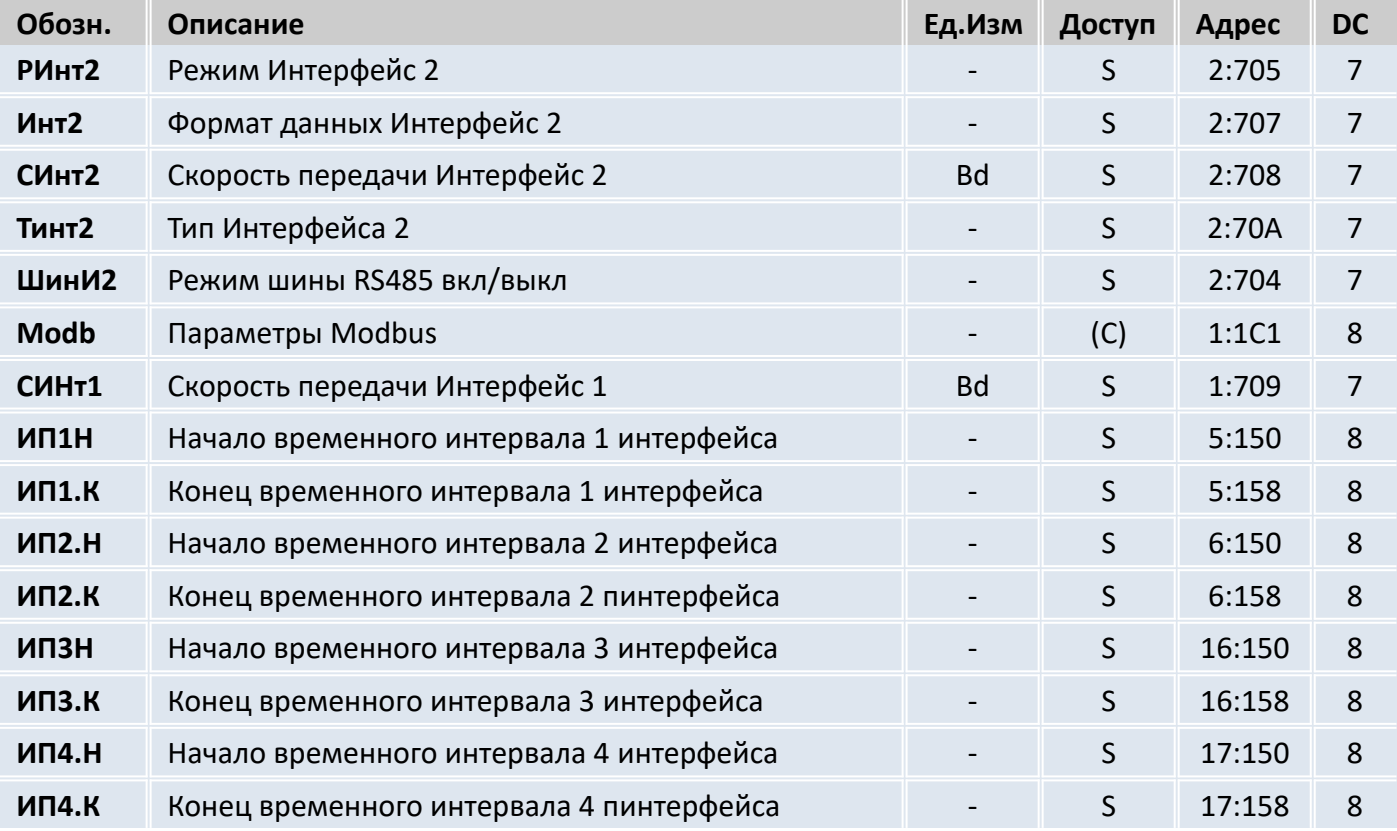

Способы подключения вторичных приборов к Интерфейсу 2 и настройки описаны в приложении А. Информация по подключению систем телеметрии к корректору приведена в приложении Б.

# РИнт2 Режим Интерфейс 2

Корректор позволяет подключать к проводному интерфейсу различные приборы, которые используют различные варианты взаимодействия через последовательный интерфейс. В связи с этим для корректного согласования корректора и вторичной аппаратуры следует точно определить режим работы интерфейса:

# 1 Суправляющими сигналами

Прибор с интерфейсом RS232 (напр. ПК; PLC или модем с настройкой автоматического прима звонков). Возможно переключение скорости передачи.

# Внимание

В режиме интерфейса Ринт2=1 корректор питается от встроенных батарей. При отсутствии внешнего питания происходит ускоренный разряд батарей.

# 2 Модем

Стандартный модем без выбора скорости передачи. Данный режим также подходит для GSM модема.

# 5 Без управляющих сигналов

Подключение без использования сигналов управления интерфейса RS232. Возможен выбор скорости обмена данными.

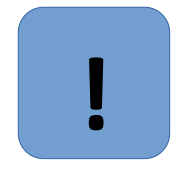

# Внимание

Режим интерфейса Ринт2=5 предназначен для работы с подключенным внешним источником питания.

Возможно установить фиксированную скорость передачи данных, записав одинаковое значение в регистрах: 02:708 и 02:709.

# 9 Без управляющих сигналов, батарейное питание

Данный режим аналогичен режиму 5, но может использоваться без внешнего питания. В этом режиме, внутри временных интервалов подтверждения запросов данных: ИП1.Н...ИП1.К и ИП2.Н...ИП2.К, потребление энергии возрастает. Поэтому чем дольше временной интервал, тем существенней потребление скажется на остаточном сроке службы ПитОс ( $\Rightarrow$  6.10).

10 Печать протокола

Печать протокола на принтер с интерфейсом RS232 V.24 или RS485.

# 13 Modbus

В данном режиме активным становится протокол Modbus. Подробная информация о настройках и использовании протокола Modbus приведена ниже. В этом режиме поддерживаются управляющие сигналы RS232, требуется внешние питание и невозможно переключение скорости передачи.

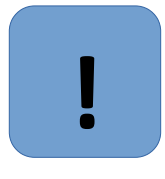

#### Внимание

Режимы РИнт2 = 3 и РИнт2 = 5 функционируют, только если значение по адресу 01:1FB = 1 (стандартная установка). Это значит, что корректор при внешнем питании остается постоянно активным, чтобы наблюдать за интерфейсом. При 1:1FB = 0 потребление электроэнергии при внешнем электроснабжении может уменьшаться для специальных приложений.

# **Инт2** Формат данных Интерфейс 2

В данном пункте списка устанавливается формат передачи данных, а именно: количество битов данных, использование контроля четности и число стоп-битов, для обмена данными между корректором и другим устройством (например, модемом), подключенным к интерфейсу. Существуют 4 варианта настройки:

"0" = 7e1 - 7 битов данных, проверка на четность, 1 стоп-бит

"1" = 7o1 - 7 битов данных, проверка на нечетность, 1 стоп-бит

"2" = 8n1 - 8 битов данных, без проверки, 1 стоп-бит

"3" = auto – корректор автоматически определяет формат данных, например, при связи с компьютером.

"0" (7e1) – это основная установка, которая описывается в соответствующем стандарте на интерфейс ГОСТ IEC 61107-2011.

# **CИнт2** Скорость передачи Интерфейс 2

Здесь задается скорость передачи данных между корректором и устройством, подключенным к интерфейсу.

Возможные настройки: 300, 600, 1200, 2400, 4800, 9600, 19200 б/с.

При подключенном модеме или принтере автоматического выбора скорости не происходит. Поэтому *СИнт2* должен быть установлена 19200 б/с.

# **TИнт2** Тип Интерфейс 2

Возможные варианты:

 $''1'' = RS232$ 

 $''2'' = RS485.$ 

При выборе режима "2" (RS485) вариант использования 4х или 2х проводной схемы зависит от *ШинИ2.*

# **ШинИ2** Режим шины RS485

Если *Тинт2* = 2 (режим RS485), то корректор может использовать дуплексный режим (4х проводная схема) *ШинИ2* = 0 или полудуплексный режим (2х проводная схема) *ШинИ2* = 1. Дуплексный режим применяется для подключения устройств с интерфейсом RS422. В полудуплексном режиме допускается подключать несколько устройств с интерфейсом RS485 на шину, например, несколько корректоров.

Если *Тинт2* = 1 (режим RS232), то *ШинИ2* всегда должен быть 0.

# **Modb** Параметры Modbus

Точка входа в подменю настройки параметров Modbus.

#### **К.Сиг**Количество сигналов вызова перед ответом

Данный параметр используется для установки количества сигналов вызова, генерируемых подключенным модемом, перед ответом корректора. Допустимые значения: 1 до 12, инкремент = 1.

*Прим***.** При использовании GSM-модема рекомендуется устанавливать *К.Сиг*=1.

# **ИнМод** Инициализация модема

Этой командой можно произвести параметризацию модема, в случае, если подключен модем без предварительной настройки или модем потерял свои настройки. При подключении нового модема и его параметризации убедитесь, что в памяти корректора по адресу 02:721 находиться правильная инициализационная строка.

# **ППрот** Печать протокола

Точка входа в подменю для установки параметров печати протокола на принтер.

ДСнхр Дистанционная синхронизация времени

Точка входа в подменю для установки параметров для дистанционной синхронизации времени. Внимание! Работоспособность этой функции в России не гарантируется.

- GSM.C GSM CETb
- **GSM. У** Уровень приема

При использовании GSM модема с соответствующей настройкой РИнт2 (см. выше), информация об уровне приема сети может запрашиваться корректором сразу после его подключения и отображаться на дисплее. Используется в специальных приложениях.

СИнт1 Скорость передачи Интерфейс 1

Данный параметр задает скорость обмена данными между корректором и устройством, подключенным к оптическому порту (Интерфейс 1).

Стандартная настройка: 9600 бод. В случае возникновения проблем с передачей данных скорость можно понизить.

**СтМ** Статус модема (GSM)

Внимание! Данный параметр имеет значение только при использовании GSM модема.

Этот параметр отражает статус подключения GSM модема к сети и используется в специальных приложениях.

**Отв. Р** Ответ на PIN код

**PIN** PIN-код

Внимание! Эти параметры имеют значение только при использовании GSM модема.

Параметр PIN соответствует "персональному идентификационному коду" SIM карты, установленной в GSM модеме. Используется в специальных приложениях.

- Отв1 Ответ на короткое сообщение 1
- Отв2 Ответ на короткое сообщение 2

Отпр Отправка короткого сообщения

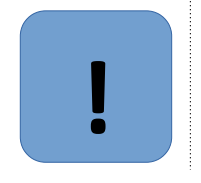

#### Внимание

Данный параметр имеет значение только при использовании GSM модема. Используется в специальных приложениях.

- ИП1.Н Начало временного интервала 1 интерфейса
- ИП1.К Конец временного интервала 1 интерфейса
- ИП2.Н Начало временного интервала 2 интерфейса
- ИП2.К Конец временного интервала 2 интерфейса
- ИПЗ.Н Начало временного интервала 3 интерфейса
- ИПЗ.К Конец временного интервала 3 интерфейса
- ИП4.Н Начало временного интервала 4 интерфейса
- ИП4.К Конец временного интервала 4 интерфейса

С помощью этих значений определяются два временных интервала, в пределах которых возможна ежедневная передача данных по Интерфейсу 2. Вне этих интервалов корректор не реагирует на запросы по Интерфейсу 2. С помощью ПО можно установить период повторения временных интервалов "ежедневно", "еженедельно" и "ежемесячно".

Чтобы корректор всегда отвечал на запросы по Интерфейсу 2 следует в регистрах 02:722 и 02:723 (источники событий активизации интерфейса) записать 0. В этом случае корректор будет всегда отвечать на запросы по Интерфейсу2, независимо от установленных временных интервалов подтверждения запроса.

66

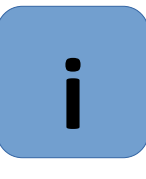

# **Примечание**

Корректор сравнивает моменты начала и окончания временных интервалов в цикле ОпПер ( $\Rightarrow$  [6.9\)](#page-47-1) с текущим временем собственных часов.

Поэтому, если ОпПер = 300 (5 минут), то при начале временного интервала в 06:53 Интерфейс2 станет доступным в 06:55.

# **Печать протокола**

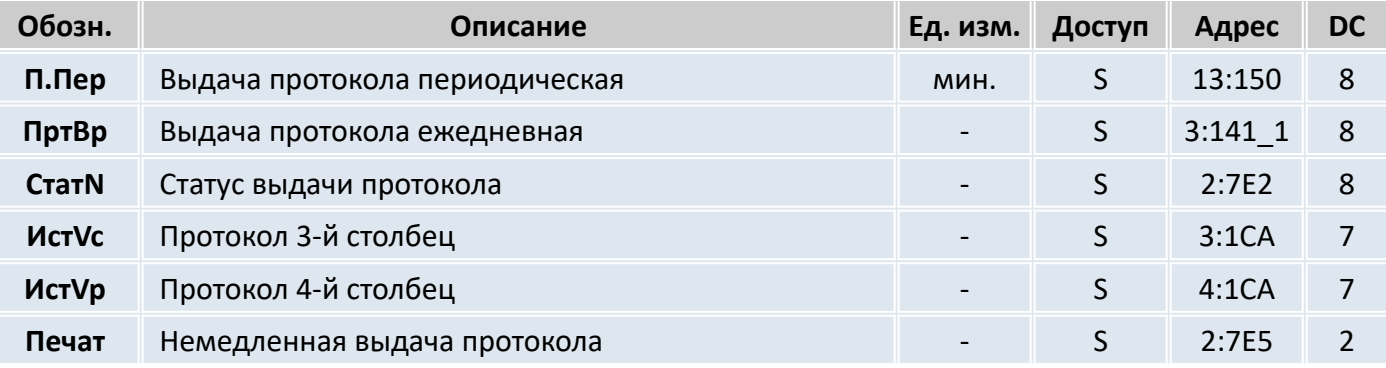

Для включения функции выдачи информации на принтер необходимо установить *РИнт2* = 10. Настройка параметров выдачи информации на принтер возможна при открытом замке поставщика ( $\Rightarrow$  [6.10\)](#page-49-0).

**П.Пер** Периодическая печать протокола

Параметр задает интервал периодичности печати протокола. Возможные значения: 0, 5, 10, 15, 20, 30 или 60 минут. При установке 0 выдача протокола не происходит.

**ПртBp** Ежедневная печать протокола

Параметр задает время суток, когда производиться ежедневная выдача протокола.

**CтaтN** Статус выдачи протокола

С помощью этих параметров можно задать, какие сообщения статуса будут вызывать появление знака "!" перед строкой данных.

Например:

1.02\_01:2.0 – возникновение или исчезновение сообщений "1" или "2" ( $\Rightarrow$  [6.8](#page-40-0)).

1.08 01:2.0 – возникновение или исчезновение сообщений от "1" до "8" ( $\Rightarrow$  [6.8\)](#page-40-0).

- **ИстVc** Протокол 3-й столбец
- **ИстVp** Протокол 4-й столбец

В зависимости от особенностей учета газа, в 3м, 4м столбцах протокола можно настроить вывод разных счетчиков. После нажатия клавиши "Ввод", выбор производится стрелками "Вверх" и "Вниз":

- 0002:300\_1… Vс стандартный невозмущенный объем газа,
- 0004:300\_1… Vр рабочий невозмущенный объем газа,
- 0002:302\_1… VсО общий стандартный объем газа,
- 0004:302\_1… VрО общий рабочий объем газа,
- 0004:303\_1… VрН настраиваемый рабочий объем газа,

0004:303\_1… VрО2 общий рабочий объем газа по входу 2.

**Печат** Немедленная выдача протокола

При вводе значения "1" происходит немедленная выдача строки информации на принтер. Строчка помечается значком \*.

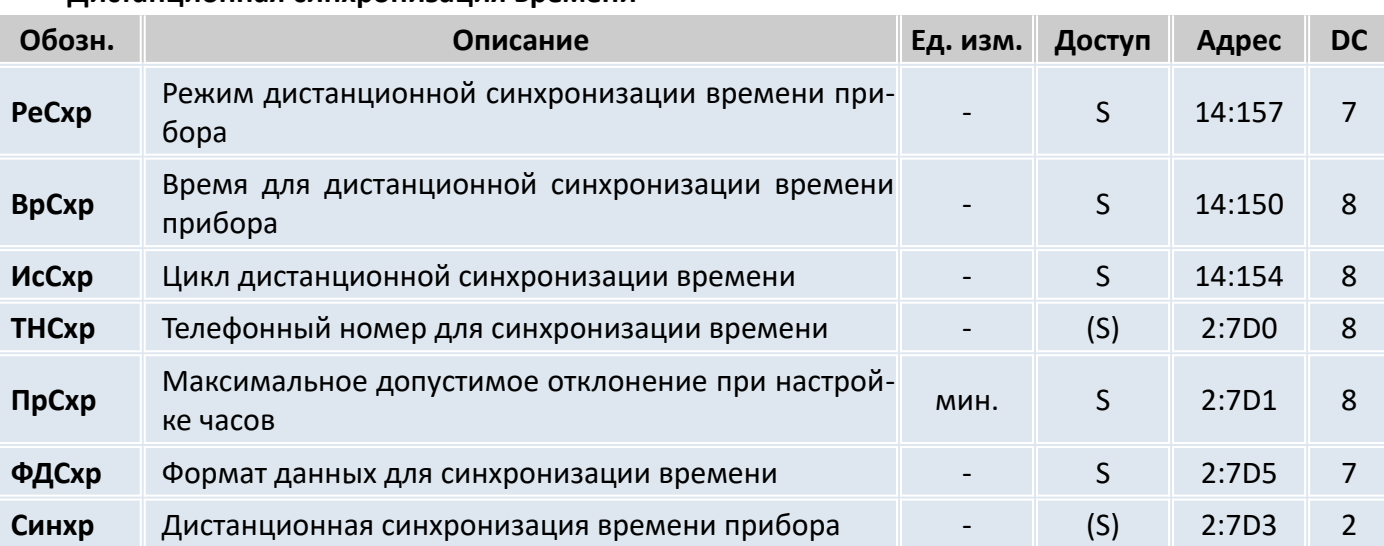

**Дистанционная синхронизация времени**

При помощи установки этих значений, корректор может быть настроен на регулярный вызов телефонной службы времени посредством модема и последующую автоматическую настройку своих внутренних часов.

Стандартные настройки при поставке: функция выключена. Чтобы ее включить, необходимо установить в *РеСхр* значение 6. Для того чтобы отключить функцию, нужно установить значение "0".

Если функция включена, то во время каждого вызова корректор выводит сообщение "Дистанционная синхронизация времени прибора" в системном статусе *СисСт* и после звонка удаляет его. Если настройки часов не происходит (например, из-за того, что неверно указан номер телефона или не подключен модем), сообщение "14" сохраняется до начала следующего цикла, в котором производится синхронизация времени прибора.

*Пример: синхронизация времени прибора производится ежемесячно второго числа в 23:00ч. Сообщение "14" появилось в системном статусе 02.05.2003г. в 23:00. Если настройки часов не произошло 02.05.2003г. в 23:00, то это сообщение исчезнет только 01.06.2003г. в 00:00ч.* Условия для выполнения этой функции:

- к корректору должен быть подключен модем, настроенный для установки соединения.
- в корректоре должен быть установлен режим интерфейса *РИнт2*, в котором управляется модем, т.е. *РИнт2* = 3 или 6. В других режимах функция не будет работать, даже если будет подключен модем.

Чтобы активизировать функцию, значение  $\Phi \Delta C \times p$  (см. ниже) должно быть  $\neq 0$  и по адресу 14:0157 необходимо установить значение 6.

# **!**

#### **Внимание**

При использовании функции "Дистанционная синхронизация времени" примите во внимание следующее:

- В режиме работы от элементов питания при каждой передаче данных затрачивается дополнительная энергия, поэтому не следует часто использовать эту функцию;

- При каждой корректировке часов формируется запись в интервальном архиве. Используя режим ежедневной настройки часов, вы теряете, к примеру, около 4% объема памяти и передача данных происходит на 4% дольше. Поэтому выгоднее использовать длинные циклы (ИсСхр, см. ниже);

- Если данная функция применяется с несколькими приборами, то они должны быть настроены, на разные моменты времени, чтобы все они не пытались вызвать службу времени одновременно.

**РеСхр** Режим дистанционной синхронизации времени прибора

Для того чтобы активизировать функцию "Дистанционная настройка часов", следует установить *РеСхр* = 6. Чтобы отключить функцию, следует установить *РеСхр* = 0.

**ВрСхр** Время для дистанционной синхронизации времени прибора

**ИсСхр** Цикл дистанционной синхронизации времени прибора

Оба эти значения используются для задания моментов времени, в которые происходит периодическая настройка часов.

Сначала Вы устанавливаете, используя *ИсСхр*, ежемесячный, еженедельный или ежедневный цикл. Затем Вы устанавливаете с помощью *ВрСхр* момент времени для настройки часов.

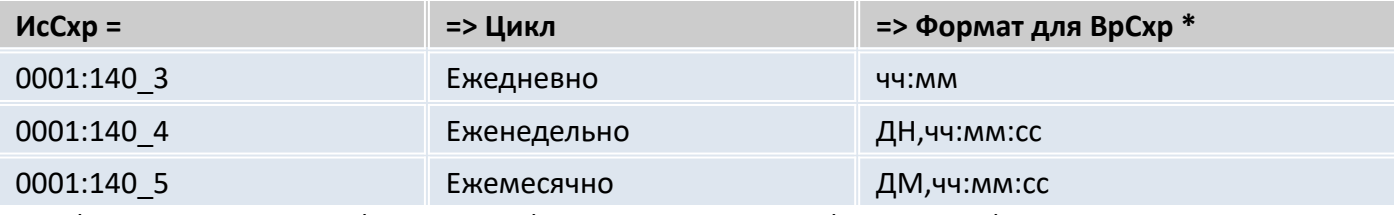

\* *ДН* = День недели (Вс, Пн, Вт,...); *ДМ* = День месяца (01, 02,... 31); *чч* = час; *мм* = минуты; *сс* = секунды

**ТНСхр** Номер телефона для дистанционной синхронизации времени прибора Номер телефона службы времени.

**ПрСхр** Максимальное допустимое отклонение при дистанционной синхронизации времени прибора

Здесь задается максимальное допустимое отклонение между часами прибора и часами телефонной службы времени. Если отклонение больше, чем здесь задано, то синхронизации времени не происходит,

Если здесь установлено 0, функция "дистанционная синхронизация времени" выключена, но сообщение "14" все еще будет находиться в системном статусе, т.к. установлены *ВрСхр* и *ИсСхр*.

**ФДСхр** Формат данных для дистанционной синхронизации времени прибора Для установки часов с помощью дистанционной передачи данных используется специальная установка формата передачи данных: количество бит данных, проверка на четность и стоповые биты. Значения возможных параметров настройки: 0, 1 или 2: (аналогично *Инт2*  $\Rightarrow$  [6.13](#page-62-0)). Формат данных должен соответствовать формату, который использует служба времени,

вызываемая с помощью *ТНСхр* (см. выше).

**Синхр**. Дистанционная синхронизация времени прибора

Ввод значения 1 означает немедленное проведение дистанционной синхронизации времени прибора.

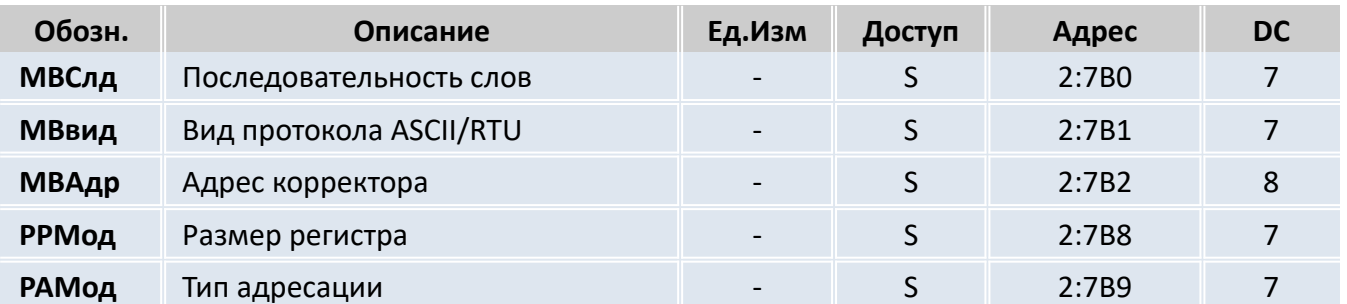

# **Параметры Modbus**

В режиме *РИнт2* = 13 активизируется протокол Modbus, вместо протокола ГОСТ IEC 61107-2011. В этом режиме могут читаться и устанавливаться отдельные значения.

Реализованы функции протокола Modbus:

- "Read Holding Registers" (3) чтение регистров хранения,
- "Read Input Registers" (4) чтение регистров ввода,  $\equiv$
- " Preset Single Register " (6) установка единичного регистра,  $\equiv$
- $\equiv$ " Preset Multiple Registers " (16) установка нескольких регистров.

Описание взаимодействия корректора по протоколу Modbus представлено в отдельных документах, за которыми следует обращаться на Интернет сайт производителя (www.arzge.ru).

Для использования протокола Modbus необходимо внешнее питание и, как минимум, один интервал подтверждения запроса данных должен быть открыт. В списке интерфейсов Интерфейс ( $\Rightarrow$  6.13) РИнт2 должен устанавливаться на 13 и Инт2, в зависимости от установленного вида протокола МВвид (см. ниже), на 0 или 1.

- Последовательность (следование) слов МВСлд
	- 0 = старшее значимое слово в первом регистре
	- 1 = младшее значимое слово в первом регистре (влияет только на значения с двоичными форматами)
- МВВид Вид протокола ASCII или RTU
	- $0 = ASCII$ - содержание каждого регистра передается как 4 ASCII-кодированных шестнадцатеричных цифры. В Инт2 должно быть установлено значение "0".
	- $1 = RTU$ - содержание каждого регистра передается как 2 байта. В Инт2 должно быть установлено значение "2".
- **МВАдр** Адрес корректора

Адрес корректора на шине Modbus.

Диапазон значений от 1 до 247 (0 = широковещательный).

- **РРМод** Размер регистра
- РАМод Режим адресации

#### <span id="page-70-0"></span>6.14 Список "Энергия"

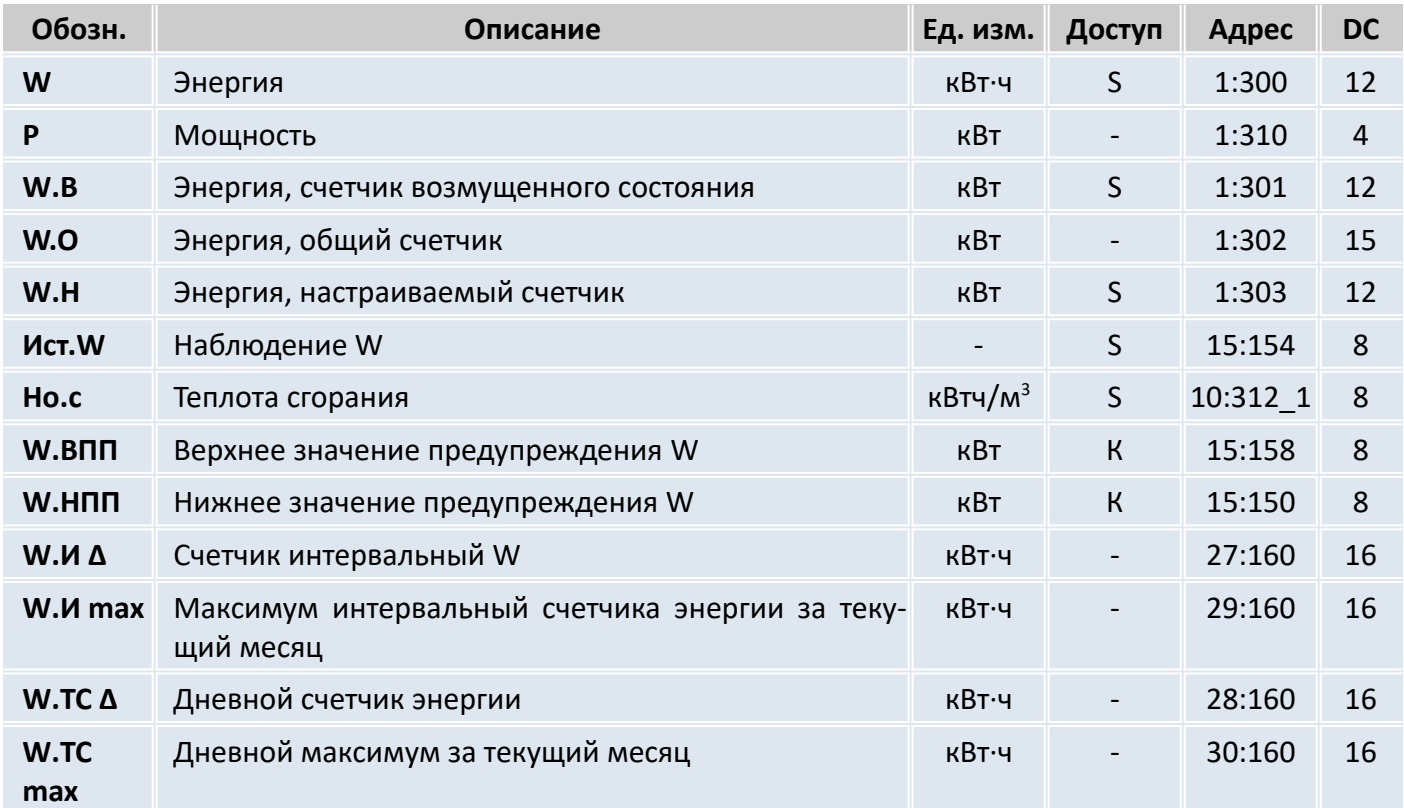

**W** Энергия

Энергия рассчитывается с учетом вычисленного значения стандартного объема и введенного значения теплотворной способности:

 $W = Vc \n\mathbb{E} Ho.c.$ 

где

 $Vc$  - стандартный объем ( $\Rightarrow$  [6.2](#page-22-0)),

*Ho.c* - значение теплотворной способности ( $\Rightarrow$  [6.6](#page-34-0)).

**P** Мощность *Энергопотребление за 1 час*

*P = Qс ■ Но.*с

**W.В** Энергия, счетчик возмущенного состояния

Здесь считается энергопотребление за то время, когда присутствует сообщение тревоги, т.е. когда в любом статусе присутствует сообщение "1" или "2".

**W.О** Энергия, общий счетчик

Здесь отображается сумма *W + W.В*. Изменение значений *W* и *W.В* также ведет к изменению значения *W.О*. Изменение значения *W.О* напрямую невозможно.

**W.Н** Энергия, настраиваемый счетчик

Здесь, как и для *W.О*, считается общий объем, т.е. сумма возмущенного и невозмущенного объема. В отличие от *W.О*, значение *W.Н* можно изменить вручную. Счетчик используется для проведения тестов.

# **Но.с** Теплота сгорания

Теплота сгорания используется для расчета энергии. Пожалуйста, обратите внимание, что она может отличаться при известных обстоятельствах от теплоты сгорания из списка *Коррекция*  $\sigma$ бъема ( $\Rightarrow$  [6.6](#page-34-0)), если отличается *pnX* от *pc* или *TnX* от *Tc!* 

Ввод (изменение) теплоты сгорания в списке *Энергия* невозможен (отобразится сообщение об ошибке ввода 6). Для ввода теплоты сгорания используйте список *Коррекция объема* ( [6.6\)](#page-34-0)

# Ист.W Наблюдение W

# **W.BПП** Верхняя граница предупреждения W

# **W.НПП** Нижняя граница предупреждения W

Используя эти три значения можно наблюдать за энергопотреблением или мощностью различными способами. Когда отслеживаемое значение достигает верхней границы W.ВПП или опускается ниже нижней границы предупреждения W.НПП, появляется сообщение "W гр. пред.". Можно запрограммировать различные действия на появление этого сообщения, например, запись в журнале регистрации ( $\Rightarrow$  6.8) или активация сигнальных выходов ( $\Rightarrow$  6.12). Используя Ист. W можно установить следующие значения для наблюдения.

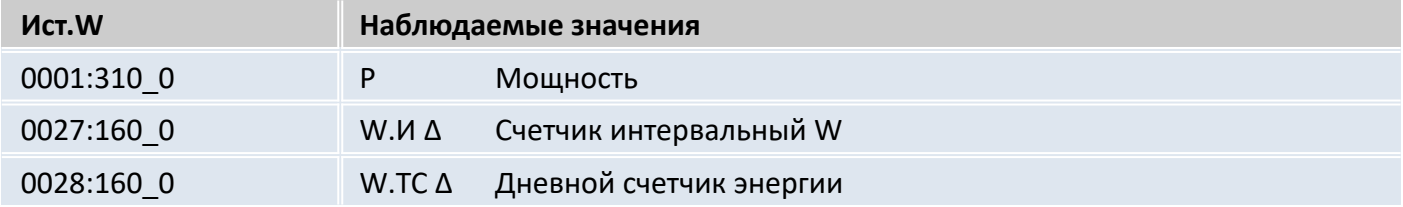

# **W.И 4** Счетчик интервальный W

Этот счетчик устанавливается в ноль при каждом начале интервала и показывает увеличение WT. Интервал архивирования Инт. может быть задан в списке "Архив" ( $\Rightarrow$  6.7). Настройка наблюдения W.И Д может быть проверена таким образом (с помощью Ист.W и W.BПП), чтобы, например, выдавать сигнал тревоги потребителю, когда предел превышен.

# М.И ∆ тах Максимум интервальный счетчика энергии за текущий месяц

После нажатия клавиши Ввод, отображается дата, когда этот максимум был зафиксирован.

# М.ТС ∆ Дневной счетчик энергии

Этот счетчик устанавливается в ноль при каждом начале нового дня и показывает увеличение W.O. Стандартно устанавливается начало дня 10:00 часов. Это значение может быть изменено при открытом замке поставщика через серийный интерфейс по адресу 02:141.

# **W.TC max** Дневной максимум за текущий месяц

После нажатия клавиши Ввод, отображается дата, когда этот максимум был зафиксирован.
## **7 Мониторинг расхода**

## 7.1 Отображение максимального расхода

Корректор располагает функцией отображения максимального расхода газа.

Допустимые значения:

- максимальный стандартный объемный расход за интервал архивирования в пределах одного месяца *Vc.И max*;
- максимальный стандартный объемный расход за день в пределах одного месяца *VcTC max*;
- максимальный рабочий объемный расход за интервал архивирования в пределах одного месяца *Vp.И max*;
- максимальный рабочий объемный расход за день в пределах одного месяца *VpTC ma*x.

Эти максимумы за последние 15 месяцев сохраняются в месячный архив 1 (*Ap.M1*). Содержимое архива можно просматривать в соответствии со списком "*Архивы*" ( [6.7\)](#page-36-0).

Можно также проверить максимумы текущего месяца:

- *Vc*.*И max* и *VcTC max* в списке *Стандартный объем* ( [6.2](#page-22-0)),
- *Vp*.*И max* и *VpTC max* в списке *Рабочий объем* ( [6.3\)](#page-24-0).

В конце каждого месяца максимумы текущего месяца помещаются в последнюю запись данных месячного архива 1. Наряду с этим, самая старая запись удаляется, и таким образом месячный архив 1 всегда содержит данные за последние 15 месяцев.

"Конец месяца" в архиве происходит в первый день каждого календарного месяца в заданное время. Стандартная установка начала газового дня (смены дня) – 10:00 ч., и ее можно изменить при открытом замке поставщика через последовательный интерфейс по адресу 02:141. Можно установить любой целый час от 0 до 23.

Интервал архивирования *Инт*. стандартно установлен на 60 минут, может быть просмотрен в списке *Архив* и изменен при открытом калибровочном замке. Стандартные значения: 5, 10, 15, 20, 30 или 60 минут.

## 7.2 Функция "подстановочный расход"

Данная функция позволяет вычислять объем газа при стандартных условиях, используя фиксированное значение расхода газа, а не объем при рабочих условиях, подсчитанный счетчиком газа.

Для активизации функции необходимо установить значения, отличные от нуля, в параметры: нижнее *Qрmin* и верхнее *Qpmax* ( [6.3\)](#page-24-0) значения тревоги рабочего расхода.

## **Внимание**

**!**

Если Qрmin = Qpmax, то функция "подстановочный расход" не действует.

В течение времени, когда расход газа через механический счетчик *Q1Тек* ( [6.3](#page-24-0)) меньше *Qрmin* или больше *Qpmax*, в Статусе 4 присутствует сообщение тревоги "1" ( $\Rightarrow$  [6.8](#page-40-0)). При этом подсчет стандартного объема ведется в счетчик возмущенного потока *Vc.B* ( $\Rightarrow$  [6.2](#page-22-0)). Основанием для расчета является подстановочное значение, *Qp.ПН* (⇒ [6.3\)](#page-24-0) при нарушении нижней и *Qp.ПВ* (⇒ 6.3) - верхней границы.

Если одна из границ *Qрmin*, *Qpmax* равна нулю, то контроль расхода по этой границе не производится (подстановочный расход не используется).

Если измеренный рабочий расход газа *Q1Тек* равен нулю, то использование подстановочного расхода отменяется, счетчики рабочего и стандартного объемов не инкрементируются.

Отключение функции "подстановочный расход" выполняется установкой Qрmin = Qpmax.

74 ЭК270 Руководство по эксплуатации

Определение момента перехода счетчика через границы *Qрmin* и особенно момента полной остановки счетчика при наличии только низкочастотного датчика является сложной задачей, поэтому для улучшения точности вычисления "подстановочных объемов" рекомендуется использовать среднечастотный датчик, установленный в счетчике.

При работе газопотребляющего оборудования в дискретном (импульсном) режиме, для корректной обработки ситуации с остановкой счетчика и пересечением Qp границы Qрmin без записи в архив сообщения о тревоге, в корректоре ЭК270 необходимо выполнить дополнительные настройки, установить параметр Qstop (4:3AA). По умолчанию установлено значение 0,1 м<sup>3</sup>/ч. Параметр Q stop определяет интервал времени, от последнего пришедшего на корректор импульса, в течении которого считается что счётчик ещё не остановился

Параметр Qstop должен выбираться исходя из конкретных условий работы газового оборудования.

Таким образом, достигается оптимизация работы корректора в условиях дискретного (импульсного) режима работы оборудования при различных соотношениях значений Qрmin и Qstop, а именно:

- При расходах Qp > Qmax импульсы от газового счётчика накапливаются в счётчике возмущённого рабочего объёма, стандартный объем вычисляется с учётом подстановочного расхода и суммируется в счётчике возмущённого стандартного объёма.
- При расходах Qmax > Qp > Qmin импульсы от газового счётчика накапливаются в счётчике невозмущённого рабочего объёма, с приращением счётчиков объёма: рабочего и стандартного за измерительный интервал.
- При расходах Qmin > Qp > Qstop импульсы от газового счётчика накапливаются в счётчике возмущённого рабочего объёма, стандартный объем вычисляется с учётом подстановочного расхода и суммируется в счётчике возмущённого стандартного объёма.

Неверное значение Qstop, например больше чем Qmin, отключает подстановочный расход по нижней границе и выключает (устанавливает в 0) отображение расхода на индикаторе корректора. Объем прошедшего через счётчик газа учитывается в невозмущённых счётчиках (Vст. невозм., Vраб.невозм.)

Варианты установки значения Qstop:

- С помощью ПО ТАУКОД: запустить модуль «ТАУКОД Мультифункциональный считыватель» - «Чтение-запись отдельных значений» и по адресу 4:3AA записать требуемое значение, например
	- W1 4:3AA(0.1) запись значения 0,1 м<sup>3</sup>/ч по адресу 4:3AA (Qstop);
- С помощью клавиатуры корректора: перейти в список «Сервис» п. «АдрДп». Ввести адрес параметра Qstop в виде 0004:3AA\_0 и нажать Ввод. В следующей строке списка «Сервис» (один раз нажать стрелку ↓), ввести необходимое значение.

#### **Внимание**

Если Qрmin = Qpmax, то функция "подстановочный расход" не действует. **!**

Для настройки работы корректора со среднечастотным датчиком R300 необходимо установить следующие параметры:

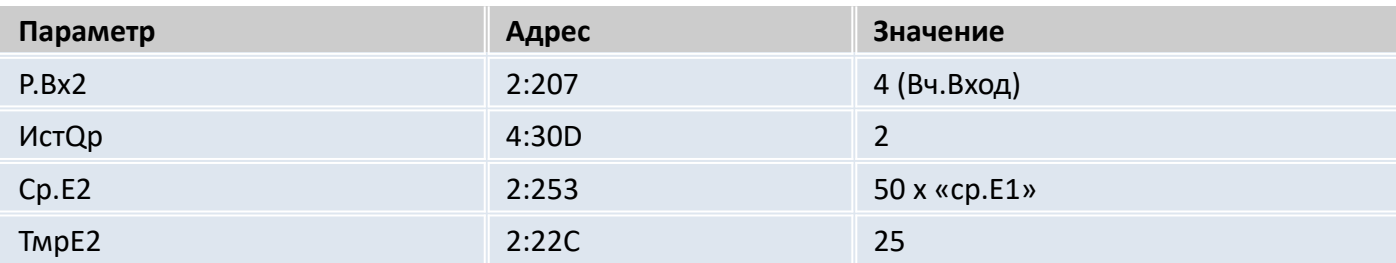

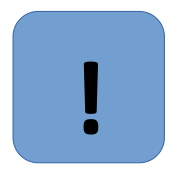

## **Внимание**

Контроль расхода по среднечастотному или высокочастотному датчику возможен только при наличии внешнего питания корректора

В случае пропадания внешнего питания корректор считает расход по низкочастотному входу.

В таблице приведены параметры необходимые для активизации функции «подстановочный расход»

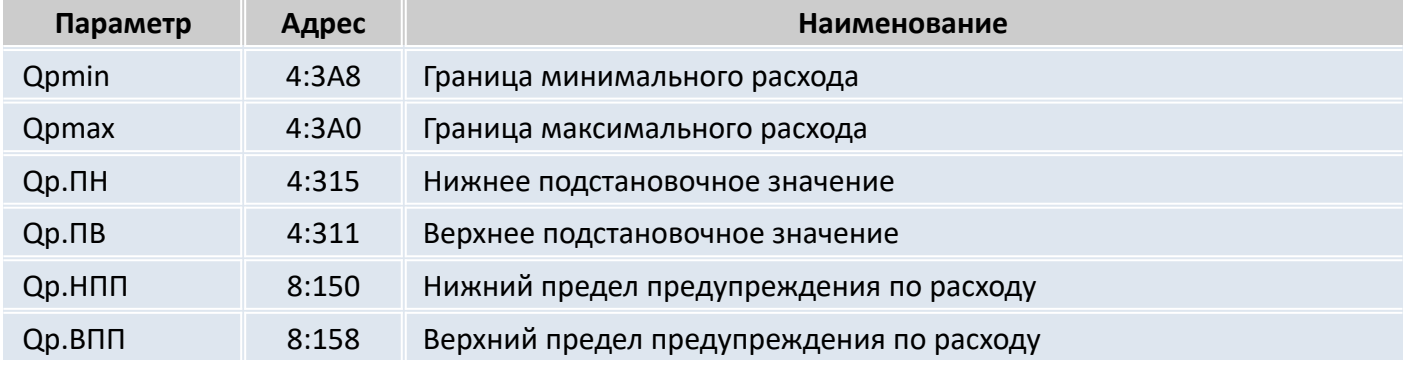

7.3 Месячный и суточный лимиты

При необходимости контролировать суточный и месячный расход газа корректор позволяет задать суточный и месячный лимиты и отслеживать остатки по ним.

Величина суточного лимита записывается по адресу 21:150, остаток лимита на текущие сутки выведен в меню оператора и может быть прочитан по адресу 21:15А. При переходе часов корректора через "начало газового дня" остаток лимита автоматически устанавливается на суточный лимит. В процессе потребления газа остаток лимита уменьшается и при достижении счетчиком нулевого значения в статусный регистр 2 записывается сообщение "7".

Месячный лимит программируется по адресу 22:150, а остаток лимита на текущий месяц по адресу 22:15А. При достижении счетчиком остатка месячного лимита нулевого значения в Статусе 2 записывается сообщение "8".

Данная функция программируется записью "1" - по адресу 21:157 – для контроля месячного расхода и 22:157 для контроля суточного расхода. "0", записанный в данные адреса, отключает контроль расхода.

## **8 Ввод в эксплуатацию и техническое обслуживание**

Корректор разработан с возможностью настенного монтажа и установки на счетчик газа. Отверстия для настенного монтажа становятся доступными после открытия корпуса. Для установки на счетчик газа требуется комплект монтажных частей.

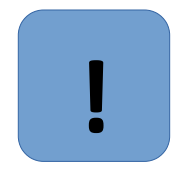

#### **Внимание**

Корректор является неремонтируемым и не модернизируемым в эксплуатации изделием. По всем вопросам, возникающим при работе корректора, обращайтесь в ООО "ТАУГАЗ".

#### 8.1 Процедура установки

Для установки устройства нужно выполнить следующие шаги:

- закрепление корректора на счетчике газа, на кронштейне или на стене;
- подключение генератора импульсов, линии давления и установка датчика температуры в гильзу, установленную в корпусе счетчика или в трубопроводе;
- подключение, если необходимо, вторичных приборов к входу источника питания, последовательному интерфейсу или импульсным/сигнальным выходам (расположение разъемов см. п. [8.3](#page-76-0)).
- пломбирование устройства в соответствии со схемой расположения пломб ( $\Rightarrow$  [9](#page-77-0));
- закрытие корпуса.

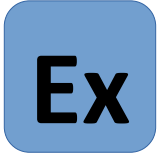

#### **Внимание**

Взрывозащищенный корректор, расположенный во взрывоопасной зоне, должен подключаться к сертифицированным искробезопасным цепям уровня "ib" или "ia" группы IIB или IIC. Подключение к корректору внешних устройств допускается только через искрозащитный барьер, имеющий российский сертификат соответствия, выданный аккредитованым органом по сертификации.

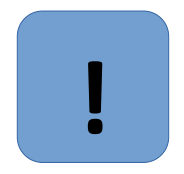

#### **Внимание**

При закрытии корпуса убедитесь, что провода не пережаты.

#### 8.2 Подключение проводов и заземление

При монтаже корректора необходимо обеспечить заземление кабелем сечением не менее 4 мм<sup>2</sup>. Для подключения заземления на левой стороне корпуса предусмотрен болт М6 в соответствие с ГОСТ 21130.

При подключении к корректору внешних устройств, монтаж производить экранированным кабелем с сечением жил не менее 0,25 мм<sup>2</sup>. Экран кабеля должен быть соединен с корпусом кабельного ввода корректора, чтобы предотвратить помехи, обусловленные высокочастотными электромагнитными полями. Экран должен быть подсоединен со всех сторон, полностью и равномерно. Внешние устройства также должны быть заземлены.

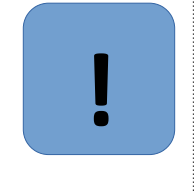

#### **Внимание**

Перед подключением проверить напряжение между "общим" проводом корректора и "общим" проводом внешнего устройства. В случае присутствия разности потенциалов – проложить линию выравнивания потенциала между корректором и внешним устройством. Подключение производить при отсутствии разности потенциалов "общими" цепями корректора и внешнего устройства.

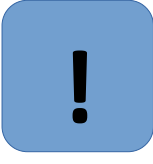

#### **Внимание**

На время монтажа и подключения внешних устройств внешнее питание необходимо отключать (при наличии).

- Порядок выполнения операций:
- отключить блок питания,
- открыть крышку корректора,
- сделать необходимые соединения,
- закрыть крышку корректора,
- включить блок питания.

Эксплуатировать корректор следует только с закрытой крышкой.

## <span id="page-76-0"></span>8.3 Расположение выводов

Подключение отдельных кабелей производится к соответствующим выводам монтажной платы в корпусе. Подключение кабелей должно исключать возможность зажатия их крышкой корпуса. Входы:

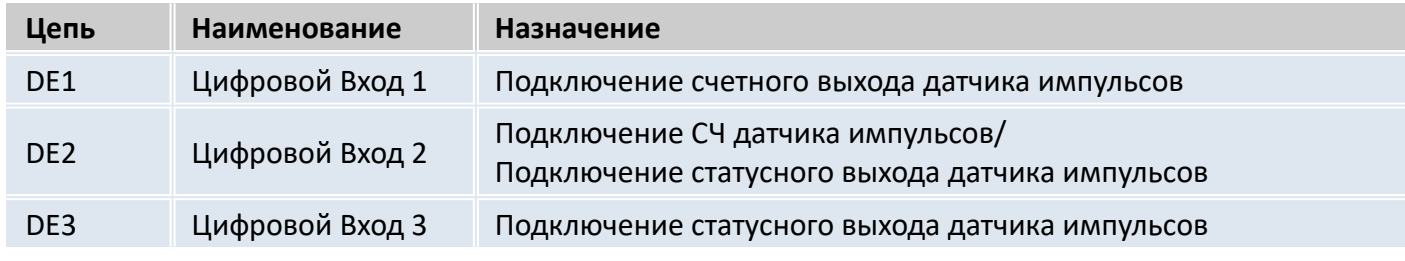

#### Выходы:

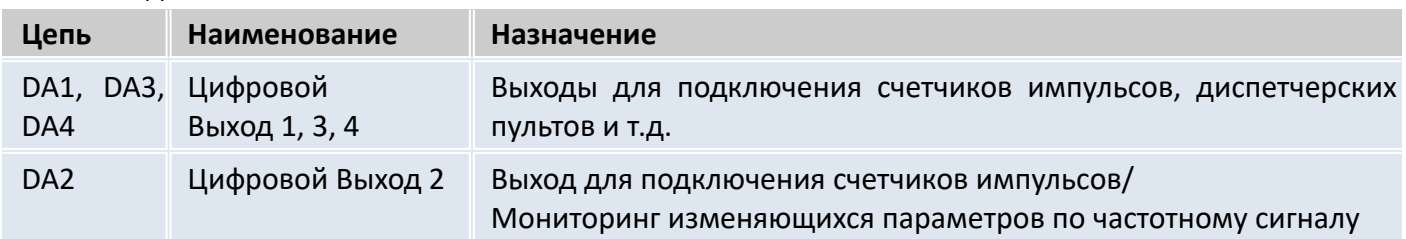

Интерфейс постоянного подключения:

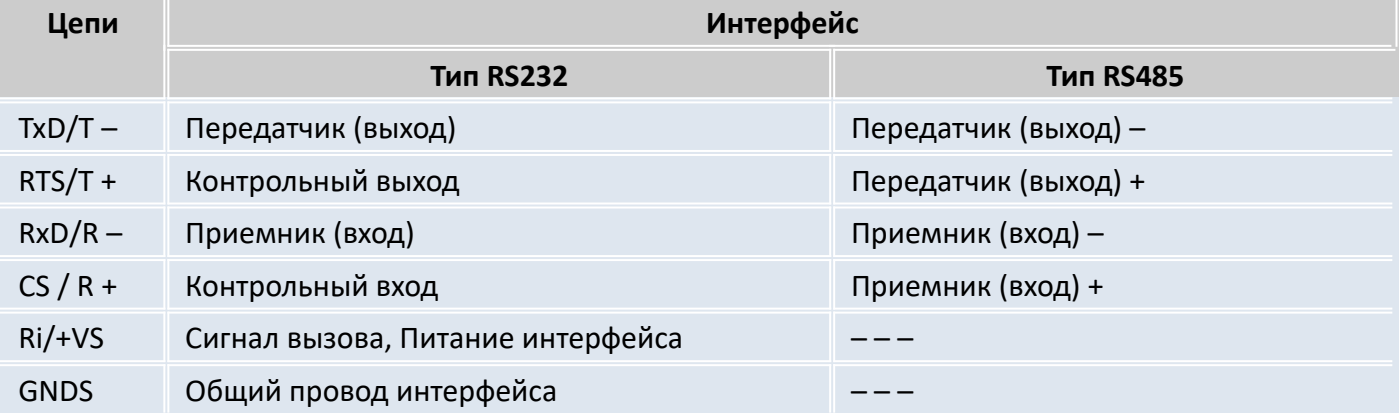

#### Внешний источник питания:

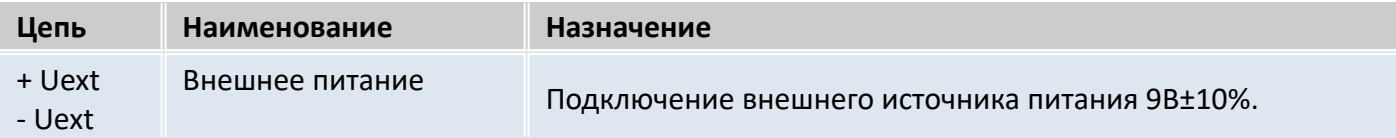

#### Элементы питания:

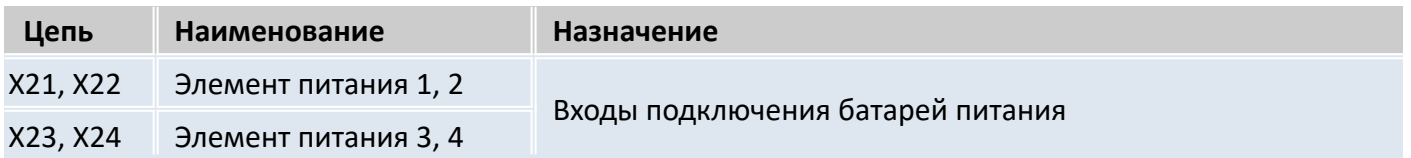

#### <span id="page-77-0"></span>**9 Пломбы**

#### **Установка параметров**

Чтобы изменить значения, относящиеся к калибровочным настройкам (например, значение cp.E1), необходимо снять навесную пломбу и открутить винты, с помощью которых крепится пластина, закрывающая калибровочный замок и нажать кнопку калибровочного замка (в статусной области дисплея мигает символ "P").

## **Закрытие и защита калибровочного замка**

После изменения значений, относящихся к калибровочным настройкам, калибровочный замок закрывается нажатием кнопки (символ "P" в статусной области дисплея пропадает). Необходимо вернуть на место пломбировочную пластину, закрепить ее винтами и опломбировать навесной пломбой с оттиском знака поверки.

## **Защита монтажной платы**

Монтажная плата закрывается крышкой для защиты от несанкционированного вмешательства. Фиксирующие винты должны иметь пломбы.

## **Защита входов/выходов**

Все разъемы в корректоре (например, счетные входы, разъемы для подключения датчиков давления и температуры) защищены от несанкционированного воздействия специальными крышками. Пломбирование обеспечивается мастикой с оттиском знака поверки на винте крышки (рисунок [11](#page-77-1)).

## **Клейкие пломбы завода-изготовителя**

Клейкие пломбы завода-изготовителя, расположенные на левом нижнем винте крышки корректора и металлической пластине, закрывающей доступ к калибровочному замку, являются транспортировочными и служат для индикации вскрытия изделия во время транспортирования или хранения изделия от момента отгрузки изделия с предприятия-изготовителя до момента его получения конечным потребителем. Данные пломбы могут быть демонтированы в процессе эксплуатации корректора объёма газа.

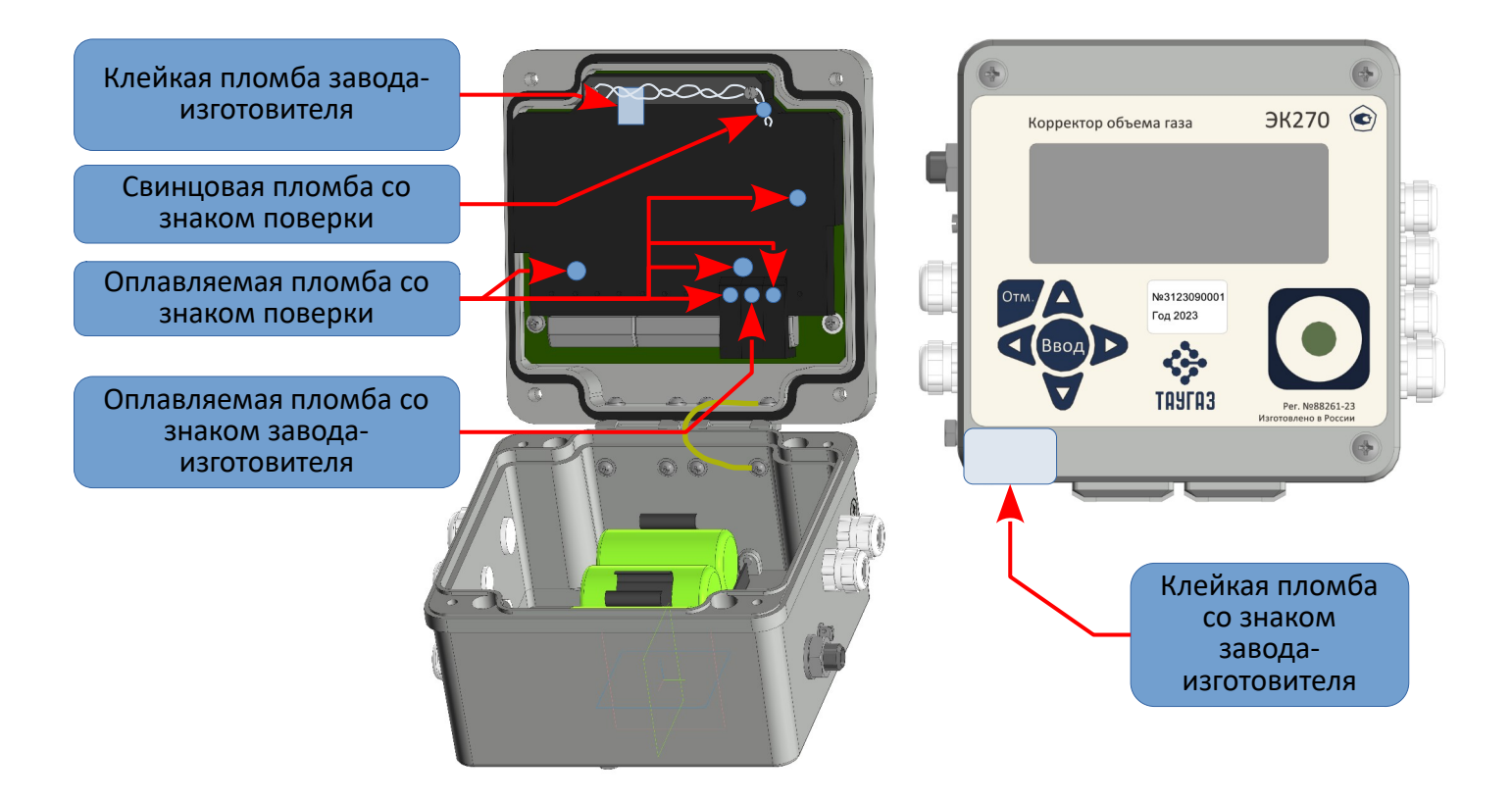

<span id="page-77-1"></span>Рисуок 11

#### **10 Замена элементов питания**

Во время работы необходимо проверять состояние элементов питания. Для этого в списке *Сер-* $\theta$  вис (⇒ [6.10](#page-49-0)) предусмотрено отображение остаточного срока службы батареек в месяцах *ПитОс*.

Отображаемый остаточный срок службы относится к работе в стандартном режиме эксплуатации ( $\Rightarrow$  [2.2\)](#page-6-0). Остаточный срок службы уменьшается соответственно быстрее при: уменьшении цикла измерения, при частом считывании данных и при длительной работе дисплея.

Замена элементов питания может производиться без присутствия поверителя. Допускается замена только на соответствующие элементы питания:

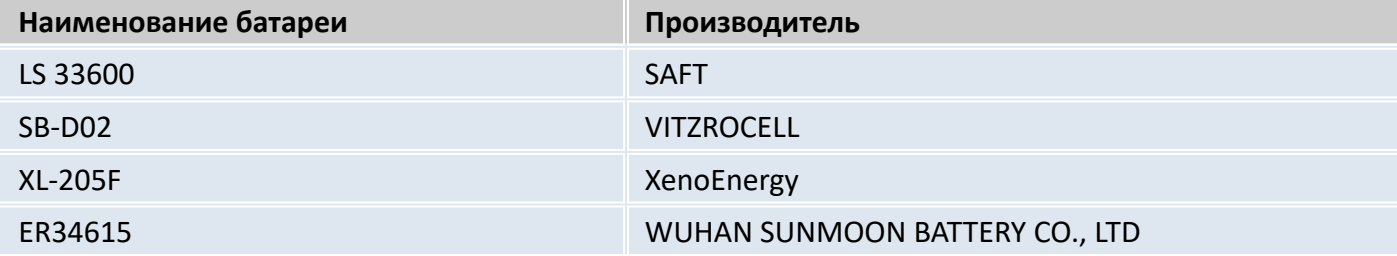

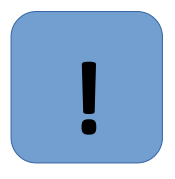

#### **Внимание**

Использование других элементов питания не допускается

Во время замены элементов питания как минимум два элемента питания должны оставаться подключенными. Перед удалением старых элементов питания нужно подключить новые. Для этого предусмотрено 4 разъема.

Все установленные параметры, и показания счетчиков записываются в энергонезависимую память один раз в сутки в 24:00 ч. В случае, если при замене элементов питания произошло обесточивание корректора, после восстановления питания корректор автоматически восстанавливает все данные на момент последнего сохранения. В качестве дополнительной предосторожности, непосредственно перед заменой элементов питания все данные следует сохранить ( $\Rightarrow$  [6.10\)](#page-49-0) в энергонезависимую память.

#### **Проведение замены элементов питания**

Откройте корпус.

- Проверьте тип элементов питания.
- Пометьте старые элементы питания, например, фломастером или с помощью наклейки перед заменой элементов питания.
- Как минимум один набор батареек (две батарейки) всегда должен быть подключен к двум верхним или нижним разъемам. Если этого не обеспечить во время замены элементов питания могут потеряться импульсы объема, а часы могут отстать.
- Вставьте новые элементы питания и подключите их к свободным разъемам параллельно со старым набором батареек (оба электрически изолированы). На разъемах отмечены полюса, чтобы предотвратить неправильное подключение.
- Отсоедините и удалите старые элементы питания.
- Закройте корпус (убедитесь, что провода не пережаты).
- Через меню *Сервис* "Емкость элементов питания" *Пит.* ( [6.10](#page-49-0)) введите начальную емкость элементов питания (это необходимо даже если значения емкостей совпадают)!
- При использовании наборов батареек, получаемых от производителя, с двумя элементами размера "D", для Пит. необходимо ввести значение 13.0 Ah, а в случае четырех элементов необходимо ввести 26.0 Ah.
- Проверьте эксплуатационный ресурс, вычисленный корректором: Для *ПитO*c ( [6.10](#page-49-0)) должно отображаться как минимум 60 месяцев.
- Завершение замены элементов питания.

## **11 Преобразователь перепада давления**

## 11.1 Контроль и коррекция "нуля" преобразователя перепада давления

Данная операция необходима в случае подключения к корректору преобразователя перепада давления. Преобразователь перепада давления смонтирован на вентильном блоке. Вентильный блок состоит из 3х вентилей – два для перекрытия давления к "плюсовой" и "минусовой" камере и "выравнивающий" для соединения камер между собой.

Для контроля нуля необходимо с помощью вентильного блока выровнять давление в обеих камерах датчика перепада давления:

- открыть уравнительный вентиль;
- открыть вентиль «+»;
- закрыть вентиль, маркированный "-";
- закрыть вентиль, маркированный "+";
- выдержать 1-2 минуты.

# **!**

## **Внимание**

Процедуру корректировки «нуля» необходимо проводить на рабочем давлении в системе

В списке "Давление" пункт "dрТек" посмотреть значение перепада давления на счетчике. В случае, если значение перепада давления не равно нулю, то необходимо провести корректировку нуля.

Перепад давления "dрТек" вычисляется по формуле:

*dpТек*=*dpИзм*+*dpКор ,*

где:

dрТек – отображаемое значение перепада давления;

dpКор – смещение нуля характеристики преобразователя перепада давления;

dрИзм – измеренное значение перепада давления.

Корректировка нуля проводится вводом корректирующего значения в меню "Давление", подменю "dp" пункт "dpКор". После ввода корректирующего значения контролировать повторно значение "dрТек".

Корректировку нуля в корректоре можно провести только при открытом Замке Поставщика газа.

Корректировку нуля допускается производить при значениях параметра dрИзм (при выровненном давлении в обеих камерах ППД) не превышающих ±5 % от ВПИ преобразователя перепада давления. Например, для ППД с ВПИ 4 кПа максимальное значение dрИзм при выровненном давлении в обеих камерах ППД не должно превышать ±0,2 кПа.

11.2 Замена, демонтаж и монтаж ППД

Для демонтажа ППД произвести следующие действия (работы производятся при отсутствии избыточного давления в трубопроводе):

- отсоединить разъем от ППД: снять пломбу с винта разъема, открутить винт, вытащить разъем;
- отсоединить импульсные трубки от мест отбора давления (штуцер счетчика, штуцер трубопровода или тройник – в зависимости от счетчика газа и варианта монтажа ППД);
- места отбора давления, от которых были отсоединены импульсные трубки, заглушить гайкой с заглушкой (входят в комплект поставки ППД);

– в случае, если ППД установлен на корпусе корректора ЭК270: открутить два болта (с шайбами), которыми крепится узел ППД с Корректору ЭК270. Снять узел ППД, два болта с шайбами установить обратно в отверстия корректора ЭК270.

В списке "Сервис" ( $\Rightarrow$  [6.10](#page-49-0)) в подменю "РиТ" в пункте "Вбрфр" указать "Отключен" Монтаж узла ППД производится в обратной последовательности.

В списке "Сервис" ( $\Rightarrow$  [6.10\)](#page-49-0) в подменю "РиТ" в пункте "Bбpdp" указать "10 Цифр". Провести «коррекцию нуля» ППД (2.8).

## **Внимание**

**!**

Канал перепада давления пломбируется пломбами поставщика газа

Существует возможность выноса преобразователя перепада давления от корректора. Расстояние выноса указывается при заказе, максимальная длина кабеля для выноса – 10 метров. В этом случае узел преобразователя перепада давления устанавливается на стену или кронштейн.

11.3 Техническое обслуживание вентильного блока

Для обеспечения герметичности во время эксплуатации, необходимо после монтажа преобразователя перепада давления с вентильным блоком в трубопровод, перед его запуском, подтянуть гайки 3-х кран-букс вентильного блока примерно на ¼ оборота. После этого проверить герметичность обмыливанием.

В дальнейшем эти действия производить один раз в 3 месяца в течение первого года эксплуатации.

## **12 Обеспечение взрывозащищенности**

Взрывозащищенный корректор выполнен с видом взрывозащиты "искробезопасная электрическая цепь" уровня "ib" по ГОСТ 31610.11-2014 (IEC 60079-11:2011) обеспечиваемый:

- подключением к сертифицированным искробезопасным цепям уровня "ib" или "iа" группы IIB или IIC;
- ограничением тока короткого замыкания батареи до безопасных значений токоограничительными резисторами;
- ограничением напряжения до безопасных значений дублированными стабилитронами;
- защитой от перемены полярности батареи дублированными диодами;
- соответствующими величинами путей утечки и зазоров между элементами;
- использованием токоограничительных резисторов, защитных стабилитронов и диодов, которые обеспечивают взрывозащиту, имеющими нагрузочную способность не более чем на  $2/3$  от из номинальных токов, напряжений и мощностей как в номинальном, так и в аварийном режимах;
- электрической прочностью изоляции искробезопасных частей относительно элементов заземления на уровне не менее 500 В;
- заземление корпуса корректора, выполненного в соответствии с требованиями ГОСТ 21130;
- маркировкой и пломбировкой крышки корректора и зажимов входных отделений;
- применением термопреобразователя сопротивления платиновые с номинальной статической характеристикой преобразования (НСХ) 500П (Pt500) соответствующего требованиям ГОСТ 31610.11-2014 (IEC 60079-11:2011) к простым устройствам;
- применением преобразователей давления имеющих взрывозащиту вида «искробезопасная электрическая цепь» уровня ib: DMP331, DMD331L производства «БД-Сенсорс РУС», взрывозащищенные датчики давления МИДА-15Ех производства ЗАО «МИДАУС», взрывозащищенные датчики давления APZ производства ООО «Пьезус".

## **Внимание!**

Подключение к ЭК270, установленному во взрывоопасной зоне, неискробезопасного или не имеющего искробезопасные цепи оборудования является нарушением требований по взрывозащите и может привести к аварийной ситуации.

Эксплуатация корректора ЭК270 в зоне 1 и подключенных устройств, которые не сертифицированы как «связанное электрооборудование» является нарушением требований по взрывозащите.

Поэтому:

– Использование корректор ЭК270 в зоне 1 допускается только с искробезопасным или связанным оборудованием, сертифицированным в соответствии с ГОСТ 31610.11- 2014 (IEC 60079-11:2011).

– ЭК270 должен быть подключен только к искробезопасным цепям связанного с ними оборудования. Электрические характеристики связанного оборудования должны соответствовать характеристикам искробезопасных цепей корректора.

Следует помнить, что во взрывоопасной зоне запрещена установка связанного оборудования (например, барьеров искрозащиты), в состав которого входят как искроопасные, так и искробезопасные электрические цепи. Данные приборы должны быть расположены вне взрывоопасной зоны.

#### **13 Маркировка и пломбирование**

Маркировка и способ ее нанесения должны соответствовать конструкторской документации и иметь следующее содержание:

- условное обозначение корректора;
- знак утверждения типа СИ;
- год изготовления;
- номер согласно нумерации предприятия-изготовителя;
- товарный знак предприятия-изготовителя;
- страна предприятия-изготовителя.

Маркировка взрывозащиты корректора должна быть выполнена на табличке, в соответствии с ГОСТ 31610.0-2019 (IEC 60079-0:2017),закрепленной на крышке корпуса корректора.

- наименование предприятия-изготовителя или его товарный знак;
- тип изделия;
- маркировка взрывозащиты 1Ex ib IIB T4 Gb;
- маркировка степени защиты, обеспечиваемую оболочкой IP65;
- аббревиатура органа сертификации и номер Ех-сертификата;
- допустимый диапазон температуры окружающей среды в месте установки изделия;
- надписи "Искробезопасные цепи" рядом с входами DЕ1...DЕ3, DA1...DA4, TxD T-, DTR T+, RxD R-, DCD R+, Uext-, Uext+.

Маркировка транспортной тары соответствует ГОСТ 14192 и чертежам предприятия-изготовите-

ля.

Корректор пломбируется предприятием-изготовителем таким образом, что исключена возможность его вскрытия без нарушения пломб.

Обозначение мест нанесения знака поверки указано в описании типа средства измерения.

#### **14 Упаковка**

Упаковка корректора соответствует требованиям ГОСТ 23170.

Вместе с корректором укладываются (в полиэтиленовом пакете) паспорт, руководство по эксплуатации, а также комплект КМЧ (по согласованию с заказчиком).

**Ех**

#### **15 Текущий ремонт и техническое обслуживание**

Техническое обслуживание взрывозащищенного корректора должно осуществляться в соответствии с требованиями ПУЭ, ГОСТ 31610.17-2012/IEC 60079-17:2002, ГОСТ 31610.19-2014/IEC 60079- 19:2010.

В случае возникновения серьезных неисправностей необходимо обращаться на предприятиеизготовитель ООО "ТАУГАЗ" или в специализированную организацию, уполномоченную предприятием-изготовителем на проведение ремонтных работ и сервисного обслуживания.

Корректор является не ремонтируемым в эксплуатации изделием. Ремонт может быть выполнен на предприятии-изготовителе ООО "ТАУГАЗ" или специализированной организацией, уполномоченной предприятием-изготовителем на проведение ремонтных работ и сервисное обслуживание.

Ремонт взрывозащищенного корректора должен осуществляться в соответствии с требованиями ГОСТ 31610.19-2014 (IEC 60079-19:2010).

#### **16 Транспортирование и хранение**

Транспортирование корректора, законсервированного и упакованного в транспортировочную тару, может производиться всеми видами крытых транспортных средств, в соответствии с правилами перевозки грузов, действующих на каждом виде транспорта.

Во время погрузочно-разгрузочных работ и транспортирования ящики не должны подвергаться резким ударам и воздействию атмосферных осадков. Способ укладки ящиков на транспортирующее средство должен исключать их перемещение.

Условия транспортирования корректора должны соответствовать группе 5 (ОЖ4) ГОСТ 15150.

Хранение корректора в упаковке завода-изготовителя должно соответствовать условиям В3 по ГОСТ 12997 (температура окружающего воздуха от плюс 5 до плюс 40° С, относительная влажность не более 95% при температуре плюс 30°С).

В помещении для хранения не должно быть пыли, паров кислот и щелочей, агрессивных газов и других вредных примесей, вызывающих коррозию корректора.

#### **17 Поверка**

Поверку корректора проводят по истечении интервала между поверками или после ремонта в соответствии с методикой поверки, установленной при утверждении типа или иной методике поверки, действие которой распространено на данный тип средства измерения Приказом Росстандарта. Методика поверки, установленная при утверждении типа указана в паспорте изделия. .

## **Приложение А**

# **Схемы подключения и настройки интерфейса постоянного подключения**

Интерфейс постоянного подключения (Интерфейс 2) настраивается в зависимости от варианта подключения и типа вторичных приборов.

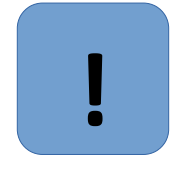

## **Внимание**

При подключении вторичных приборов (модем, принтер, компьютер и т.д.) обратите внимание на соответствующие настройки корректора, учитывая питание корректора (внешнее или внутреннее), а также подключение (прямое или через функциональный блок питания).

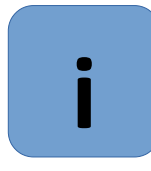

## **Рекомендация**

В случае длительных перерывов в работе внешнего блока питания рекомендуется установить параметр Ринт2 =1 во избежание разряда внутренних элементов питания.

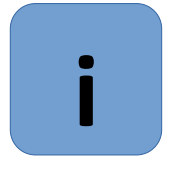

## **Рекомендация**

При любом изменении параметров интерфейса корректора (PИнт2, CИнт2, TИнт2, К.- Сиг, Инт2) или изменении состояния подключенного оборудования необходимо сделать паузу около 3 - 5 минут перед обращением к корректору. Индикатором готовности интерфейса прибора служит исчезновение символа "о" из статусной области дисплея корректора.

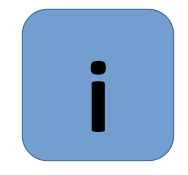

## **Рекомендация**

При регулярном проведении считывания информации с корректора необходимо подключение внешнего источника питания с целью предотвращения быстрого разряда внутренних элементов питания.

## **Модем с управляющими сигналами**

Схема подключения модема приведена на рисунке А.1

Стандартный модем с интерфейсом V.24 RS232 подключается к интерфейсу постоянного подключения ЭК270, при этом используются управляющие сигналы RS232 (DTR-DSR, RTS-CTS, Ring, DCD).

Описание параметров интерфейса корректора в списке *Интерфейс* (⇒ [6.13\)](#page-62-0)

- *PИнт2* = 2
- *CИнт2* = 19200
- *TИнт2* = 1 RS232
- *ШинИ2* = 0
- *КСиг* = 2..9 если не GSM модем или 1 если GSM модем
- *PIN* = … используется при необходимости ввода PIN кода GSM модема

## **Взрывобезопасная зона**

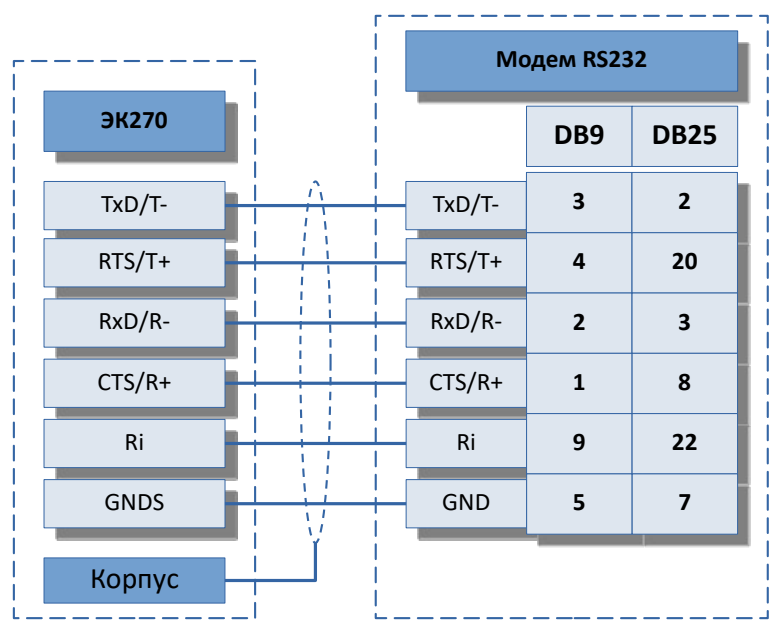

## **Модем без управляющих сигналов**

Схема подключения модема приведена на рисунке А.2

Стандартный модем с интерфейсом V.24 RS232 подключается к интерфейсу постоянного подключения корректора, при этом управляющие сигналы RS232 (DTR-DSR, RTS-CTS, Ring, DCD) не используются.

Описание параметров интерфейса корректора в списке *Интерфейс* (⇒ [6.13](#page-62-0))

– *PИнт2* = 5

– *ШинИ2* = 0

– *CИнт2* = 19200 – *TИнт2* = 1 RS232

– *КСиг* = 1..9 не влияет

- **Взрывобезопасная зона**
- GND **ЭК270 DB9 DB25** TxD/T-RxD/R-Ri GNDS **Модем RS232** TxD/T-RxD/R-Корпус **3 2 5 2 3 7** Uext + Uext - U+  $U$ -Источник питания 9В

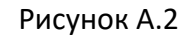

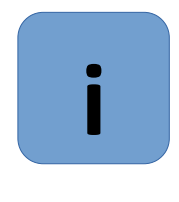

## **Примечание**

Как правило модемы не выполняют переключения скоростей, поэтому при РИнт2 = 5 параметры с адресами 02:708 (СИнт2) и 02:709 должны быть равны. В особом случае, когда модем выполняет переключения скорости, 02:708 (СИнт2) устанавливается на начальную (например, 300 бод), а 02:709 - на максимальную (например, 19200 бод) скорость. Установки производителя: 02:708 = 300, 02:709 = 19200.

## **Терминальное устройство с интерфейсом RS232**

Схема подключения модема приведена на рисунке А.3

Описание параметров интерфейса корректора в списке *Интерфейс* (⇒ [6.13](#page-62-0)):

- *PИнт2* = 1
- *TИнт2* = 1 RS232
- *CИнт2* = 19200 19200 бод, без переключения скорости

или 300 300 бод, с переключением

- скорости
- *ШинИ2* = 0
- *Инт2* = 0 7e1 или 1 - 7о1
	- или 2 8n1

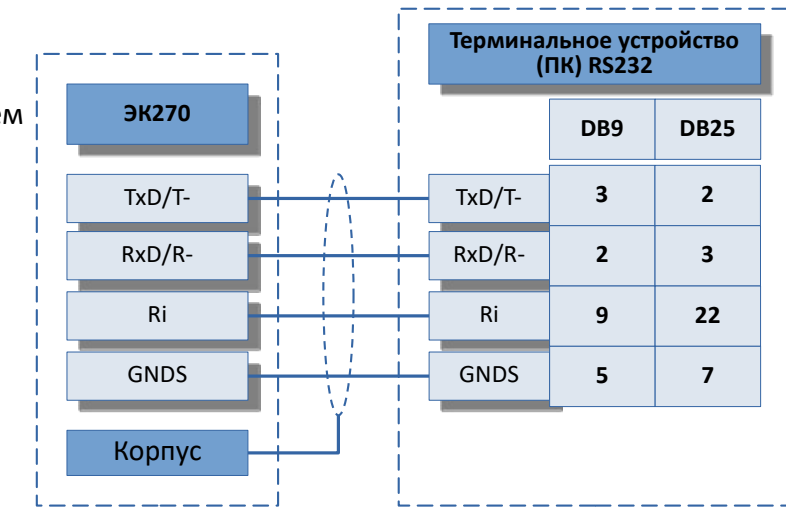

**Взрывобезопасная зона**

Рисунок А.3

## **Принтер**

Схема подключения принтера приведена на рисунке А.3

Описание параметров интерфейса корректора в списке Интерфейс ( $\Rightarrow$  [6.13](#page-62-0)).

- PИнт2 = 10
- TИнт2 = 1 RS232, или
- 2 RS485
- CИнт2 = 19200 – ШинИ2 = 0
- $U_{\text{H}}$ T<sub>2</sub> = 2 8n1

Формат 8n1 необходим для корректной печати символов кириллицы.

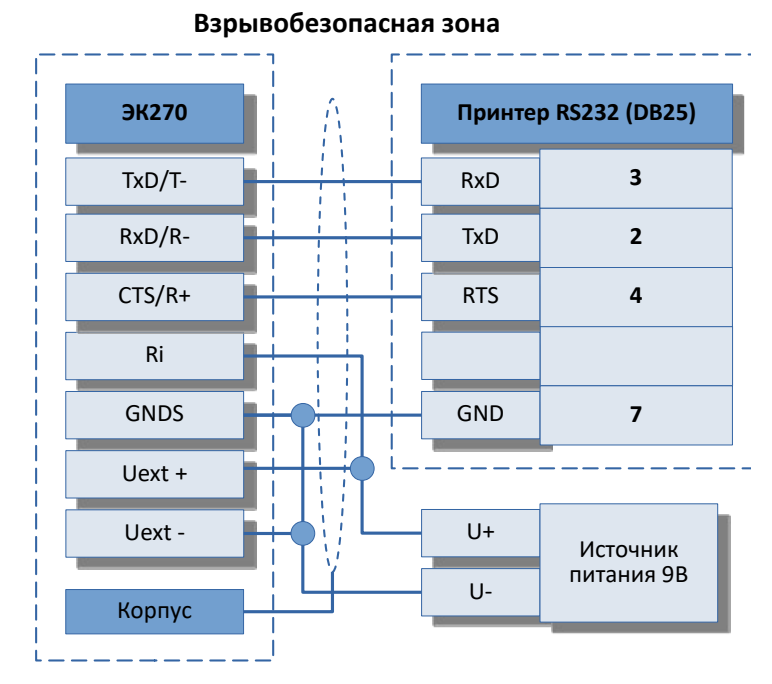

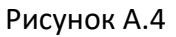

## **Блок телеметрии ТАУ-ТЭК-ЭК**

Схема подключения с ТАУ-ТЭК-ЭК приведена на рисунке А.5

Устройство ТАУ-ТЭК-ЭК является искробезопасным модулем телеметрии, рекомендуемым для ЭК270, и выполняет функцию барьера искрозащиты интерфейса постоянного подключения и выходов корректора, а также с возможностью установки модулей проводной и беспроводной передачи данных. Описание параметров интерфейса ЭК270 в списке *Интерфейс* (⇒ [6.13](#page-62-0)):

- *PИнт2* = 5
- *CИнт2* = 19200
- *TИнт2* = 2
- *ШинИ2* = 0

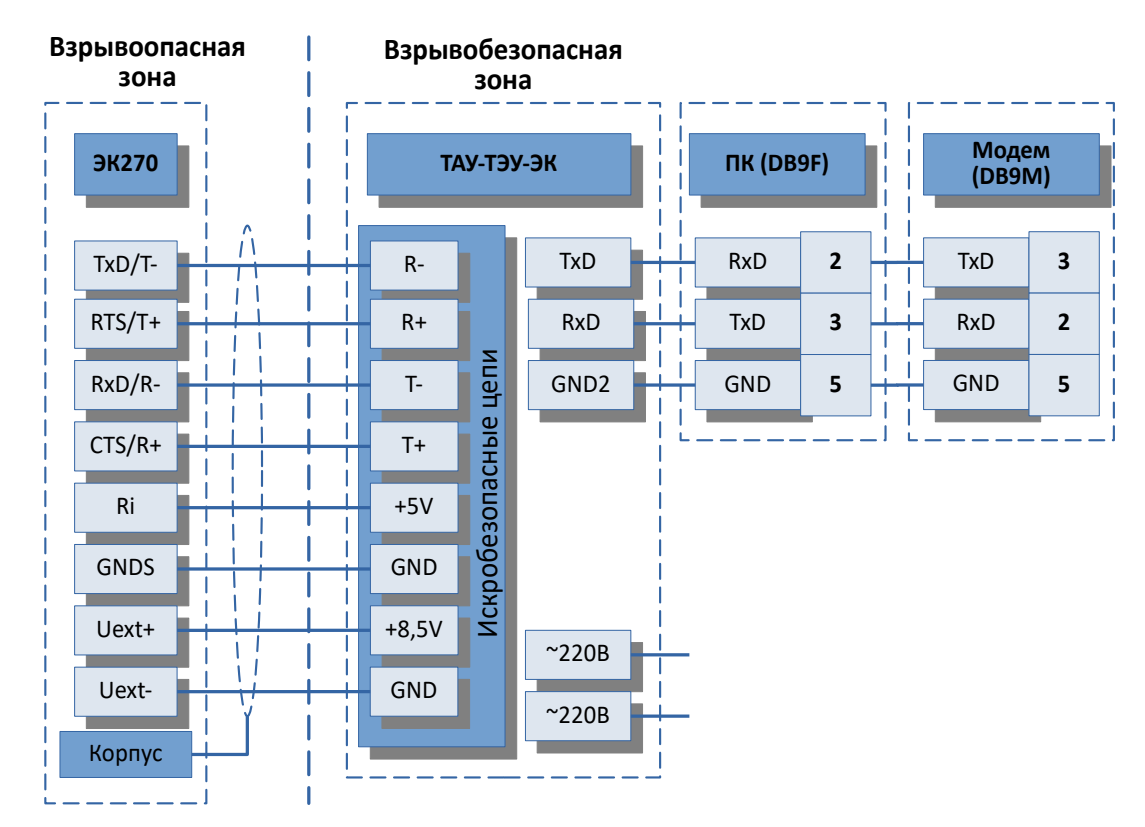

## **Терминальное устройство с RS485 (full duplex)**

Схема подключения терминального устройства с RS485 (full duplex) приведена на рисунке А.6 Описание параметров интерфейса ЭК270 в списке *Интерфейс* (⇒ [6.13\)](#page-62-0):

- *PИнт2* = 5
	- или 13
- *TИнт2* = 2 RS485
- *CИнт2* = 19200
- *ШинИ2* = 0
- *Инт2* = … см. п. [6.13](#page-62-0)

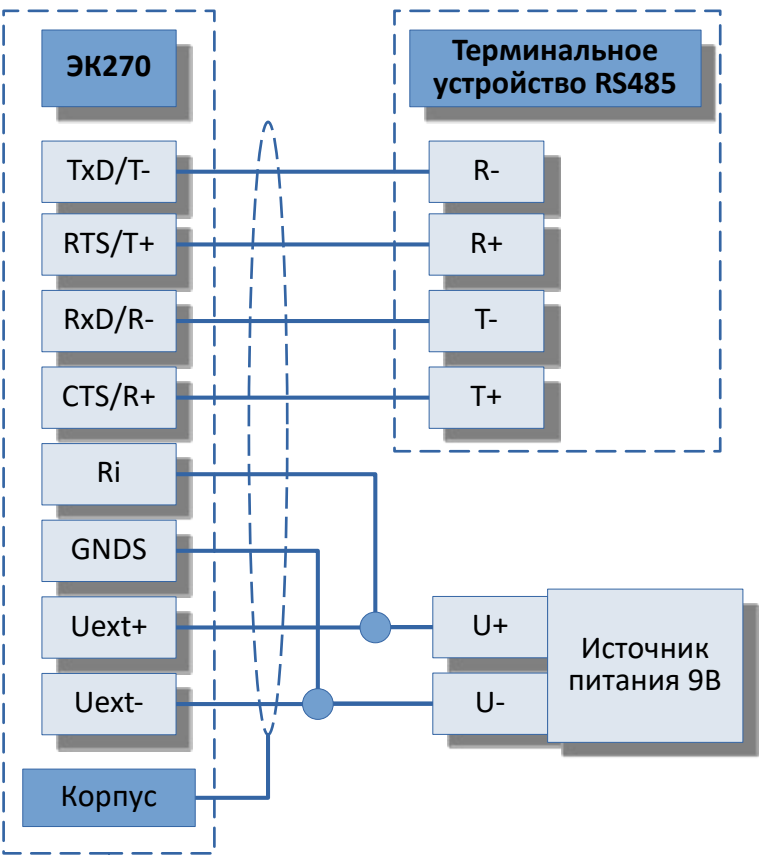

Рисунок А.6

## **Режим шины RS485**

Схема подключения корректора по шине RS-485 приведена на рисунке А.7

Описание параметров интерфейса ЭК270 в списке *Интерфейс* (⇒ [6.13\)](#page-62-0):

- *PИнт2* = 5 без управляющих сигналов и АТ- команд
	- или 13 протокол Modbus
- *TИнт2* = 2 RS485
- *CИнт2* = 19200 19200 бод, без переключения скорости
- *ШинИ2* = 1 режим шины включен
- *Инт2* = … описание форматов данных см. п. [6.13](#page-62-0)
- *MBАдр* = … адрес корректора на шине\*

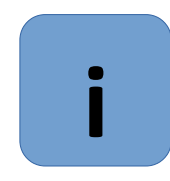

## **Примечание**

\* Все устройства на шине должны иметь уникальные адреса. Адрес корректора хранится в регистре 02:070Е. Назначение адреса выполняется программой, либо с клавиатуры корректора (используйте АдрДп списка Сервис ( $\Rightarrow$  [6.10\)](#page-49-0) для вывода на дисплей значения с адресом "0002:70Е").

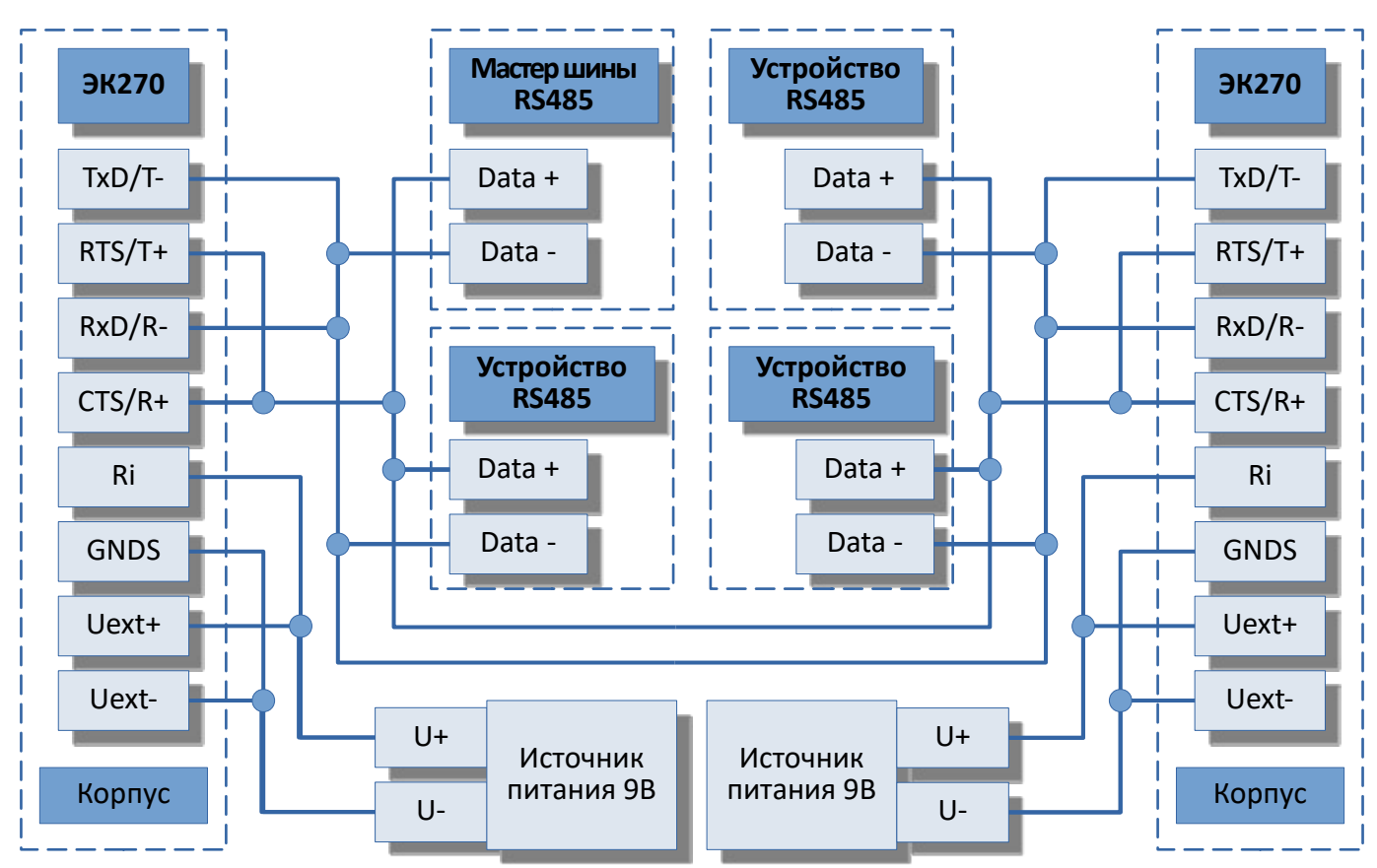

Рисунок А.7

## **Приложение Б**

**Схемы подключения систем телеметрии ООО «Техномер» и настройки интерфейса постоянного подключения ЭК270**

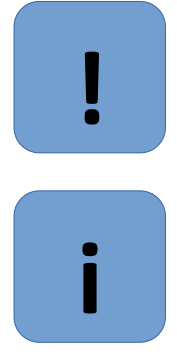

#### **Внимание**

При подключении систем телеметрии обратите внимание на соответствующие настройки корректора, учитывая питание корректора (внешнее или внутреннее), а также подключение (прямое или через функциональные блоки питания).

#### **Рекомендация**

В случае длительных перерывов в работе внешнего блока телеметрии рекомендуется установить параметр Ринт2 =1 во избежание разряда внутренних элементов питания. При любом изменении параметров интерфейса корректора (PИнт2, CИнт2, TИнт2, К.- Сиг, Инт2) или изменении состояния подключенного оборудования необходимо сделать паузу около 3 - 5 минут перед обращением к корректору. Индикатором готовности интерфейса прибора служит исчезновение символа "о" из статусной области дисплея корректора.

## **Цифровой коммуникационный блок БПЭК-02/ЦК**

Схема подключения корректора к блоку БПЭК-02/ЦК приведена на рисунке Б.1 Описание параметров интерфейса ЭК270 в списке *Интерфейс* (⇒ [6.13\)](#page-62-0):

- PИнт2 = 5
- $C$ Инт $2 = 19200$
- $T$ Инт2 = 2
- $U$ инИ2 = 0

Подробное описание и принцип работы цифрового коммуникационного блока БПЭК-02/ЦК приведены на сайте ООО «Техномер»: <https://tehnomer.ru/>

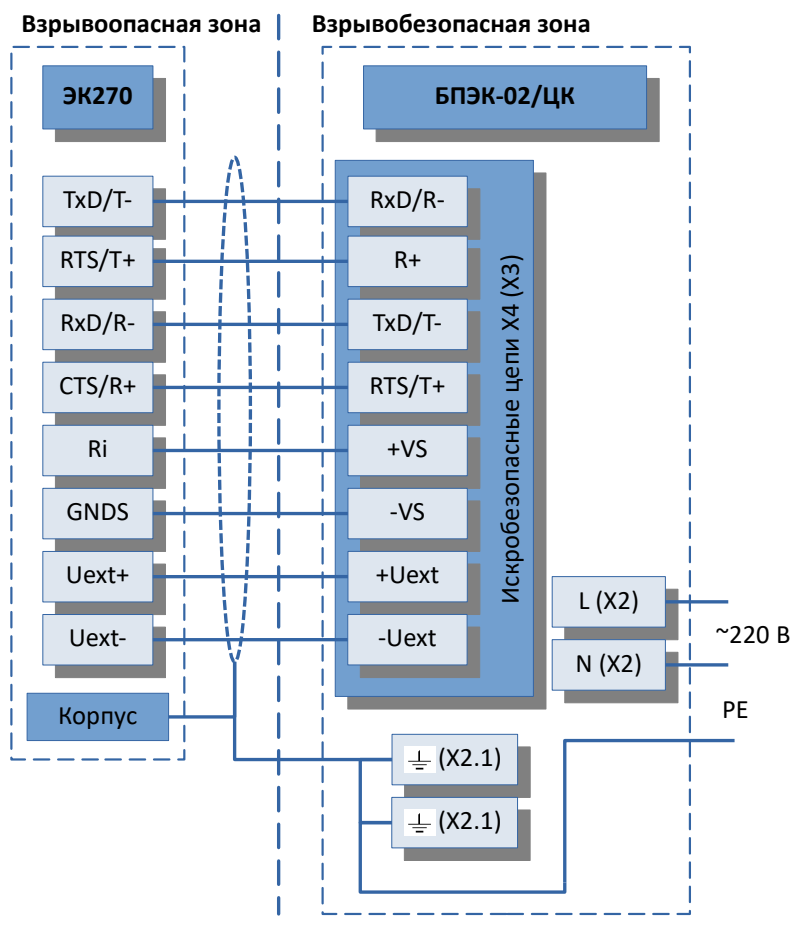

Рисунок Б.1

## **Цифровой коммуникационный блок БПЭК-04/ЦК-Ех**

Схема подключения корректора к блоку БПЭК-04/ЦК-Ех приведена на рисунке Б.2

Описание параметров интерфейса ЭК270 в списке *Интерфей*с ( $\Rightarrow$  [6.13\)](#page-62-0):

#### **Взрывоопасная зона**

- $P$ Инт $2 = 5$
- $CHHT2 = 19200$

$$
- \qquad \text{THHT2} \quad = \quad 2
$$

 $U$ инИ2 = 0

Подробное описание и принцип работы цифрового коммуникационного блока БПЭК-04/ЦК-Ех приведены на сайте ООО «Техномер»: <https://tehnomer.ru/>

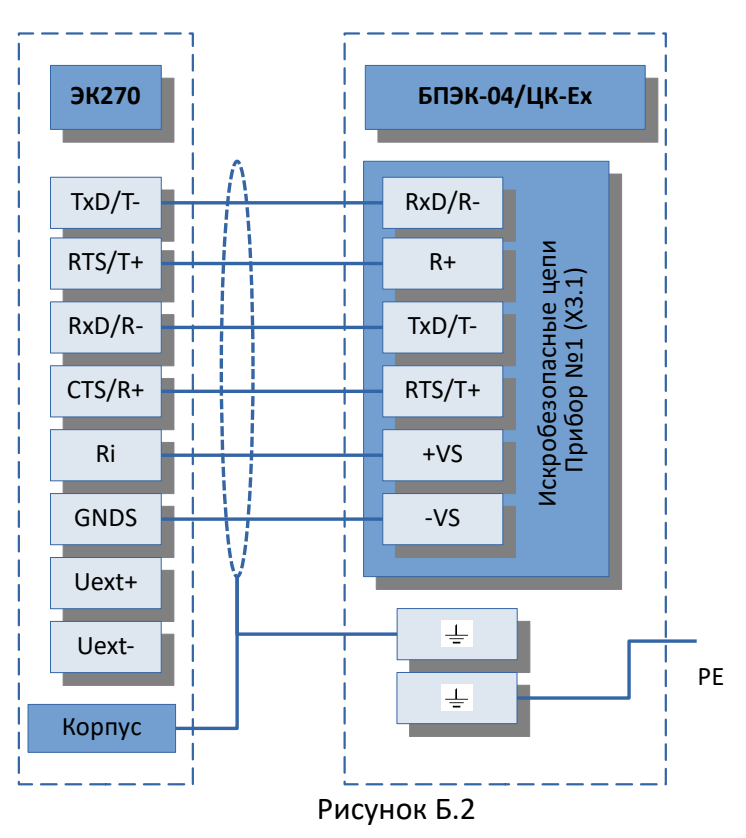

# **Цифровой коммуникационный блок БПЭК-05/ЦК**

Схема подключения корректора к блоку БПЭК-05/ЦК приведена на рисунке Б.3

Описание параметров интерфейса ЭК270 в списке *Интерфейс* ( $\Rightarrow$  [6.13\)](#page-62-0):

- $P$ Инт $2 = 5$
- $CHHT2 = 19200$
- $T$ Инт2 = 2
- ШинИ2 = 0

Подробное описание и принцип работы цифрового коммуникационного блока БПЭК-05/ЦК приведены на сайте ООО «Техномер»: <https://tehnomer.ru/>

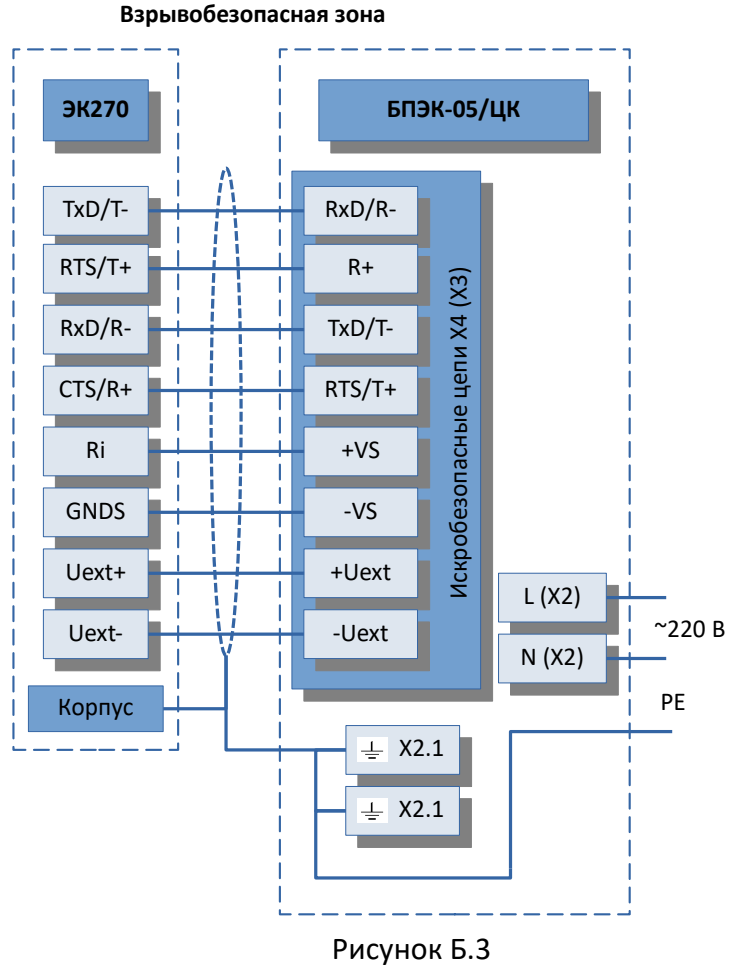

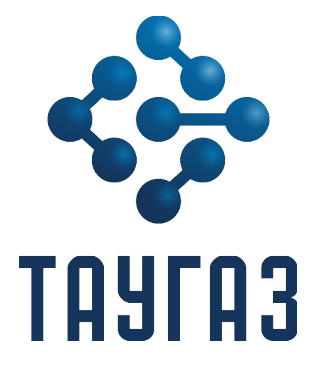

ООО «ТАУГАЗ»

Тел.: +7-831-235-70-10 e-mail: info@arzge.ru https://arzge.ru/